**Developer Guide**

# **Develop applications using RichFaces 4**

by Brian Leathem (Red Hat), Lukas Fryc (Red Hat), and Sean Rogers (Red Hat)

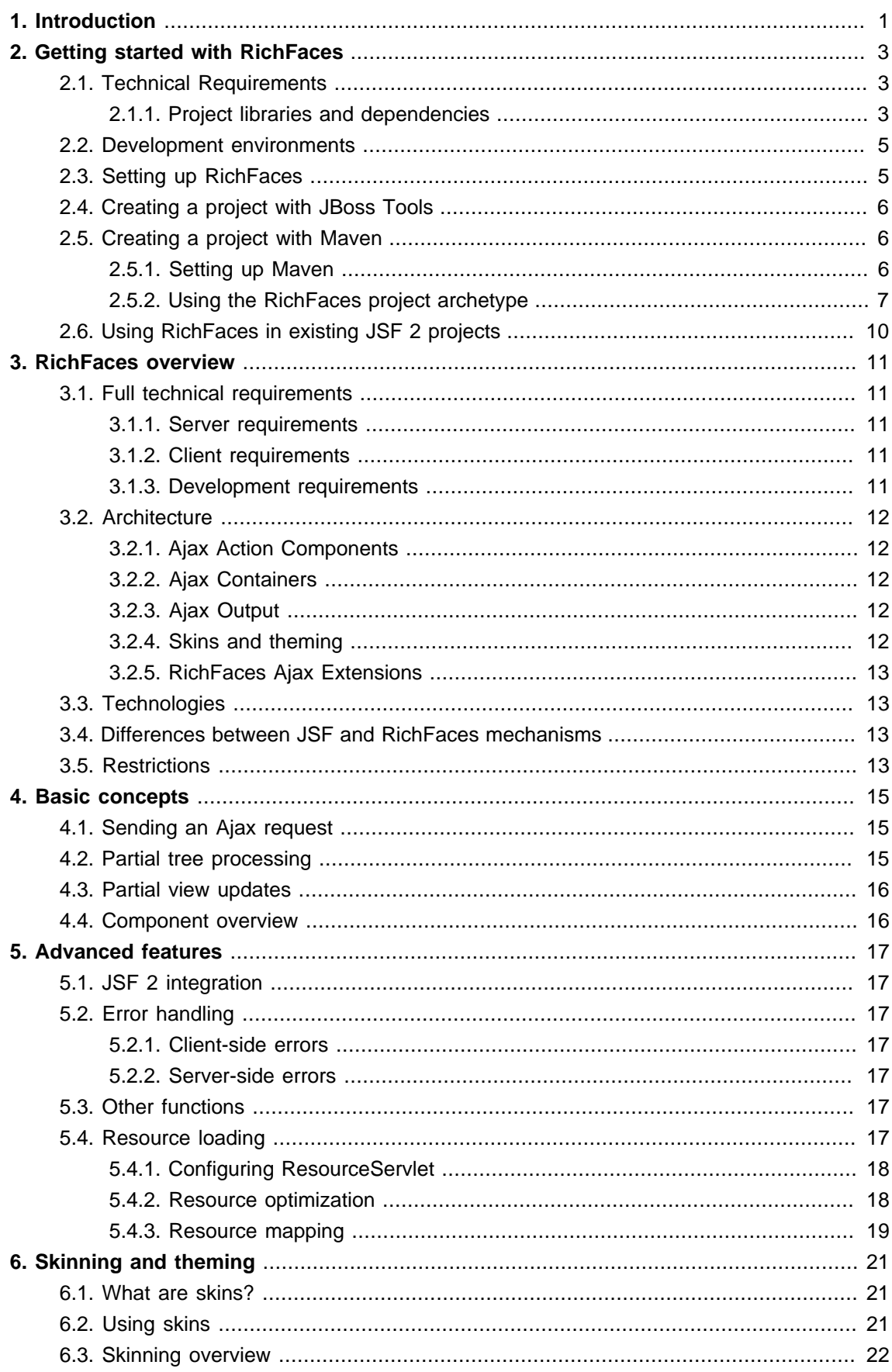

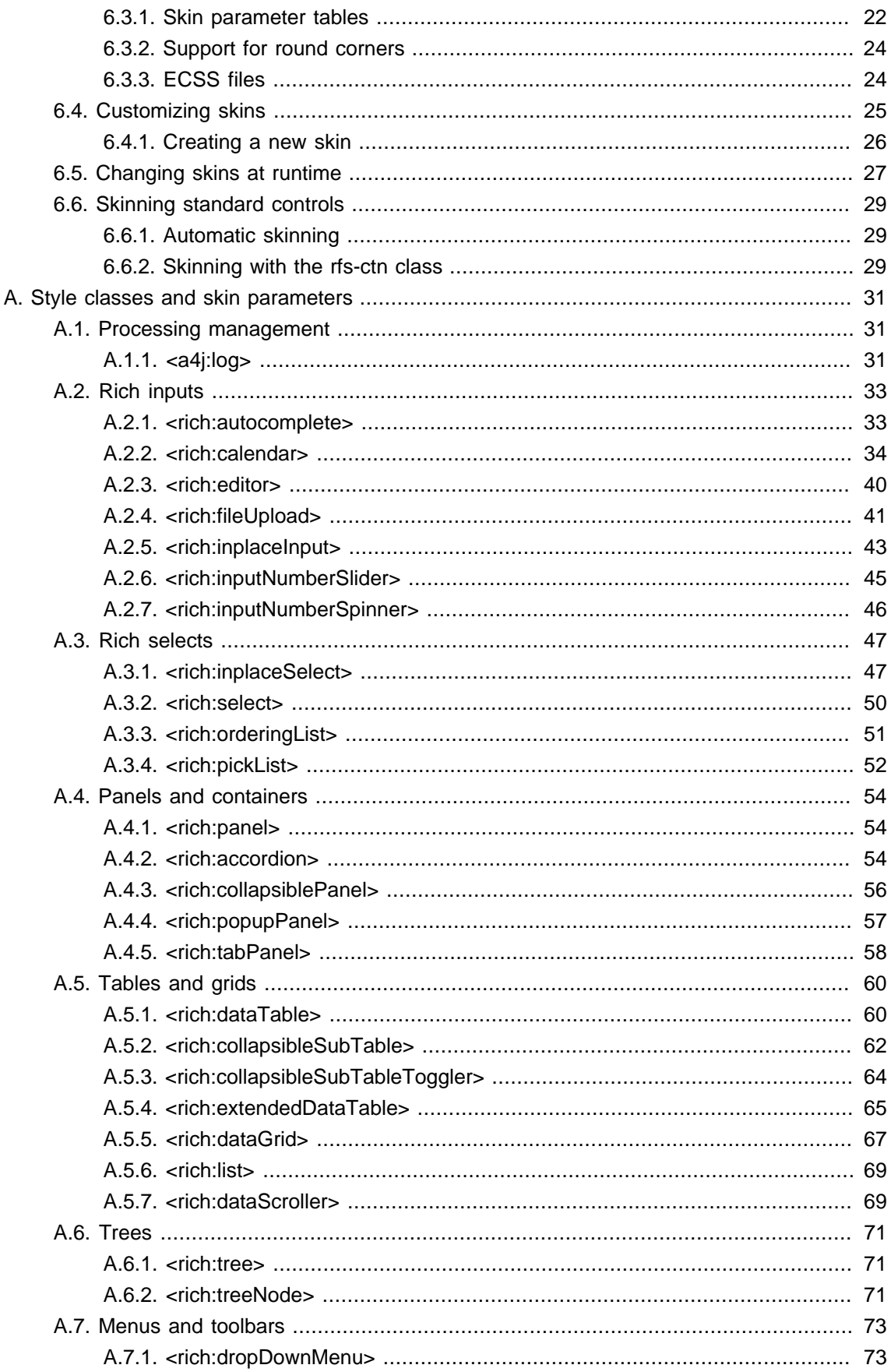

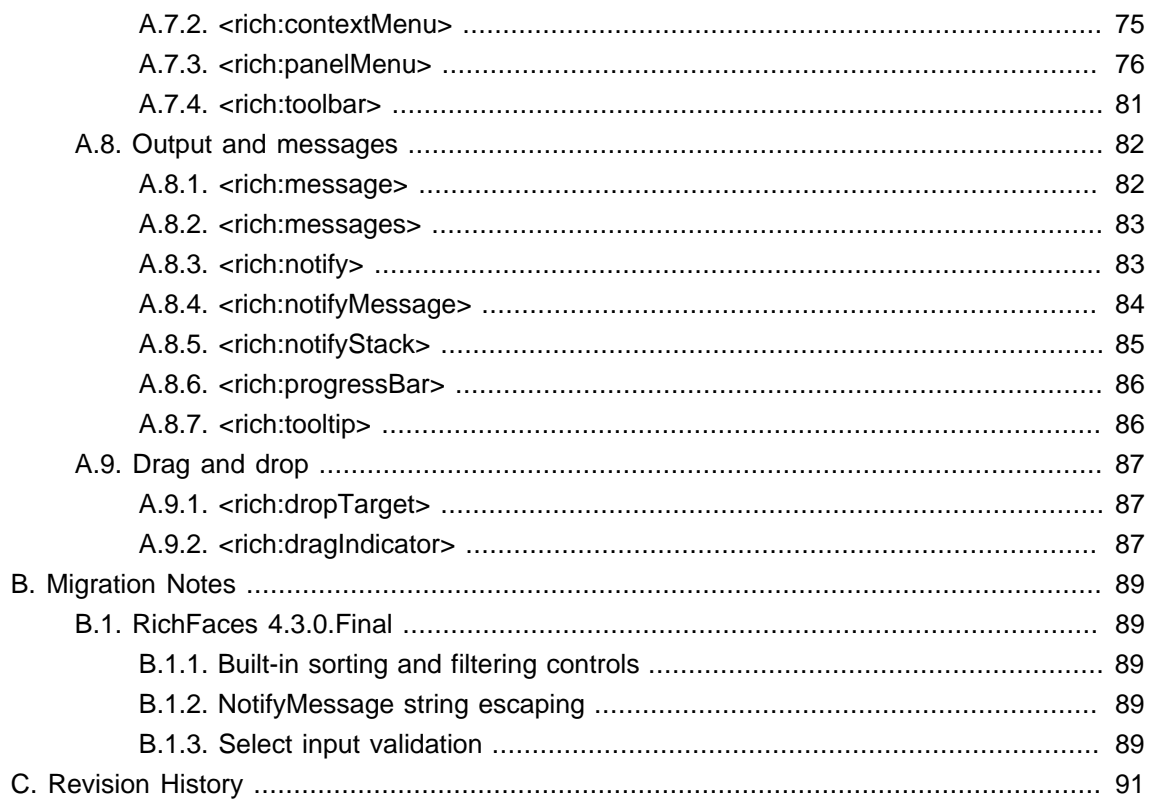

## <span id="page-6-0"></span>**Introduction**

The RichFaces framework is a rich component library for JavaServer Faces (JSF). The framework extends the JSF framework's Ajax capabilities with advanced features for enterprise web application development.

RichFaces leverages several parts of the JSF 2 framework including lifecycle, validation, conversion facilities, and management of static and dynamic resources. The RichFaces framework includes components with built-in Ajax support and a customizable look-and-feel that can be incorporated into JSF applications.

RichFaces provides a number of advantages for enterprise web application development:

- Create complex application views using out-of-the-box components. The RichFaces user interface (UI) library (rich) contains components for adding rich interactive features to JSF applications. It extends the RichFaces framework to include a large set of Ajax-enabled components that come with extensive skinning support. Additionally, the RichFaces framework is designed to be used seamlessly with other 3d-party libraries on the same page, so you have more options for developing applications.
- Write your own customized rich components with built-in Ajax support. The Component Development Kit (CDK), used for the RichFaces UI library creation, includes a code-generation facility and a templating facility using XHTML (extended hyper-text markup language) syntax.
- Generate binary resources on the fly. Extensions to JSF 2 resource-handling facilities can generate images, sounds, **Microsoft Excel** spreadsheets, and more during run-time.
- Create a modern rich user-interface with skinning technology. RichFaces provides a skinning feature that allows you to define and manage different color schemes and other parameters of the look and feel. It is possible to access the skin parameters from page code during run-time. RichFaces comes packaged with a number of skins to get you started, but you can also easily create your own customized skins too.

## <span id="page-8-0"></span>**Getting started with RichFaces**

Follow the instructions in this chapter to configure the RichFaces framework and get started with application development.

If you have existing projects that use a previous version of RichFaces, refer to the RichFaces Migration Guide.

## <span id="page-8-1"></span>**2.1. Technical Requirements**

The minimum technical requirements needed to get started with RichFaces are outlined below.

- Java Development Kit (JDK) 6 or higher
- An application server compliant with Java Platform, Enterprise Edition 6 (JEE6), such as JBoss Application Server 7™ or a servlet container coupled with a JSF implementation, such as Apache Tomcat + Mojarra 2.x.
- <span id="page-8-2"></span>• A compliant web browser, such as Firefox 17™, Chrome 23™, or Internet Explorer 9™

### **2.1.1. Project libraries and dependencies**

RichFaces library comes in form of Java archives for Core Framework and Components.

#### **RichFaces libraries**

- richfaces-core-api.jar
- richfaces-core-impl.jar
- richfaces-components-api.jar
- richfaces-components-ui.jar

The framework depends on third-party dependencies which can be classified to mandatory and optional (libraries enabling certain functionality).

Note that these dependencies may depend on their own runtime dependencies.

#### **Mandatory third-party dependencies**

• Java Server Faces 2.x implementation

- javax.faces.jar (version 2.1.5 or higher)
- or myfaces-impl.jar (version 2.1.5 or higher)
- Google Guava
	- guava.jar (version 10.0.1)
- CSS Parser
	- cssparser.jar (version 0.9.5)
- Simple API for CSS
	- sac.jar (version 1.3)

#### **Optional third-party dependencies**

- Bean validation (JSR-303) integration for client-side validation (JSR-303 API and Implementation)
	- validation-api.jar (version 1.0.0.GA)
	- hibernate-validator.jar (version 4.2.0. Final or higher)
- Push transport library Atmosphere (without dependencies)
	- atmosphere-runtime.jar (version 1.0.10)

(selected compatibility modules atmosphere-compat-\*.jar may be necessary)

- Push JMS integration (JMS API and Implementation)
	- jms.jar (version 1.1)
	- hornetq-jms.jar (version 2.2.7. Final or higher)
- Push CDI integration (CDI API and Implementation)
	- cdi-api.jar (version 1.0-SP4)
	- javax.inject.jar (version 1)
	- jsr-250-api.jar (version 1.0)
	- weld-servlet.jar (version 1.1.4.Final)
- Extended caching (EhCache)
	- ehcache.jar (version 1.6.0)

## $\mathbf{i}$

#### **Dependencies for servlet containers**

Some of dependencies are part of Java EE 6 specification and thus it is not necessary to include them in projects running on Java EE applications servers.

It is still necessary to include them on servlet containers.

Dependencies on Servlet API, JSP API and EL API are excluded since these are integral parts of both application servers and servlet containers.

## <span id="page-10-0"></span>**2.2. Development environments**

RichFaces applications can be developed using a range of tools, including integrated development environments (IDEs). This chapter covers only two such environments in detail:

- JBoss Tools™, as described in [Section 2.4, "Creating a project with JBoss Tools"](#page-11-0).
- Maven™, as described in [Section 2.5, "Creating a project with Maven"](#page-11-1).

Other environments, such as Idea™ or NetBeans™, could also be used for RichFaces development, but are not detailed in this book.

## <span id="page-10-1"></span>**2.3. Setting up RichFaces**

Follow the instructions in this section to set up the RichFaces framework and begin building applications.

1. **Download RichFaces archive**

Download RichFaces from the JBoss RichFaces Downloads area at [http://www.jboss.org/](http://www.jboss.org/richfaces/download.html) [richfaces/download.html](http://www.jboss.org/richfaces/download.html). The binary files (available in . zip or . bin.tar.gz archives) contain the following:

- compiled, ready-to-use Java Archives (JAR files) of the RichFaces libraries
- library source JAR files
- documentation, including Java documentation and JavaScript documentation
- archetypes
- example source code

#### 2. **Unzip archive**

Create a new directory named RichFaces, then unzip the archive containing the binaries there.

## <span id="page-11-0"></span>**2.4. Creating a project with JBoss Tools™**

Follow the procedure in this section to create a new RichFaces application with JBoss Tools™ Ensure you are using the latest version of JBoss Tools™.

#### 1. **Create a new project**

Create a new project based on the JSF 2 environment using the RichFaces 4 template. In JBoss Tools™, select **File** → **New** → **JSF Project** from the menu. Name the project, select **JSF 2** from the **JSF Environment** drop-down box, and click the **Finish** button to create the project.

If necessary, update the JSF 2 JAR files to the latest versions.

#### <span id="page-11-3"></span>2. **Add the RichFaces libraries to the project**

Add [RichFaces libraries and their mandatory dependencies](#page-8-2) to the project. Copy them from the location where you unzipped the RichFaces archive to the WebContent/WEB-INF/lib/ directory of your project in **JBoss Tools**.

#### <span id="page-11-4"></span>3. **Reference the tag libraries**

The RichFaces tag libraries need to be referenced on each XHTML page in your project:

```
<ui:composition xmlns:a4j="http://richfaces.org/a4j"
                xmlns:rich="http://richfaces.org/rich">
    ...
</ui:composition>
```
You are now ready to begin constructing your RichFaces applications. RichFaces components can be dragged and dropped into your application's XHTML pages from the RichFaces palette in JBoss Tools™.

## <span id="page-11-1"></span>**2.5. Creating a project with Maven™**

Apache Maven™ is a build automation and project management tool for Java projects. Follow the instructions in this section to create a Maven™ project for RichFaces™.

### <span id="page-11-2"></span>**2.5.1. Setting up Maven™**

Maven™ can be downloaded and installed from Apache's website at [http://maven.apache.org/](http://maven.apache.org/download.html) [download.html](http://maven.apache.org/download.html). Due to the use of dependency importing, Maven™ version 3.0.3 or above is required.

Once Maven™ has been installed, no further configuration is required to begin building Maven projects.

## <span id="page-12-0"></span>**2.5.2. Using the RichFaces™ project archetype**

A Maven archetype is a template for creating projects. Maven™ uses an archetype to generate a directory structure and files for a particular project, as well as creating  $\text{pow.} \text{xml}$  files that contain build instructions.

The RichFaces Component Development Kit includes a Maven archetype named richfacesarchetype-simpleapp for generating the basic structure and requirements for a RichFaces application project. Maven can obtain the archetype from the JBoss repository at  $https://$ [repository.jboss.org/nexus/content/groups/public/](https://repository.jboss.org/nexus/content/groups/public/). The archetype is also included with the RichFaces source code in the archetypes directory. Follow the procedure in this section to generate a new Maven-based RichFaces project using the archetype.

#### 1. **Add required repository**

The details for the JBoss repository need to be added to Maven™ so it can access the archetype. Add a profile in the maven\_installation\_folder/conf/settings.xml file under the <profiles> element:

```
<profiles>
     ...
     <profile>
         <id>jboss-public-repository</id>
         <repositories>
             <repository>
                  <id>jboss-public-repository-group</id>
                  <name>JBoss Public Maven Repository Group</name>
                      <url>https://repository.jboss.org/nexus/content/groups/
public/</url>
                  <layout>default</layout>
                  <releases>
                      <enabled>true</enabled>
                      <updatePolicy>never</updatePolicy>
                 </releases>
                  <snapshots>
                      <enabled>true</enabled>
                      <updatePolicy>never</updatePolicy>
                  </snapshots>
             </repository>
         </repositories>
         <pluginRepositories>
              <pluginRepository>
                  <id>jboss-public-repository-group</id>
                  <name>JBoss Public Maven Repository Group</name>
                      <url>https://repository.jboss.org/nexus/content/groups/
public/</url>
                  <layout>default</layout>
                  <releases>
```

```
 <enabled>true</enabled>
                      <updatePolicy>never</updatePolicy>
                  </releases>
                  <snapshots>
                      <enabled>true</enabled>
                      <updatePolicy>never</updatePolicy>
                  </snapshots>
             </pluginRepository>
         </pluginRepositories>
     </profile>
</profiles>
```
The profile then needs to be activated in the <activeProfiles> element:

```
<activeProfiles>
   <activeProfile>jboss-public-repository</activeProfile>
</activeProfiles>
```
For further details, refer to the JBoss RichFaces Wiki.

#### 2. **Generate the project from the archetype**

The project can now be generated with the richfaces-archetype-simpleapp archetype. Create a new directory for your project, then run the following Maven command in the directory:

```
mvn archetype:generate -DarchetypeGroupId=org.richfaces.archetypes
 -DarchetypeArtifactId=richfaces-archetype-simpleapp -
DarchetypeVersion=4.3.7.Final -DgroupId=org.docs.richfaces -
DartifactId=new_project
```
The following parameters can be used to customize your project:

-DgroupId

Defines the package for the Managed Beans

```
-DartifactId
```
Defines the name of the project

The command generates a new RichFaces project with the following structure:

```
new_project
  ### pom.xml
  ### readme.txt
  ### src
   ### main
```

```
 ### java
 # ### org
 # ### docs
 # ### richfaces
 # ### RichBean.java
 ### webapp
    ### index.xhtml
    ### templates
    # ### template.xhtml
    ### WEB-INF
        ### faces-config.xml
        ### web.xml
```
#### 3. **Add test dependencies (optional)**

Your root directory of your project contains a project descriptor file,  $pom.xml$ . If you wish to include modules for test-driven JSF development, add any dependencies for the tests to the pom.xml file.

For testing server-side part of your implementation, check out [JBoss Arquillian project](http://www.jboss.org/arquillian)*™* [[http://www.jboss.org/arquillian\]](http://www.jboss.org/arquillian).

If you want to test JSF from client's perspective with ability to access state of JSF internals, use [JBoss JSFUnit project](http://www.jboss.org/jsfunit)*™* [[http://www.jboss.org/jsfunit\]](http://www.jboss.org/jsfunit) (with Arquillian integration).

For automation of client-side tests in real-browser, you may want to employ [Arquillian](https://docs.jboss.org/author/display/ARQGRA2/Home) [Graphene](https://docs.jboss.org/author/display/ARQGRA2/Home)*™* [<https://docs.jboss.org/author/display/ARQGRA2/Home>] and [Arquillian Drone](https://docs.jboss.org/author/display/ARQ/Drone)*™* [[https://docs.jboss.org/author/display/ARQ/Drone\]](https://docs.jboss.org/author/display/ARQ/Drone) extensions.

For mocking JSF environment, there is set of tools in RichFaces jsf-test™ project. For full details on how to use the jsf-test™ project, refer to article [Test Driven JSF Development](http://community.jboss.org/docs/DOC-13155) [[http://community.jboss.org/docs/DOC-13155\]](http://community.jboss.org/docs/DOC-13155).

#### 4. **Build the project**

Build the project from the command line by entering the mvn install command.

The BUILD SUCCESSFUL message indicates the project has been assembled and is ready to import into an IDE (integrated development environment), such as JBoss Tools™.

#### 5. **Import the project into an IDE**

To import the project into Eclipse™ and JBoss Tools™, use the JBoss Maven Integration plugins. These plug-ins work with plug-ins from the M2Eclipse project to import Maven projects.

#### a. **Install the plug-ins**

i. Choose **Help** → **Install New Software** from the Eclipse menu.

- ii. Select the JBoss Tools update site to use, then open the **Maven Support** group and select the **JBoss Maven Integration** and **JBoss Maven JSF Configurator** plugins.
- iii. Follow the prompts to install the integration plug-ins. The installation will automatically include the transitive dependencies **Maven Integration for Eclipse** and **Maven Integration for WTP**. Both of these dependencies are from the M2Eclipse project.
- iv. Restart Eclipse to finish the installation.

#### b. **Open the importing wizard**

With the plug-ins installed, open the importing wizard by choosing **File** → **Import** from the menu.

#### c. **Select the project**

Select **Maven** → **Existing Maven Projects** as the import source and choose the directory with the pom. xml file for your project.

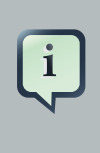

#### **Exporting from Maven**

The ability to prepare the project for Eclipse and export it using Maven is deprecated in RichFaces 4.3.7.Final. The process does not support JBoss integration-specific features, such as JSF Facets.

Your project is now ready to use. Once components and functionality have been added, you can run the application on a server and access it through a web browser at the address  $h_{\text{t}}(t)$ localhost:8080/jsf-app/.

## <span id="page-15-0"></span>**2.6. Using RichFaces in existing JSF 2 projects**

RichFaces can be added to existing JSF 2 projects by adding the new RichFaces libraries. Refer to [Step 2](#page-11-3) and [Step 3](#page-11-4) in [Section 2.4, "Creating a project with JBoss Tools"](#page-11-0) for details.

## $\mathbf{i}$

#### **Application-level settings**

In RichFaces 4, it is not necessary to add any extra settings to the web. xml or config.xml settings files to use the framework.

## <span id="page-16-0"></span>**RichFaces overview**

Read this chapter for technical details on the RichFaces framework.

## <span id="page-16-1"></span>**3.1. Full technical requirements**

RichFaces has been developed with an open architecture to be compatible with a wide variety of environments.

## <span id="page-16-2"></span>**3.1.1. Server requirements**

RichFaces 4 requires either of the following server technologies:

- An application server compliant with Java Platform, Enterprise Edition 6 (JEE6 or JEE6), such as JBoss Application Server 7™.
- A major servlet container, such as Jetty 8™ or Apache Tomcat 7™.

### <span id="page-16-3"></span>**3.1.2. Client requirements**

Clients accessing RichFaces applications require a web browser. For a list of supported web browsers, refer to the *browser compatibility matrix* [\[https://community.jboss.org/wiki/](https://community.jboss.org/wiki/PrioritizedRichFacesBrowsersCompatibilityMatrix) [PrioritizedRichFacesBrowsersCompatibilityMatrix\]](https://community.jboss.org/wiki/PrioritizedRichFacesBrowsersCompatibilityMatrix) in the RichFaces wiki.

### <span id="page-16-4"></span>**3.1.3. Development requirements**

Developing applications with the RichFaces framework requires the Java Development Kit (JDK), an implementation of JavaServer Faces (JSF), and a development environment.

Java Development Kit (JDK)

RichFaces supports the following JDK versions:

• JDK 1.6 and higher

JavaServer Faces (JSF)

RichFaces supports the following JSF implementations and frameworks:

- MyFaces 2.x™
- Seam 3.x™
- Mojara 2.x™

Development environment

RichFaces can be developed using most Java development environments. The following are recommended, and used for examples in this guide:

- JBoss Tools 3.3™ and higher
- Maven 3.0.3™ and higher

## <span id="page-17-0"></span>**3.2. Architecture**

The important elements of the RichFaces framework are as follows:

- Ajax Action Components
- Ajax Containers
- Ajax Output
- Skins and Theming
- RichFaces Ajax Extensions

Read this section for details on each element.

### <span id="page-17-1"></span>**3.2.1. Ajax Action Components**

The RichFaces framework includes several Ajax Action Components and Submitting Bahaviors: <a4j:commandButton>, <a4j:commandLink>, <a4j:poll>, <a4j:ajax>, and more. Use Ajax Action Components to send Ajax requests from the client side.

### <span id="page-17-2"></span>**3.2.2. Ajax Containers**

AjaxContainer is an interface that marks part of the JSF tree that is decoded during an Ajax request. It only marks the JSF tree if the component or behavior sending the request does not explicitly specify an alternative. AjaxRegion is an implementation of this interface.

### <span id="page-17-3"></span>**3.2.3. Ajax Output**

AjaxContainer is an interface that marks part of the JSF tree that will be updated and rendered on the client for every Ajax request. It only marks the JSF tree if the component or behavior sending the request does not explicitly turn off automatic updates.

### <span id="page-17-4"></span>**3.2.4. Skins and theming**

RichFaces includes extensive support for application skinning. Skinning is a high-level extension to traditional CSS (Cascading Style Sheets) which allows the color scheme and appearance of an application to be easily managed. The skins simplify look-and-feel design by allowing multiple elements of the interface to be handled as manageable features, which have associated color palettes and styling. Application skins can additionally be changed on the fly during run-time, allowing user experiences to be personalized and customized.

For full details on skinning and how to create skins for the components in your application, refer to [Chapter 6, Skinning and theming](#page-26-0).

## <span id="page-18-0"></span>**3.2.5. RichFaces Ajax Extensions**

The RichFaces Ajax Extensions plug in to the standard JSF 2 Ajax script facility. They extend the script facility with new features and options.

## <span id="page-18-1"></span>**3.3. Technologies**

RichFaces 4 features full JSF 2 integration and uses standard web application technologies such as JavaScript, XML (Extensible Markup Language), and XHTML (Extensible Hypertext Markup Language).

## <span id="page-18-2"></span>**3.4. Differences between JSF and RichFaces mechanisms**

JavaServer Faces 2 evaluates Ajax options, such as execute and render, while rendering a page. This allows any parameters to be sent directly from the client side.

RichFaces evaluates the options when the current request is sent. This increases both the security of the data and the convenience for evaluating parameters.

For example, binding Ajax options to Java Bean properties in RichFaces allows you to evaluate the options dynamically for the current request, such as defining additional zones to render. Parameters changed manually on the client side will not influence the request processing. With JSF 2, the options have evaluated during the previous page rendering would need to be used.

## <span id="page-18-3"></span>**3.5. Restrictions**

The following restrictions apply to applications implementing the RichFaces framework:

- As with most Ajax frameworks, you should not attempt to append or delete elements on a page using RichFaces Ajax, but should instead replace them. As such, elements that are rendered conditionally should not be targeted in the render attributes for Ajax controls. For successful updates, an element with the same identifier as in the response must exist on the page. If it is necessary to append code to a page, include a placeholder for it (an empty element).
- JSF 2 does not allow resources such as JavaScript or Cascading Style Sheets (CSS) to be added if the element requiring the resource is not initially present in the JSF tree. As such, components added to the tree via Ajax must have any required resources already loaded. In RichFaces, any components added to the JSF tree should have components with corresponding resources included on the main page initially. To facilitate this, components can use the rendered="false" setting to not be rendered on the page.
- JSF does render resource links (stylesheets, scripts) in order of occurence, thus if you add <h:outputStylesheet> to the <h:head> section, JSF will render it before the RichFaces resource links (dependencies of RichFaces components). To be able to overwrite

RichFaces stylesheets and re-use RichFaces JavaScript implementation, you need to render <h:outputStylesheet target="head"> to the <h:body> section (safe solution is to place it on the end of the section; however to keep readability, you can use start of the section).

• Switching RichFaces skins via Ajax during runtime should be avoided, as this requires all the stylesheets to be reloaded.

## <span id="page-20-0"></span>**Basic concepts**

Read this chapter for the basic concepts of using RichFaces in conjunction with Ajax and JavaServer Faces.

## <span id="page-20-1"></span>**4.1. Sending an Ajax request**

Many of the tags in the  $a4j$  and  $rich$  tag libraries are capable of sending Ajax requests from a JavaServer Faces (JSF) page.

- The <a4j:commandButton> and <a4j:commandLink> tags are used to send an Ajax request on the click JavaScript event.
- The  $\langle a4j:pol1\rangle$  tag is used to send an Ajax request periodically using a timer.
- The <a4j:ajax> tag allows you to add Ajax functionality to standard JSF components and send Ajax request on a chosen JavaScript event, such as keyup or mouseover, for example.
- Most components in the rich tag library have built-in Ajax support. Refer to the RichFaces Component Reference for details on the use of each component.

## <span id="page-20-2"></span>**4.2. Partial tree processing**

Use the execute attribute to specify which parts of the JSF tree to process during an Ajax request. The execute attribute can point to an id identifier of a specific component to process. Components can also be identified through the use of Expression Language (EL).

Alternatively, the execute attribute accepts the following keywords:

@all

Every component is processed.

@none

No components are processed.

@this

The requesting component with the execute attribute is processed.

@form

The form that contains the requesting component is processed.

@region

The region that contains the requesting component is processed. Use the  $\langle a4j:region \rangle$ component as a wrapper element to specify regions.

Some components make use of additional keywords. These are detailed under the relevant component entry in the RichFaces Component Reference.

## <span id="page-21-0"></span>**4.3. Partial view updates**

Use the render attribute to specify which components to render for an Ajax update. The render attribute can point to an id identifier of a specific component to update. Components can also be identified through the use of Expression Language (EL).

Alternatively, the render attribute accepts the following keywords:

@all

Every component is updated.

@none

No components are updated.

 $@that$ 

The requesting component with the execute attribute is updated.

 $@f$ <sub>O</sub> $r$ m

The form that contains the requesting component is updated.

@region

The region that contains the requesting component is updated. Use the <a4j:region> component as a wrapper element to specify regions.

Some components make use of additional keywords. These are detailed under the relevant component entry in the RichFaces Component Reference.

Use the  $\langle a4j:outputPanel>component$  with the  $a$  jaxRendered="true" setting to always update a section irrespective of the requesting component's render attribute. The  $\epsilon$ rich: message> and <rich:messages> components are based on the <a4j:outputPanel> component, and as such will also always be updated. To override this behavior, use the limitRender="true" setting on the requesting component.

## <span id="page-21-1"></span>**4.4. Component overview**

The RichFaces framework is made up of two tag libraries: the  $a4j$  library and the rich library. The a4j tag library represents Ajax4jsf, which provides page-level Ajax support with core Ajax components. This allows developers to make use of custom Ajax behavior with existing components. The rich tag library provides Ajax support at the component level instead, and includes ready-made, self-contained components. These components don't require additional configuration in order to send requests or update.

For details on the use of the various components, refer to RichFaces Component Reference.

## <span id="page-22-0"></span>**Advanced features**

Read this chapter for details on some of the advanced features and configuration possibilities for the RichFaces framework.

## <span id="page-22-1"></span>**5.1. JSF 2 integration**

JavaServer Faces (JSF) is the Java-based web application framework upon which the RichFaces framework has been built. RichFaces is now integrated with JSF 2, which features several improvements to the framework.

• The standard display technology used by JSF 1 was JavaServer Pages (JSP). With JSF 2, the standard display technology has been changed to Facelets, which is a more powerful and more efficient View Declaration Language (VLD) than JSP.

## <span id="page-22-2"></span>**5.2. Error handling**

RichFaces allows standard handlers to be defined for processing different application exceptions. Custom JavaScript can be executed when these exceptions occur.

## <span id="page-22-3"></span>**5.2.1. Client-side errors**

JSF provides a global onError handler on the client. The handler provides the relevant error code and other associated data. The RichFaces Ajax components provide the error attribute if extra functionality needs to be defined.

Additional processing is available through a number of components, such as the following:

- The <a4j:status> component has an additional error state.
- The <a4j: queue> component can be used to process errors.

## <span id="page-22-4"></span>**5.2.2. Server-side errors**

Use the JSF 2 ExceptionHandler class to handle server-side errors such as session expiration.

## <span id="page-22-5"></span>**5.3. Other functions**

RichFaces provides a number of advanced functions, such as managing user roles and identifying elements. Refer to the Functions chapter in the RichFaces Component Reference for further details.

## <span id="page-22-6"></span>**5.4. Resource loading**

The RichFaces improves a standard JSF resource handling in order to achieve following features:

- resource optimization serves optimized component resource dependencies (JavaScript, CSS)
- resource mapping re-routes resource requests (maps an one resource to an another resource)

#### <span id="page-23-0"></span>**5.4.1. Configuring ResourceServlet**

For leveraging RichFaces resource loading improvements, the ResourceServlet needs to be registered.

ResourceServlet is automatically registered in the Servlet 3.0 and higher environments.

In the Servlet 2.5 and lower environments, it is necessary to register the ResourceServlet manually in the WEB-INF/web.xml configuration file:

```
<servlet>
     <servlet-name>Resource Servlet</servlet-name>
     <servlet-class>org.richfaces.webapp.ResourceServlet</servlet-class>
     <load-on-startup>1</load-on-startup>
</servlet>
<servlet-mapping>
    <servlet-name>Resource Servlet</servlet-name>
     <url-pattern>/org.richfaces.resources/*</url-pattern>
</servlet-mapping>
```
### <span id="page-23-1"></span>**5.4.2. Resource optimization**

The resource optimization feature provides optimized component dependencies - JavaScript, CSS - which are compressed and aggregated to resource packages.

The loading of compressed resource packages may lead into significant client performance boost, since many small files are aggregated into one big file - the number of HTTP connections necessary to download application resources is significantly decreased.

#### **Example 5.1. Enabling resource optimization**

To enable the resource optimization, add a following configuration to  $w_{e}$ b.  $x$ ml:

```
<context-param>
     <param-name>org.richfaces.resourceOptimization.enabled</param-name>
    <param-value>true</param-value>
</context-param>
```
#### **Example 5.2. Resource optimization in development JSF project stage**

Resource optimization is influenced by the project stage:

- resources are not compressed in the development stage and during unit-testing to enable clientside debugging
- resources are compressed in the production stage and during a system-testing to minimize network bandwidth

Switch to the development project stage during a development:

```
<context-param>
    <param-name>javax.faces.PROJECT_STAGE</param-name>
    <param-value>Development</param-value>
</context-param>
```
## <span id="page-24-0"></span>**5.4.3. Resource mapping**

The resource mapping feature maps an existing JSF resource (determined by library and name) to a another resource.

This feature can help to solve the following cases:

- providing alternative versions of JSF resources
- map several JSF resources to one
- using external resources
- moving resources to servers serving static content

#### **5.4.3.1. Resource mapping configuration file**

Configuring the resource mapping means adding new records to the class-path file  $META-TNF/$ richfaces/static-resource-mappings.properties.

Each line in the configuration file represents one relocation.

A following sample shows a JSF resource with the name resourceLibrary: resourceName relocated to a resource anotherResourceLibrary:anotherResourceName:

resourceLibrary\:resourceName=anotherResourceLibrary/anotherResourceName

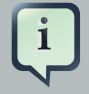

#### **Mapping resource name to relative URL**

The definition above contains a JSF resource name on the left side of the expression and a relative path on the right side.

The expression on the right side represents a path relative to a JSF resource root, thus resource path anotherResourceLibrary/ anotherResourceName actually maps to a JSF resource with name anotherResourceLibrary:anotherResourceName.

#### **Additional mapping files**

It is possible to define additional resource mapping configuration files by using a contextual parameter identifying the class-path locations where the files reside: org.richfaces.resourceMapping.mappingFile (a comma-separated list of the class-path files).

#### **5.4.3.2. Examples of resource mapping**

#### **Example 5.3. Providing alternative file**

All requests for  $jquery$ .  $js$  are served as requests for  $jquery$ -alternative-version.  $js$ :

jquery.js=jquery-alternative-version.js

#### **Example 5.4. Mapping several resources to one**

Both some: jquery. js and another: jquery. js are mapped to final: jquery. js:

```
some\:jquery.js=final/jquery.js
another\:jquery.js=final/jquery.js
```
#### **Example 5.5. Using external resources**

Mappings with a resource path starting with http:// or https:// are served as absolute resource locations:

A following sample instructs to load jquery.js from CDN:

jquery.js=http://ajax.googleapis.com/ajax/libs/jquery/1.7.1/jquery.min.js

## <span id="page-26-0"></span>**Skinning and theming**

Read this chapter for a guide to skinning and theming RichFaces applications, including how to implement themes, and details on customizing and extending skins.

## <span id="page-26-1"></span>**6.1. What are skins?**

Application skins are used with the RichFaces framework to change the appearance of an application through setting the colors and decoration of controls and components. Typically the appearance of web applications is handled through the CSS (Cascading Style Sheet) files associated with the application, but skinning allows the settings in a CSS file to be abstracted and easily edited. Skins consist of a small, generalized set of font and color parameters that can be applied to multiple different styles. This avoids repetitive coding and duplication in CSS files. CSS files are not completely replaced: skins work as a high-level extension to standard CSS.

Each skin has a set of skin-parameters, which are used to define the theme palette and other elements of the user interface. These parameters work together with regular CSS declarations, and can be referred to from within CSS using JavaServer Faces Expression Language (EL).

The skinning feature of RichFaces also allows skins to be changed at runtime, so users can personalize an application's appearance on the fly.

## <span id="page-26-2"></span>**6.2. Using skins**

RichFaces includes a number of predefined skins. These skins can be used in RichFaces web applications by specifying the skin name in the org.richfaces.skin context parameter in the web.xml settings file. The predefined skins are as follows:

- DEFAULT
- plain, which contains no skin parameters and is intended for embedding RichFaces components into existing projects with their own styles.
- emeraldTown
- blueSky
- wine
- japanCherry
- ruby
- classic
- deepMarine

To add one of these skins to your application, add the org.richfaces.SKIN context parameter to the web.xml configuration file:

```
<context-param>
     <param-name>org.richfaces.skin</param-name>
    <param-value>skin_name</param-value>
</context-param>
```
## <span id="page-27-0"></span>**6.3. Skinning overview**

RichFaces skins are implemented using the following three-level scheme:

Component stylesheets

Stylesheets are provided for each component. CSS style parameters map to skin parameters defined in the skin property file. This mapping is accomplished through the use of ECSS files. Refer to [Section 6.3.3, "ECSS files"](#page-29-1) for details on ECSS files.

Skin property files

Skin property files map skin parameters to constant styles. Skin properties are defined in skin.properties files. Refer to [Section 6.3.1, "Skin parameter tables"](#page-27-1) for a listing of the skin parameters used in a typical skin.

Custom style classes

Individual components can use the styleClass attribute to redefine specific elements. These components then use the styles defined in a CSS file instead of the standard look for components as defined by the ECSS stylesheets.

#### <span id="page-27-1"></span>**6.3.1. Skin parameter tables**

[Table 6.1, "Parameter settings for the blueSky skin"](#page-27-2) lists the default values for the parameter settings in the blueSky skin. These values are all listed in the blueSky.skin.properties file, which can be customized and extended as described in [Section 6.4, "Customizing skins"](#page-30-0).

<span id="page-27-2"></span>**Table 6.1. Parameter settings for the blueSky skin**

| <b>Parameter name</b>  | <b>Default value</b>       |
|------------------------|----------------------------|
| headerBackgroundColor  | #BED6F8                    |
| headerGradientColor    | #F2F7FF                    |
| headTextColor          | #000000                    |
| headerWeightFont       | bold                       |
| qeneralBackgroundColor | #FFFFFF                    |
| qeneralTextColor       | #000000                    |
| generalSizeFont        | 11px                       |
| qeneralFamilyFont      | Arial, Verdana, sans-serif |
| controlTextColor       | #000000                    |
| controlBackgroundColor | #FFFFFF                    |

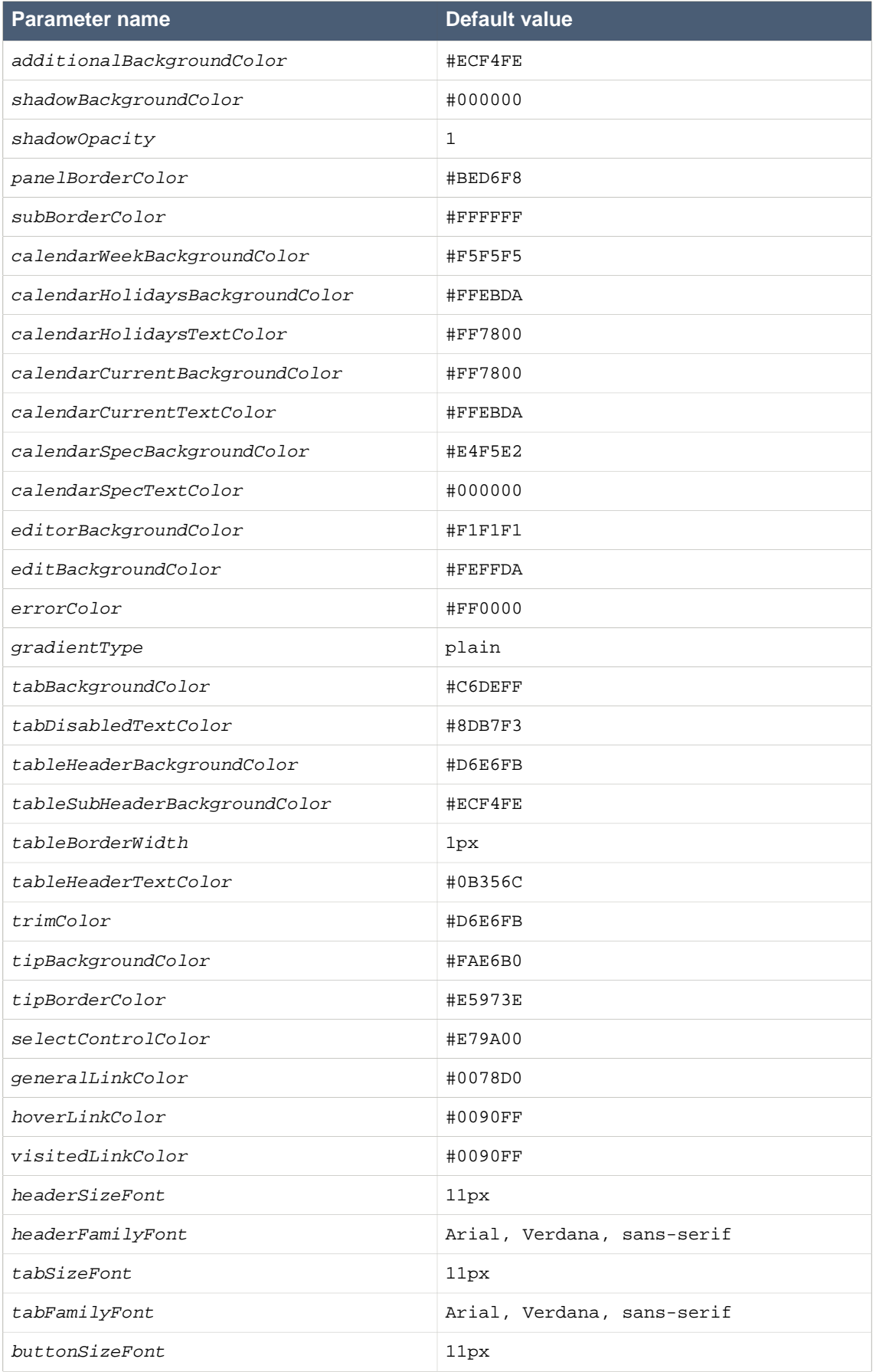

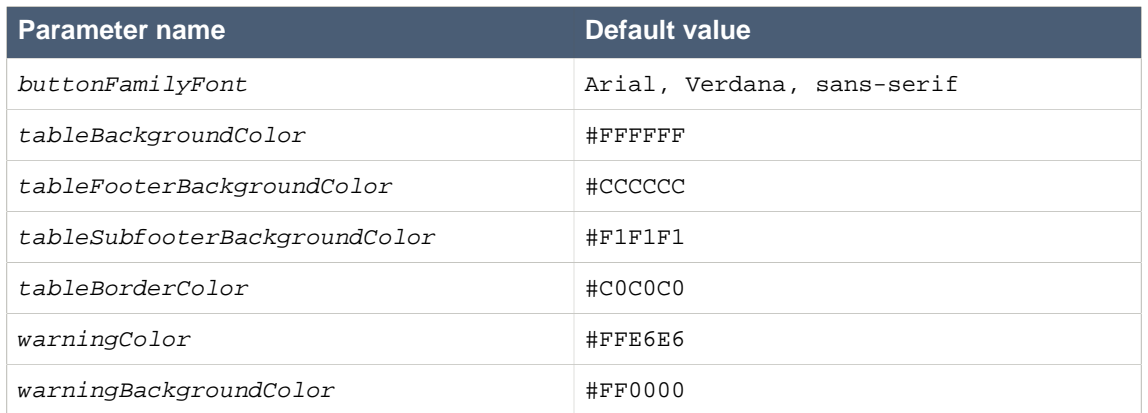

## <span id="page-29-0"></span>**6.3.2. Support for round corners**

Support for round borders in your skins is available via the panelBorderRadius skin parameter. The value of this parameter maps to the CSS 3 border-radius property. This CSS 3 property is ignored in older browsers, and the skin gracefully degrades to square corners.

Units of the panelBorderRadius skin parameter must be either  $px$  (pixels). or  $\frac{1}{8}$  (a percentage).

### <span id="page-29-1"></span>**6.3.3. ECSS files**

RichFaces uses ECSS files to add extra functionality to the skinning process. ECSS files are CSS files which use Expression Language (EL) to connect styles with skin properties.

### **Example 6.1. ECSS style mappings**

The ECSS code for the <rich:panel> component contains styles for the panel and its body:

```
rf-p{
  background-color:'#{richSkin.generalBackgroundColor}';
  color:'#{richSkin.panelBorderColor}';
  border-width:1px;
  border-style:solid;
  padding:1px;
}
.rf-p-b{
  font-size:'#{richSkin.generalSizeFont}';
  color:'#{richSkin.generalTextColor}';
  font-family:'#{richSkin.generalFamilyFont}';
  padding:10px;
}
```
.rf-p defines the panel styles

• The background-color CSS property maps to the generalBackgroundColor skin parameter.

• The color CSS property maps to the panelBorderColor skin parameter.

.rf-p-b defines the panel body styles

- The font-family CSS property maps to the  $generalFamilyFont$  skin parameter.
- The font-size CSS property maps to the general SizeFont skin parameter.
- The color CSS property maps to the generalTextColor skin parameter.

## <span id="page-30-0"></span>**6.4. Customizing skins**

Skins in RichFaces can be customized on each of the three levels:

#### Skin property files

Application interfaces can be modified by altering the values of skin parameters in the skin itself. Edit the constant values defined in the skin.properties file to change the style of every component mapped to that skin property.

#### Component stylesheets

Mappings and other style attributes listed in a component's ECSS file can be edited. Edit the ECSS file to change the styles of all components of that type.

#### Custom components style classes

Individual components can use the styleClass attribute to use a unique style class. Add the new style class to the application CSS and reference it from an individual component with the styleClass attribute.

#### Overwriting stylesheets in application

You can load custom stylesheets using <h:outputStylesheet> which rewrites of extends styles defined for style classes of components.

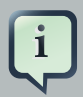

## **Customizing skins by rewriting/extending component style classes**

If you want to extend/overwrite style sheet definitions with own stylesheets, make sure you place definitions to be rendered in right order of occurence (see [Restrictions](#page-18-3) section for details).

#### **Example 6.2. Simple skinning example**

Using any component, such as a panel, without specifying a styleClass will use the default skin parameters for that component.

```
<rich:panel>This is a panel without a header</rich:panel>
```
When rendered for display, the panel consists of two HTML elements: a wrapper <div> element and  $a \leftarrow d$  iv beloment for the body of the panel. The wrapper element for a panel without a specified styleClass is rendered as follows:

```
<div id="..." class="rf-p">
    <div id="..." class="rf-p-b">
      This is a panel without a header
   </div>
</div>
```
To customize the panel appearance according to the three-level scheme, adjust the styles according to the following approach:

- 1. Change the definitions for the generalBackgroundColor or panelBorderColor parameters in the skin. This will cause all panels in the application to change to the new settings.
- 2. Redefine the  $rf-p$  class in the application CSS. This will also cause all panels in the application to change to the new settings, though the skin itself has not been altered. Any properties not mapped to skin parameters should be redefined in this way.
- 3. Specify a different styleClass attribute to style the individual component. If a styleClass attribute is used, the specified style class is applied to the component, which could extend or override the default styles.

<rich:panel **styleClass**="customClass">...</rich:panel>

The customClass style is added to the CSS, and is applied to the component when it is rendered for display:

```
<div class="rf-p customClass">
    ...
</div>
```
### <span id="page-31-0"></span>**6.4.1. Creating a new skin**

#### 1. **Create the skin file**

The name of the skin file should follow the format  $new\_skin\_name.skin.proporties$  and is placed in either the META-INF/skins/ directory or the classpath directory of your project.

#### 2. **Define the skin constants**

#### • **Define all the skin constants**

Add skin parameter constants and values to the file. All the skin parameters listed in [Table 6.1, "Parameter settings for the blueSky skin"](#page-27-2) should be included in the skin file, with settings relevant to your new skin.

#### **Example 6.3. blueSky.skin.properties file**

Open the blueSky.skin.properties file from the /META-INF/skins directory in the richfaces-impl-version.jar package. The file lists all the skin parameter constants shown in [Table 6.1, "Parameter settings for the blueSky skin"](#page-27-2).

You can use the blueSky.skin.properties file as a template for your new skin.

#### • **Extend a base skin**

Instead of redefining an entire new skin, your skin can use an existing skin as a base on which to build new parameters. Specify a base skin by using the base Skin parameter in the skin file, as shown in [Example 6.4, "Using a base skin"](#page-32-1).

#### <span id="page-32-1"></span>**Example 6.4. Using a base skin**

This example takes the  $blueSky$  skin as a base and only changes the general  $SizeFont$ parameter.

```
baseSkin=blueSky
generalSizeFont=12pt
```
#### 3. **Reference the skin definition**

Add a skin definition <context-param> to the web.xml settings file of your application:

```
<context-param>
   <param-name>org.richfaces.skin</param-name>
    <param-value>new_skin_name</param-value>
</context-param>
```
## <span id="page-32-0"></span>**6.5. Changing skins at runtime**

To allow users to change skins at runtime, use a managed bean to access the skin.

#### 1. **Create the skin bean**

The skin bean is a simple interface to manage the skin:

```
public class SkinBean {
    private String skin;
    public String getSkin() {
        return skin;
    }
    public void setSkin(String skin) {
        this.skin = skin;
    }
}
```
#### 2. **Reference the skin bean**

Add the @ManagedBean and @SessionScoped references to the class.

Alternatively, use EL (Expression Language) to reference the skin bean from the web. xml settings file.

```
<context-param>
    <param-name>org.richfaces.skin</param-name>
    <param-value>#{skinBean.skin}</param-value>
</context-param>
```
#### 3. **Set initial skin**

The application needs an initial skin to display before the user chooses an alternative skin. Specify the skin in your class with @ManagedProperty.

```
@ManagedProperty(value="blueSky")
private String skin;
```
Alternatively, specify the initial skin in the web.xml configuration file.

```
<managed-bean>
    <managed-bean-name>skinBean</managed-bean-name>
    <managed-bean-class>SkinBean</managed-bean-class>
    <managed-bean-scope>session</managed-bean-scope>
    <managed-property>
         <property-name>skin</property-name>
         <value>blueSky</value>
     </managed-property>
```
</managed-bean>

## <span id="page-34-0"></span>**6.6. Skinning standard controls**

Standard HTML controls used alongside RichFaces components are also themed to create a cohesive user interface.

#### <span id="page-34-1"></span>**6.6.1. Automatic skinning**

The skinning style properties are automatically applied to controls based on their element names and attribute types. If the HTML elements are referenced in the standard skin stylesheets, the controls will be styled according to the mapped skin properties.

Standard HTML controls are skinned in this way by default. To override this behavior and prevent the RichFaces skins from being applied to the standard HTML controls, set the org.richfaces.enableControlSkinning context parameter in the web.xml configuration file to false:

```
<context-param>
   <param-name>org.richfaces.enableControlSkinning</param-name>
   <param-value>false</param-value>
</context-param>
```
### <span id="page-34-2"></span>**6.6.2. Skinning with the rfs-ctn class**

The skinning style properties can be determined through a separate CSS class. This method is not available by default, but is enabled through the org.richfaces.enableControlSkinningClasses context parameter in the web.xml configuration file:

```
<context-param>
   <param-name>org.richfaces.enableControlSkinningClasses</param-name>
    <param-value>true</param-value>
</context-param>
```
When enabled, a stylesheet with predefined classes offers a special CSS class named rfs-ctn. Reference the  $rfs$ -ctn class from any container element (such as a <div> element) to skin all the standard HTML controls in the container.

Standard HTML controls can also be specifically defined in the CSS. Refer to the /core/ impl/src/main/resources/META-INF/resources/skinning\_both.ecss file in the richfacesui.jar package for examples of specially-defined CSS classes with skin parameters for HTML controls.
# **Appendix A. Style classes and skin parameters**

Each of the RichFaces™ components are listed below, along with their style classes and skin parameters. For further details on each component, refer to the relevant section in the RichFaces Component Reference.

# **A.1. Processing management**

#### **A.1.1. <a4j:log>**

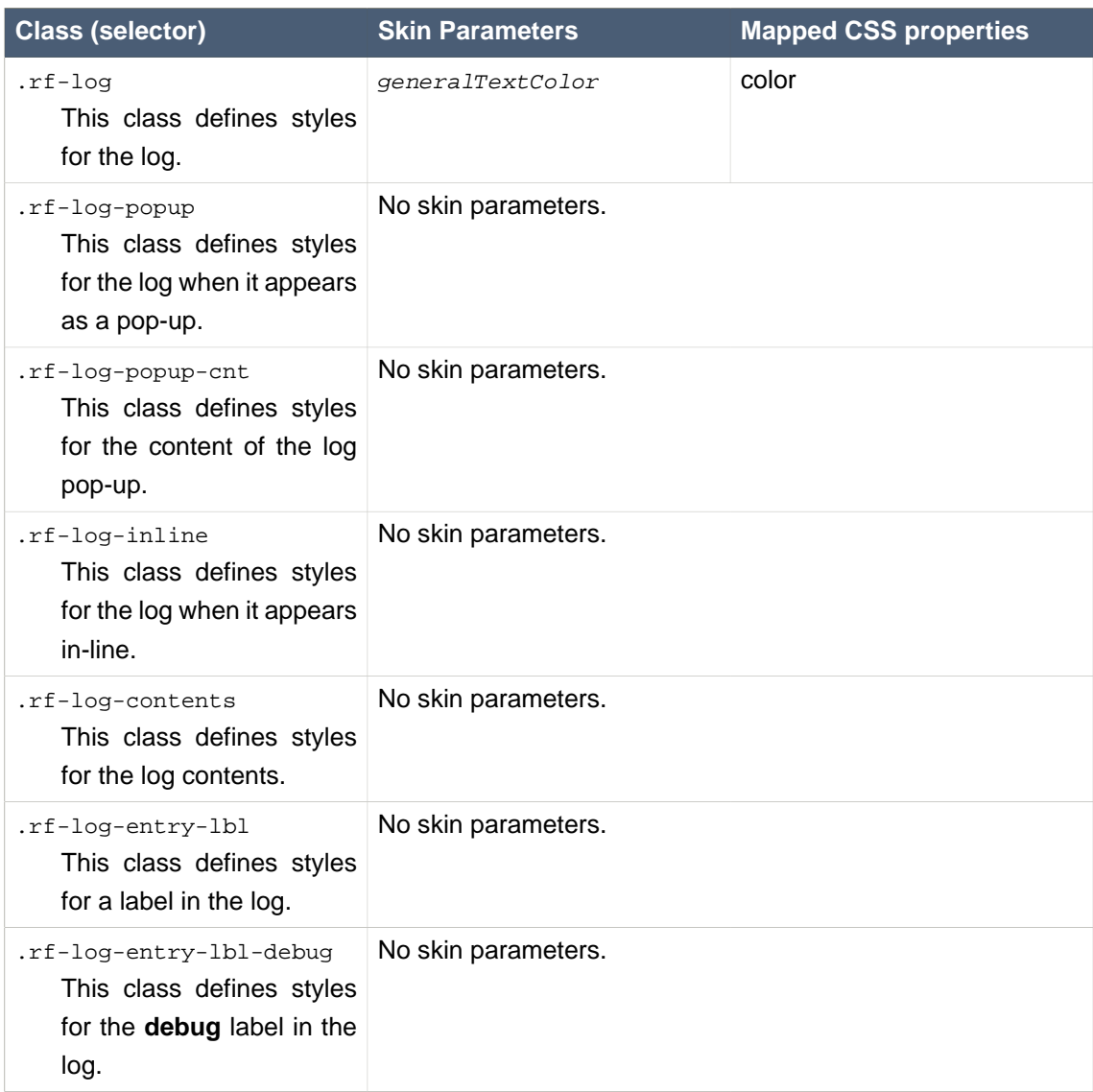

#### **Table A.1. Style classes (selectors) and corresponding skin parameters**

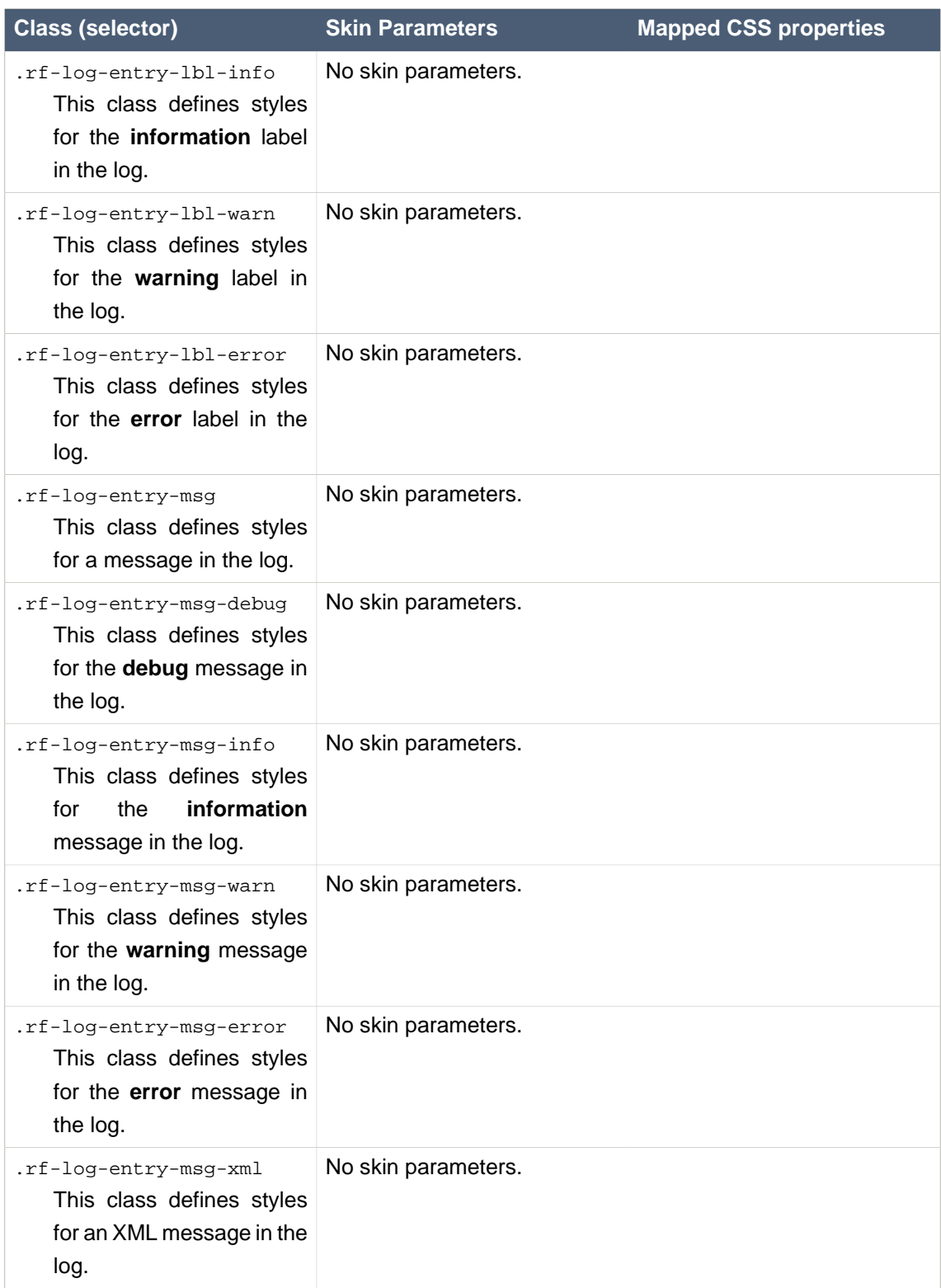

# **A.2. Rich inputs**

# **A.2.1. <rich:autocomplete>**

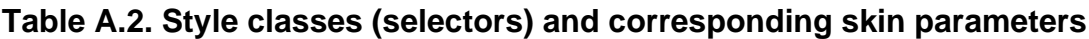

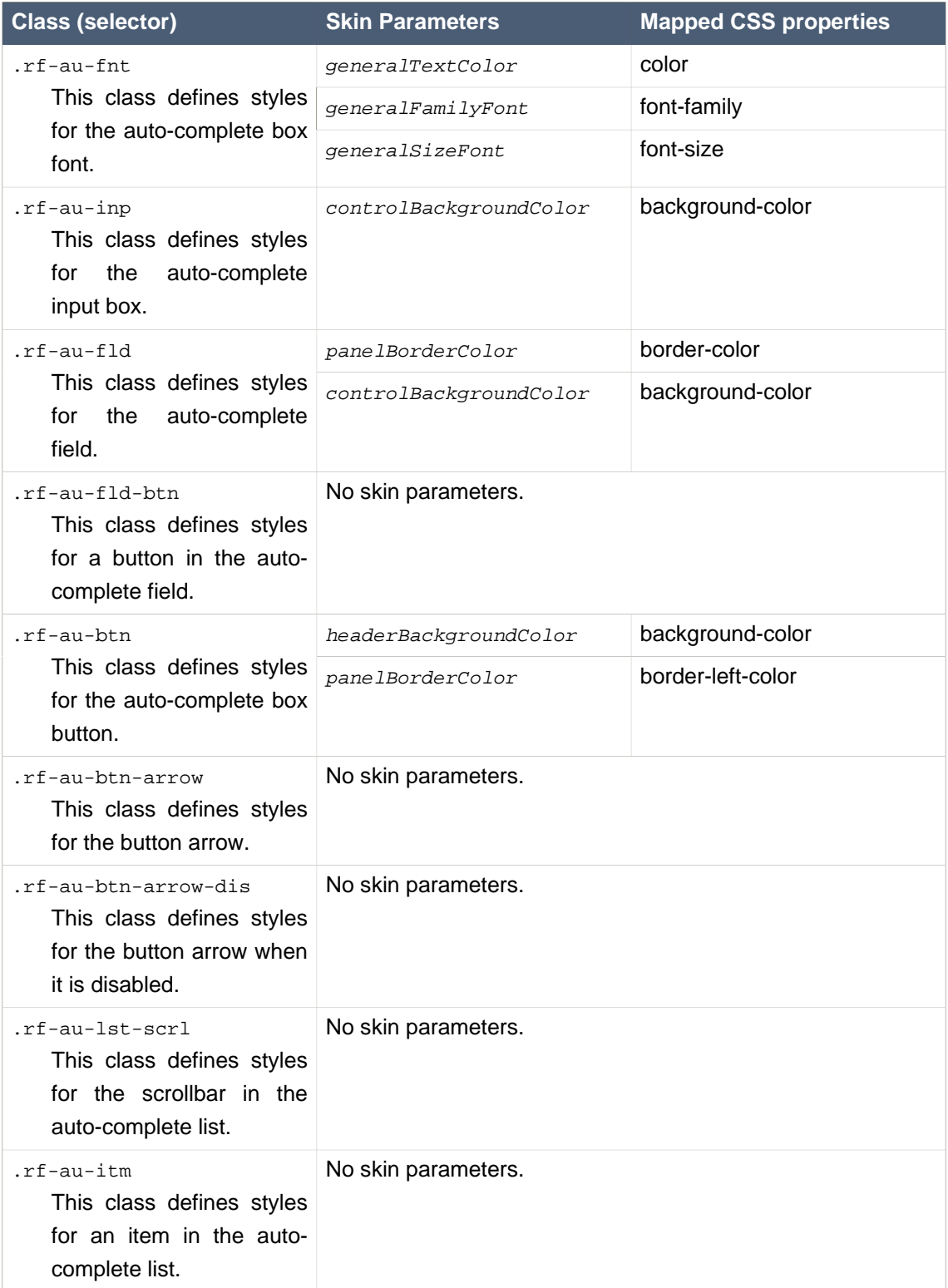

#### **Appendix A. Style classes and...**

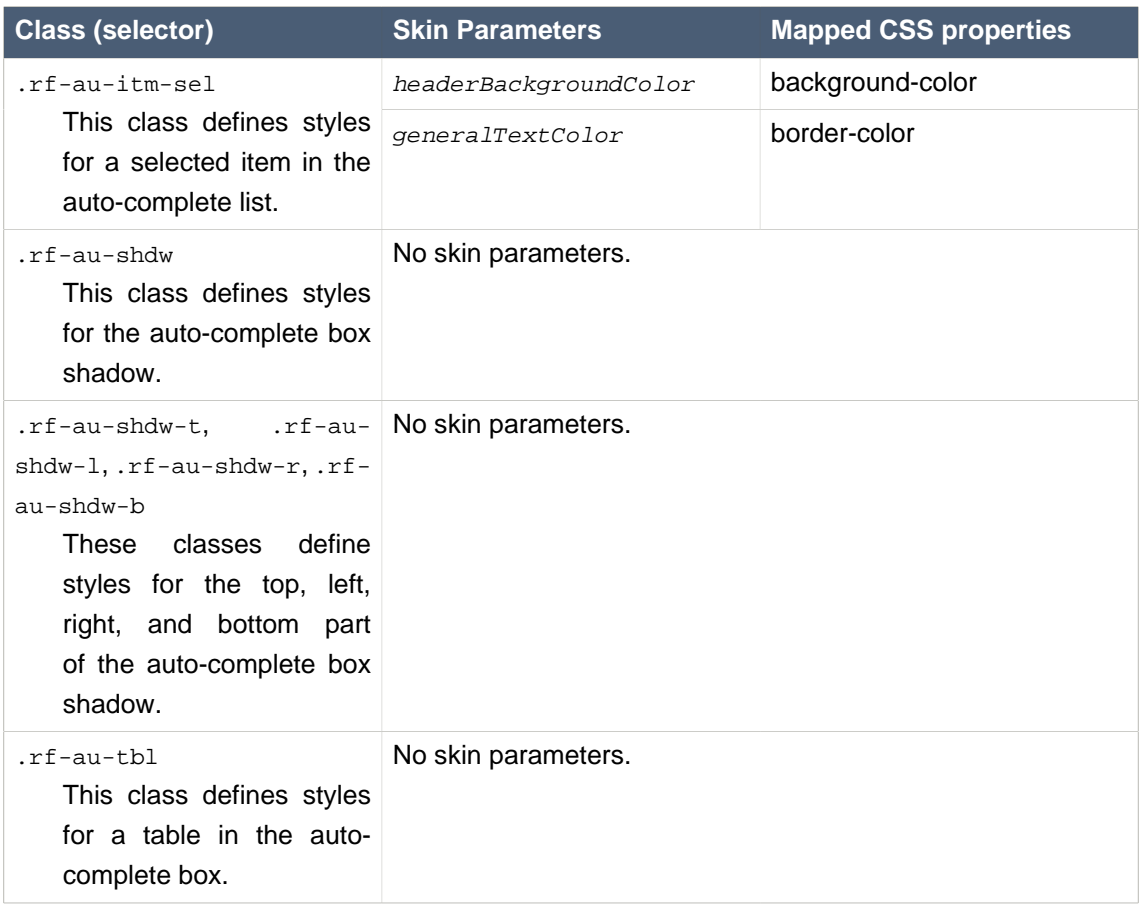

#### **A.2.2. <rich:calendar>**

# **Table A.3. Style classes (selectors) and corresponding skin parameters**

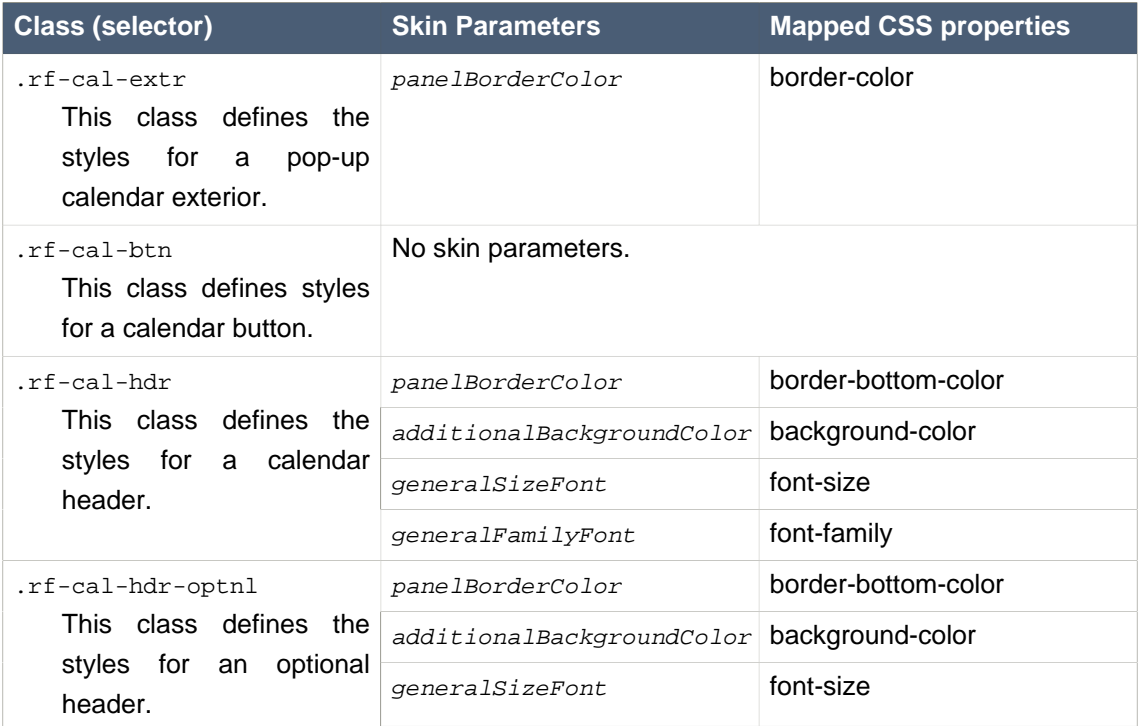

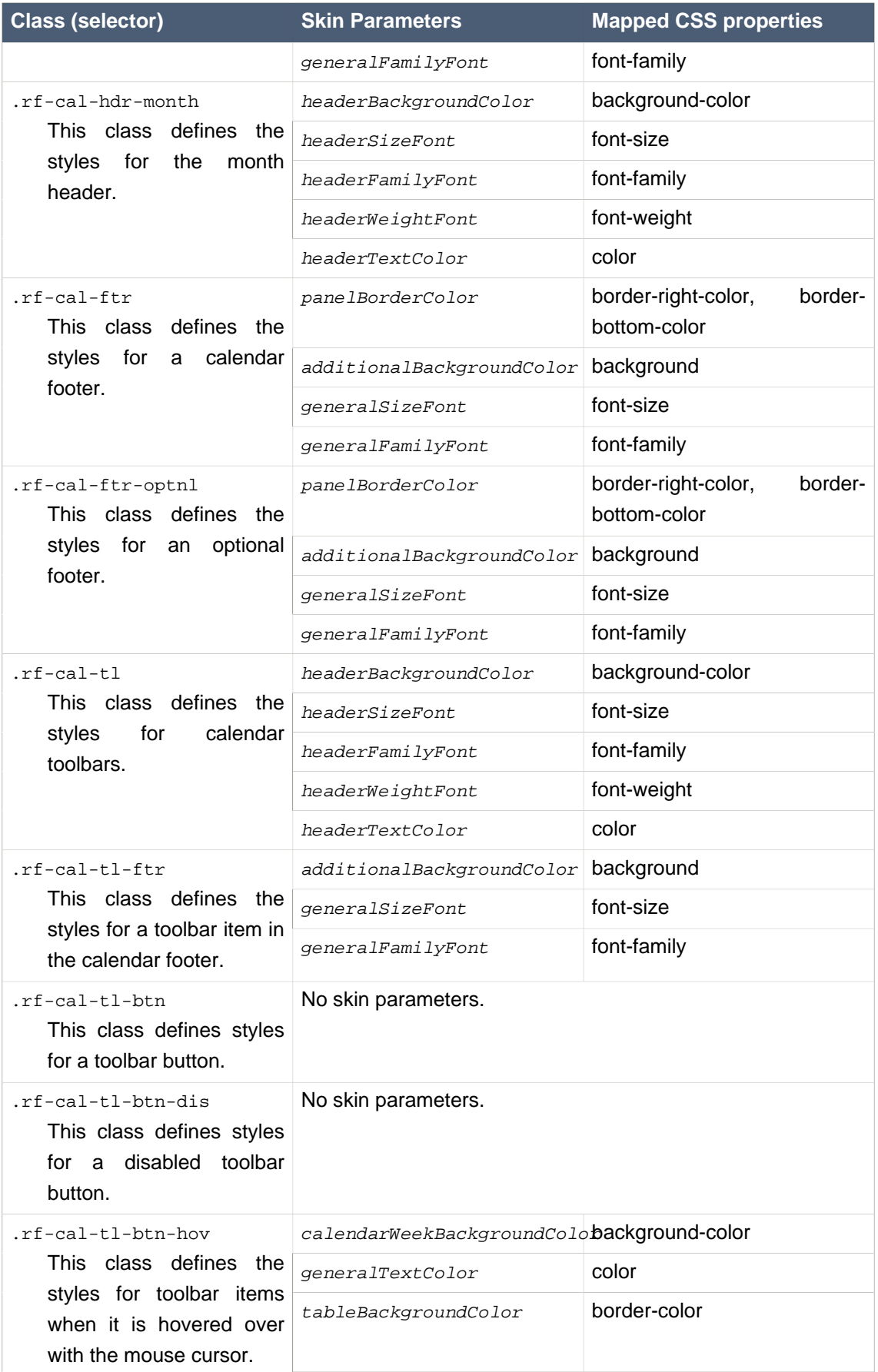

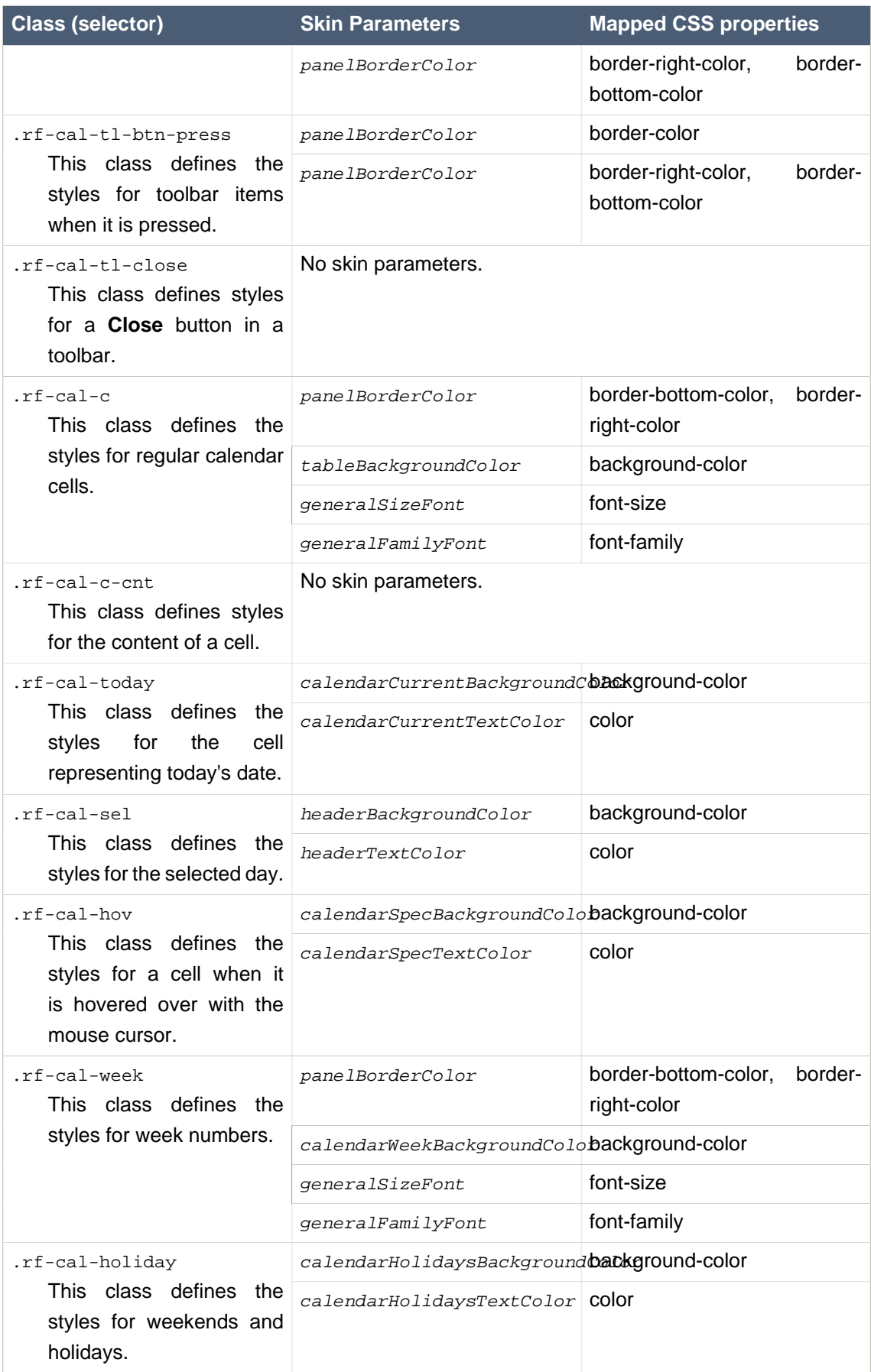

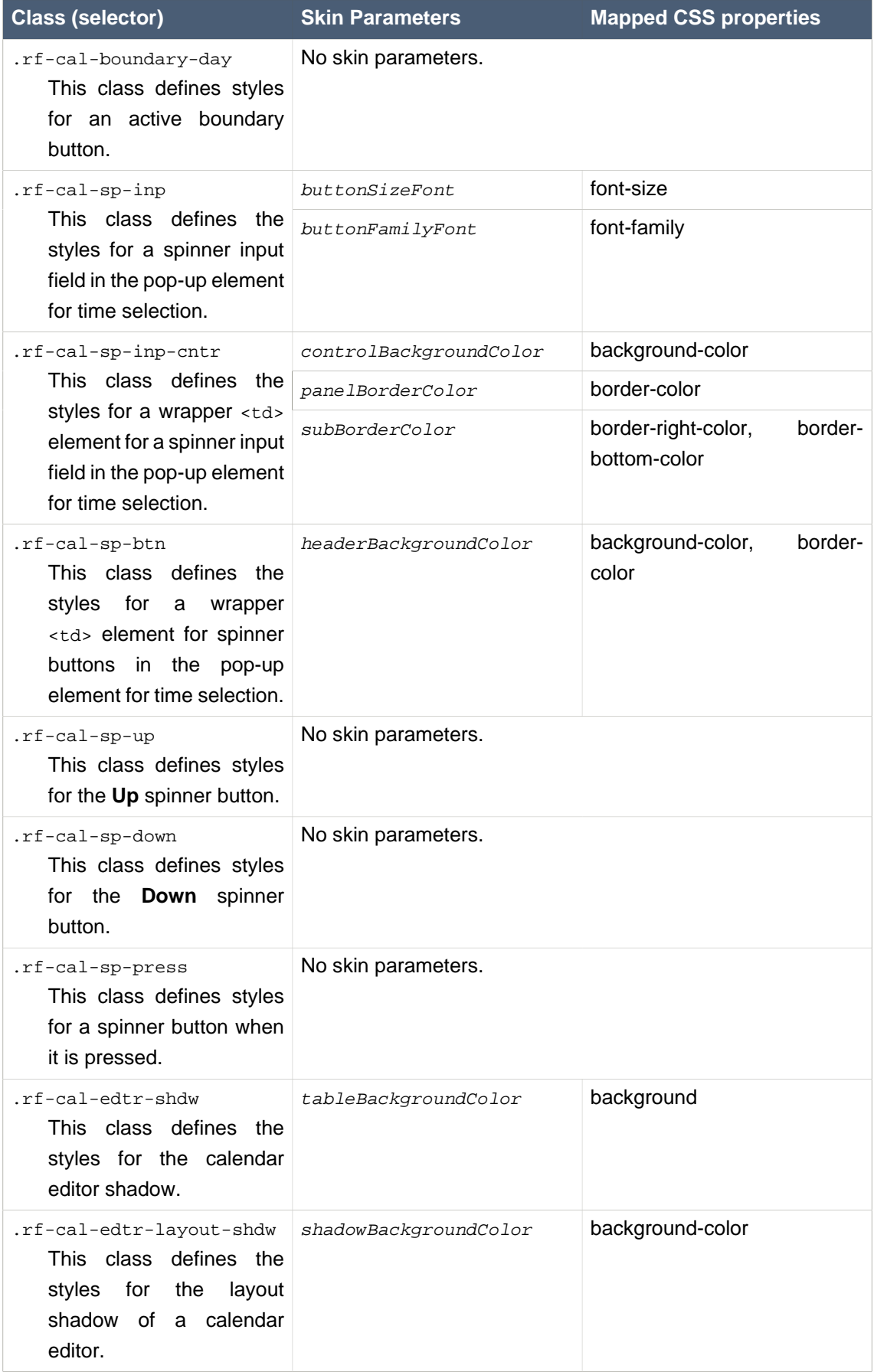

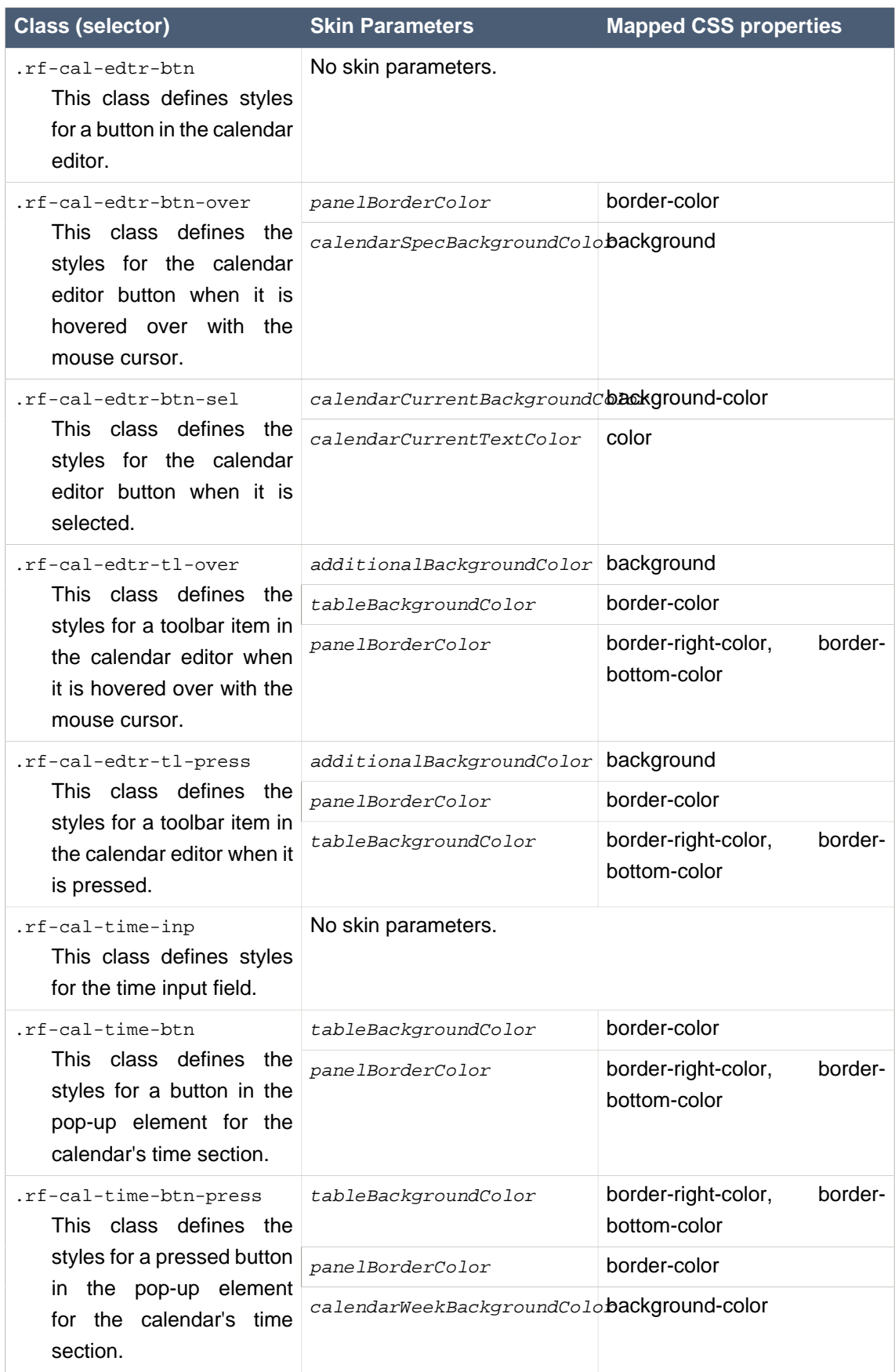

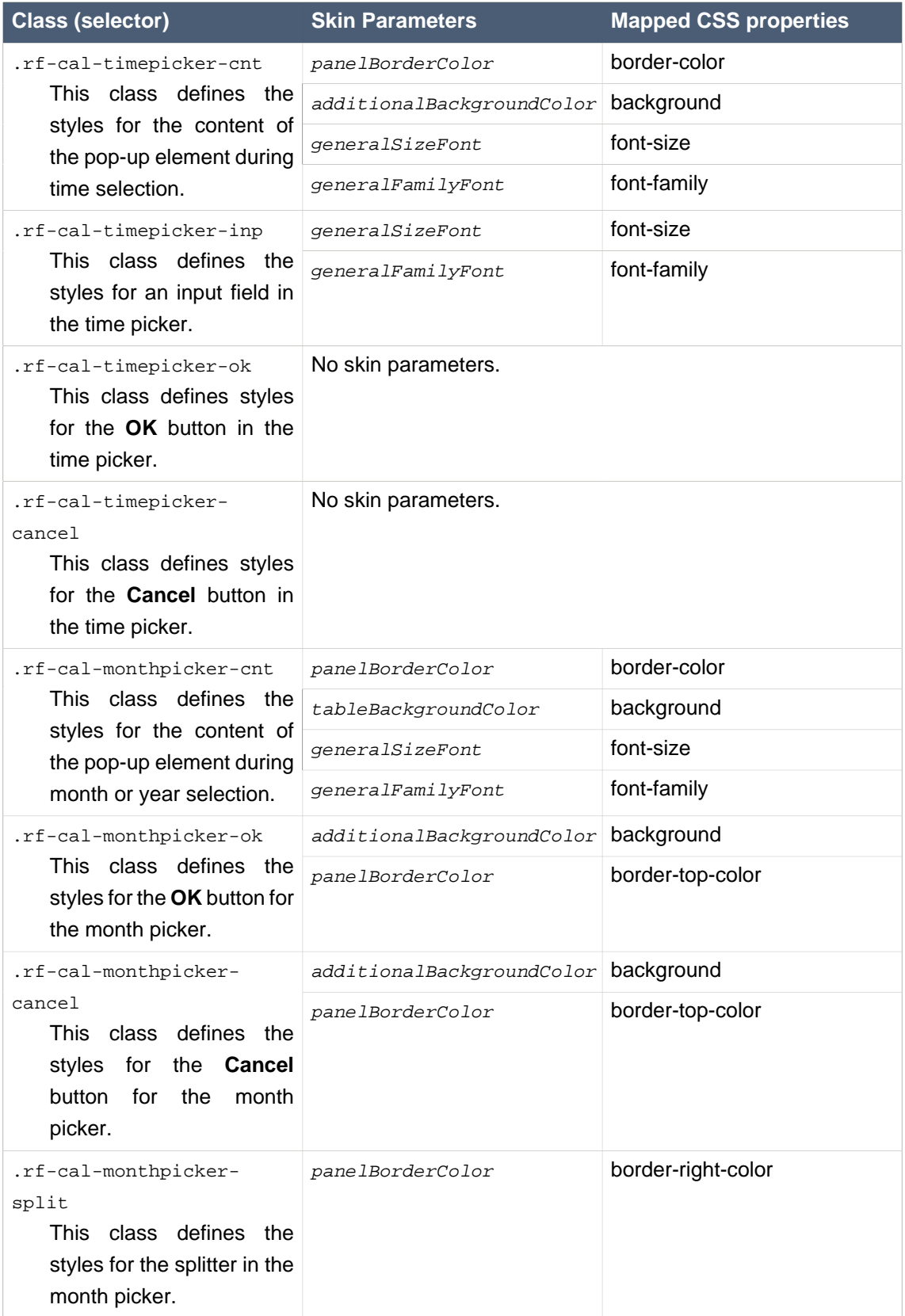

# **A.2.3. <rich:editor>**

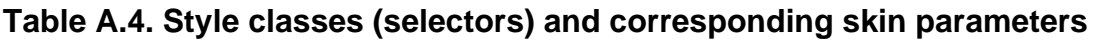

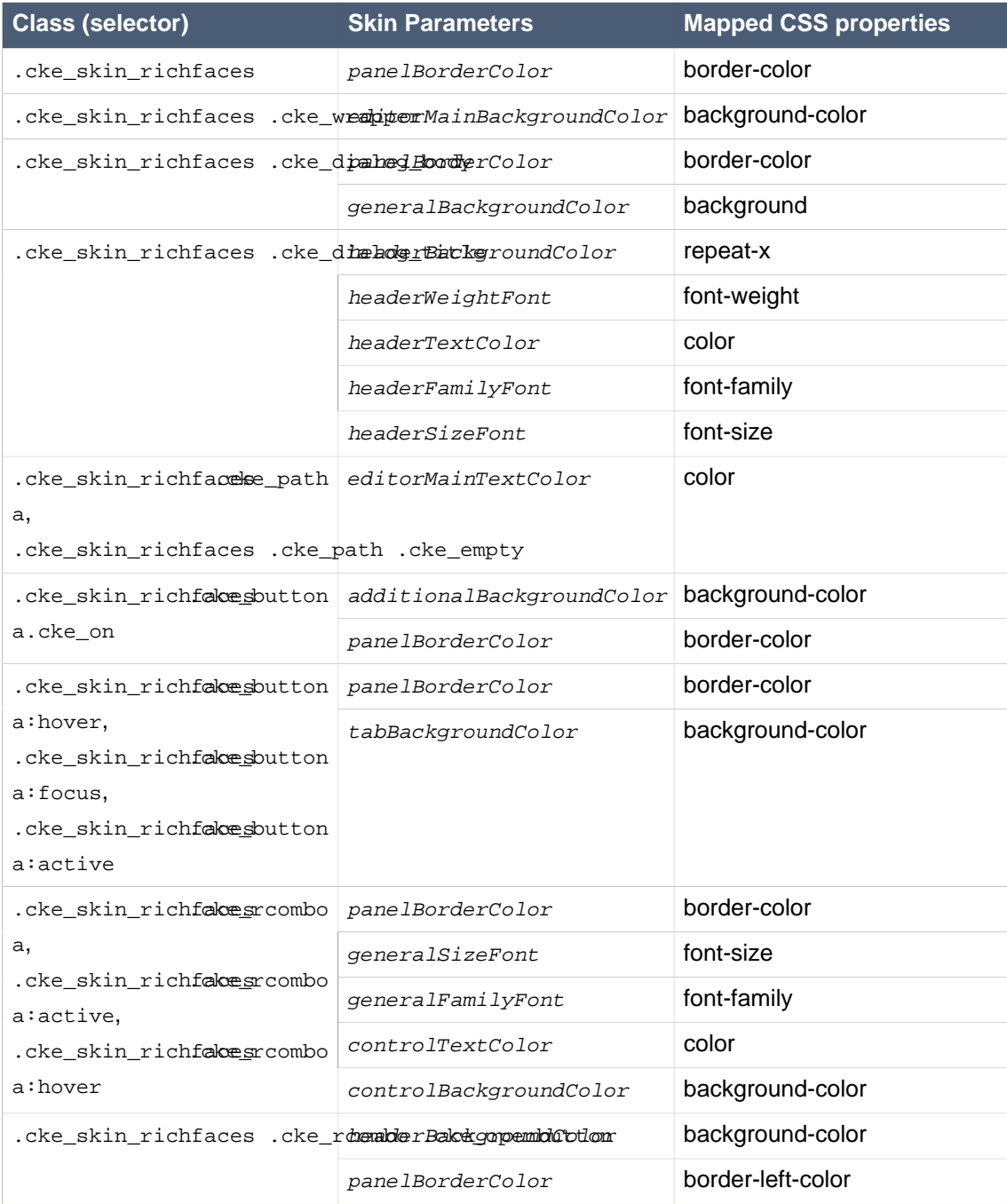

# **A.2.4. <rich:fileUpload>**

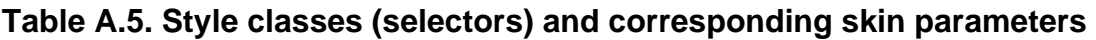

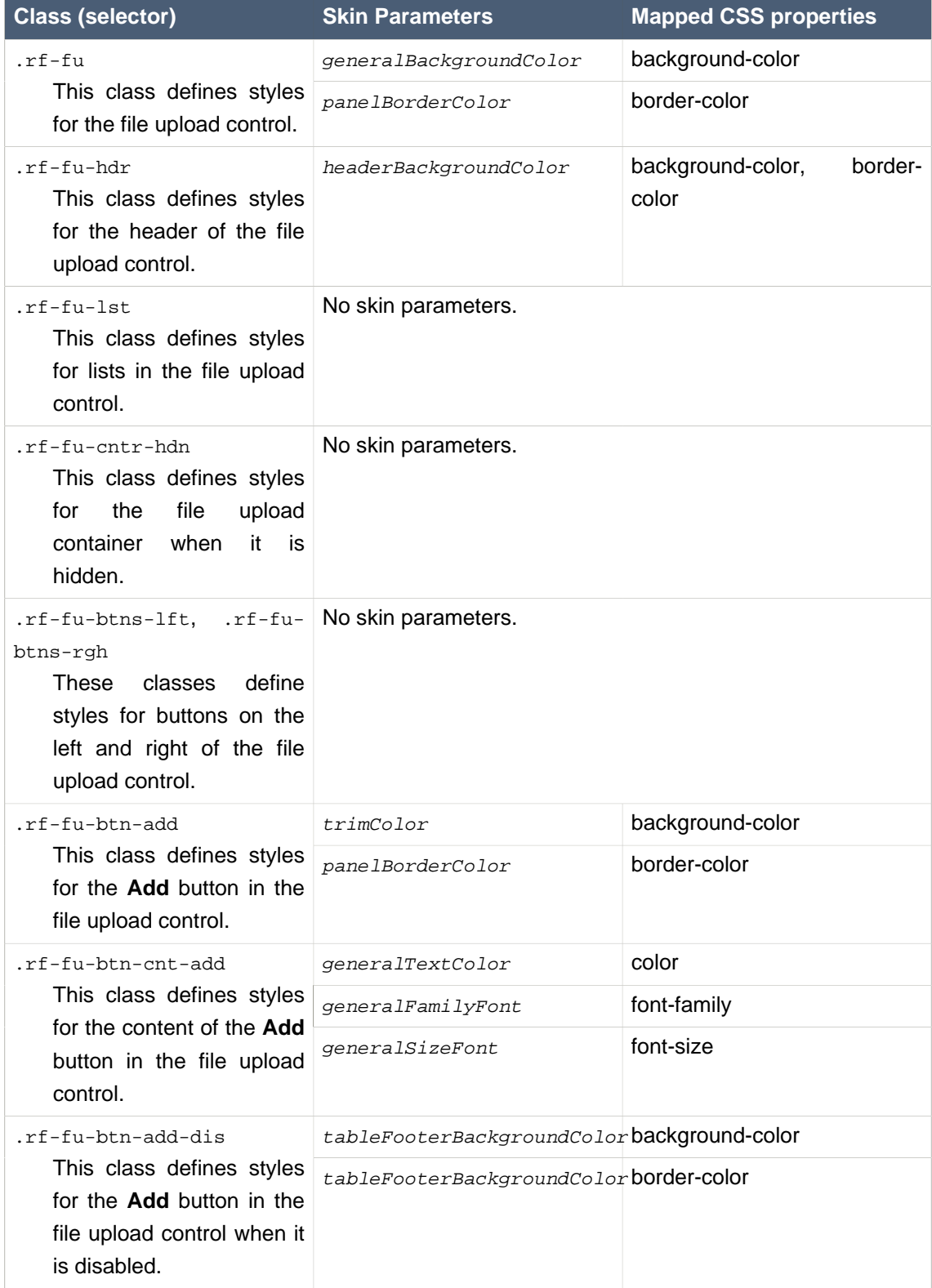

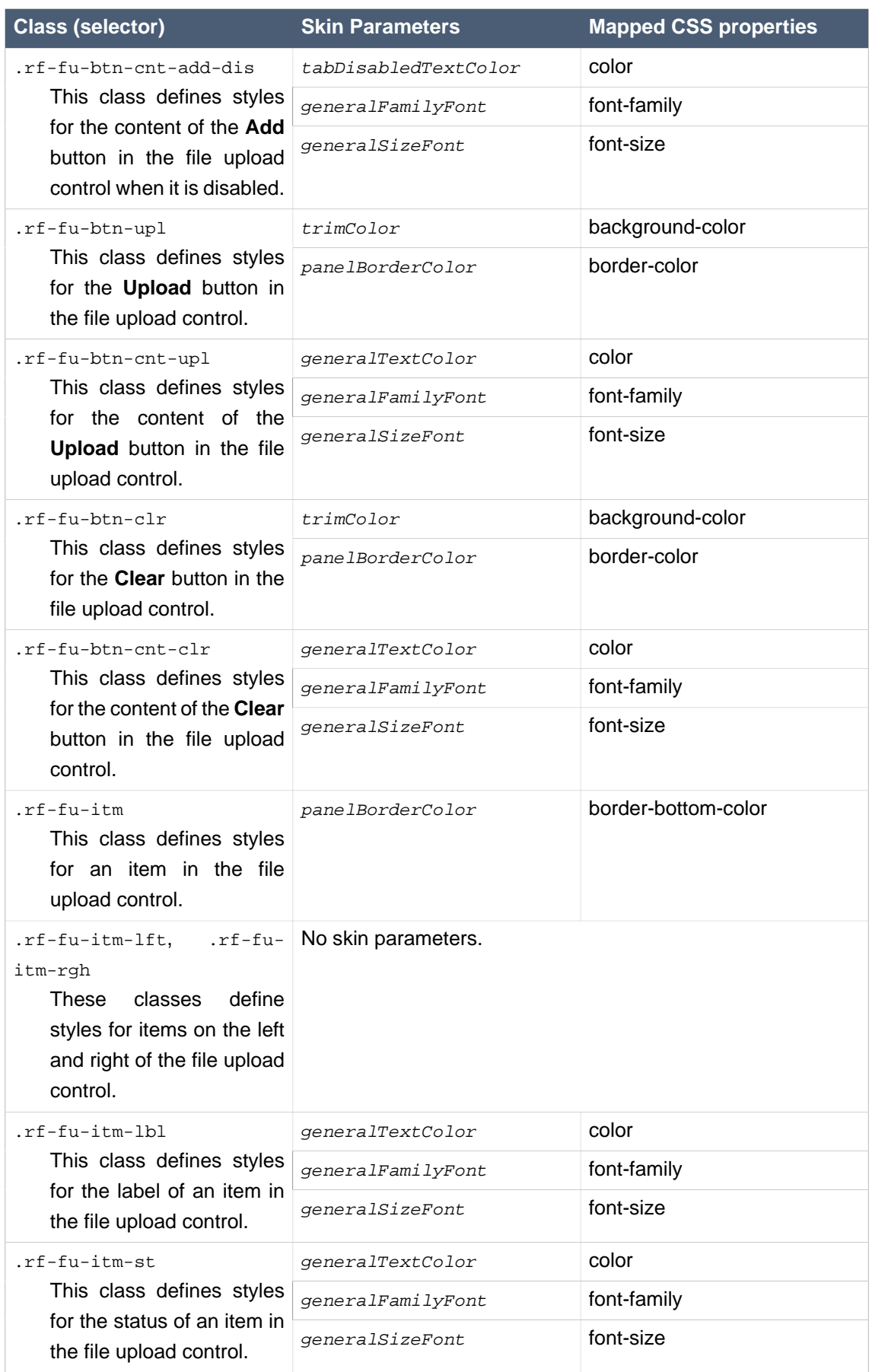

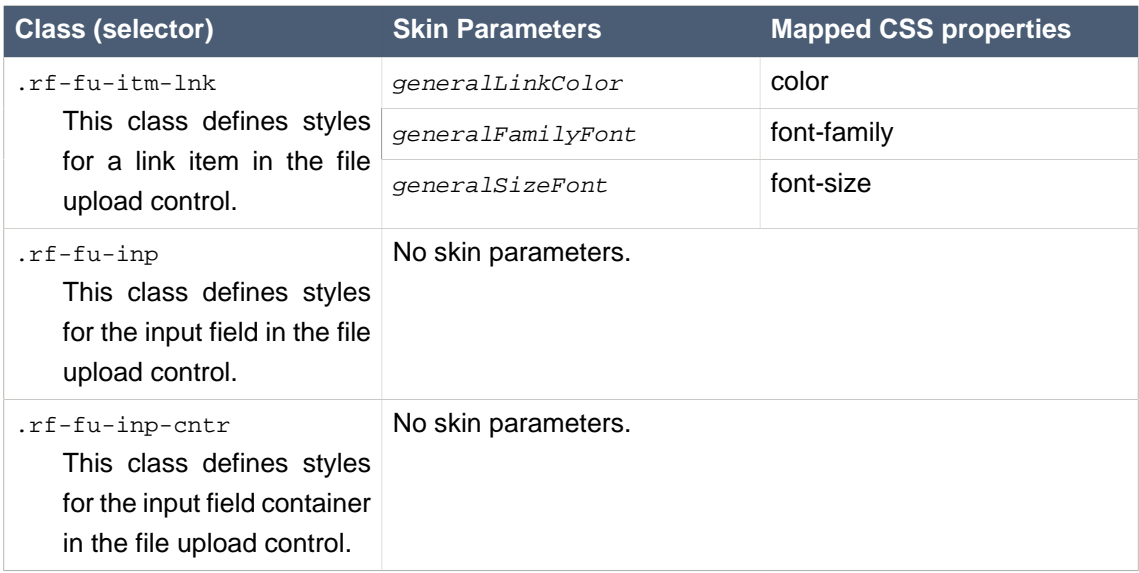

# **A.2.5. <rich:inplaceInput>**

# **Table A.6. Style classes (selectors) and corresponding skin parameters**

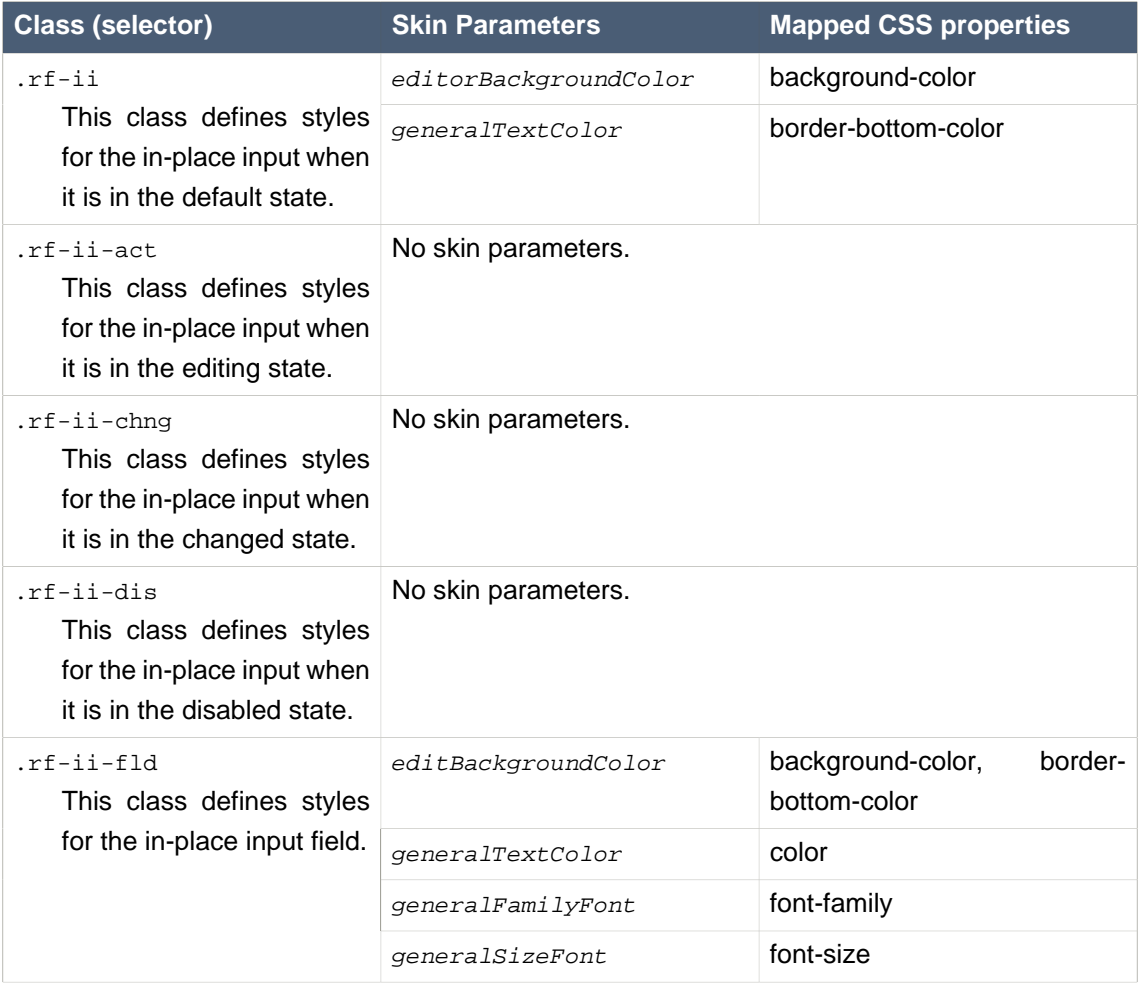

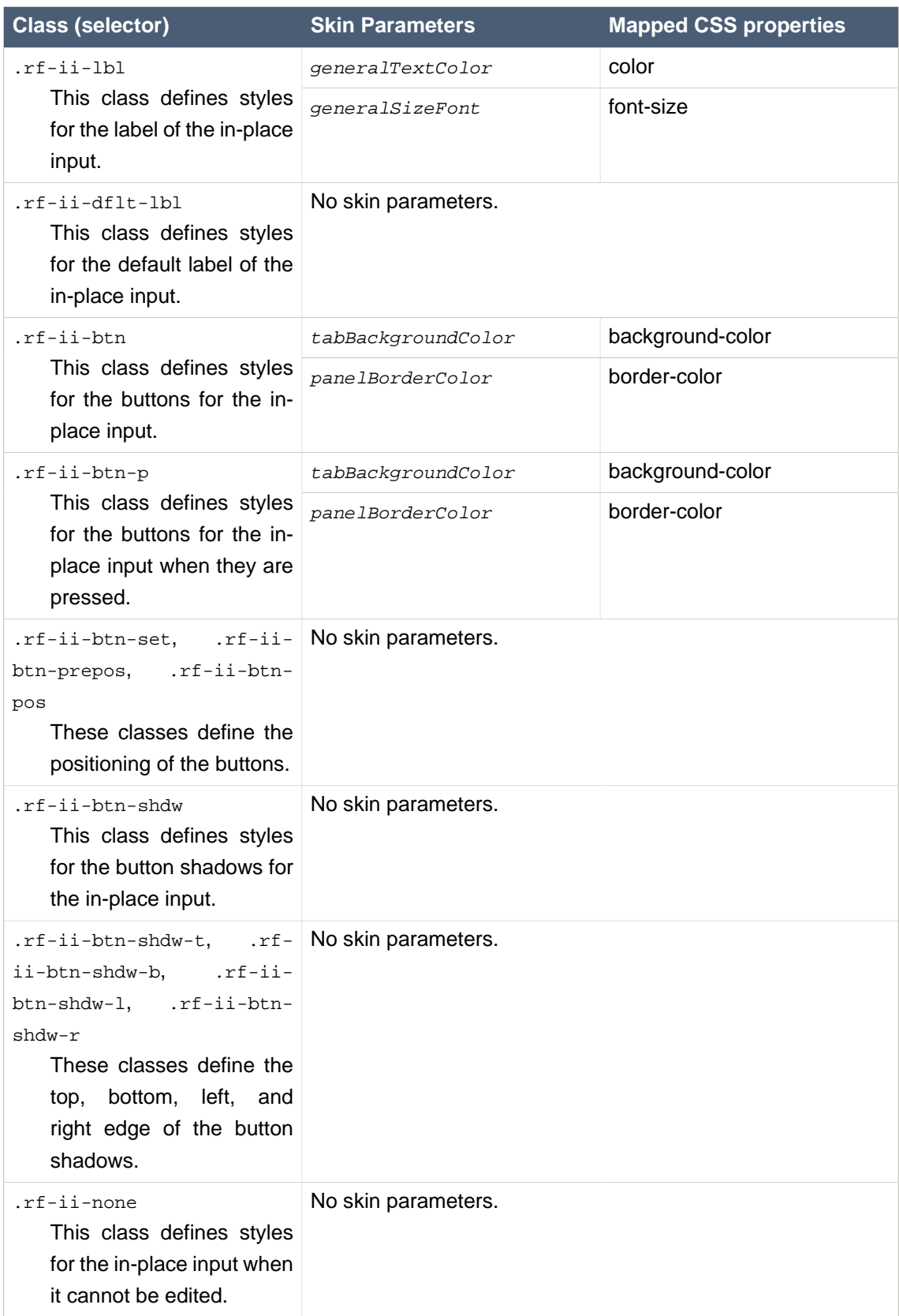

# **A.2.6. <rich:inputNumberSlider>**

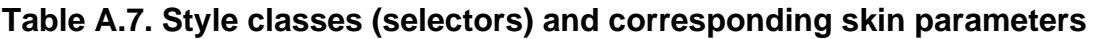

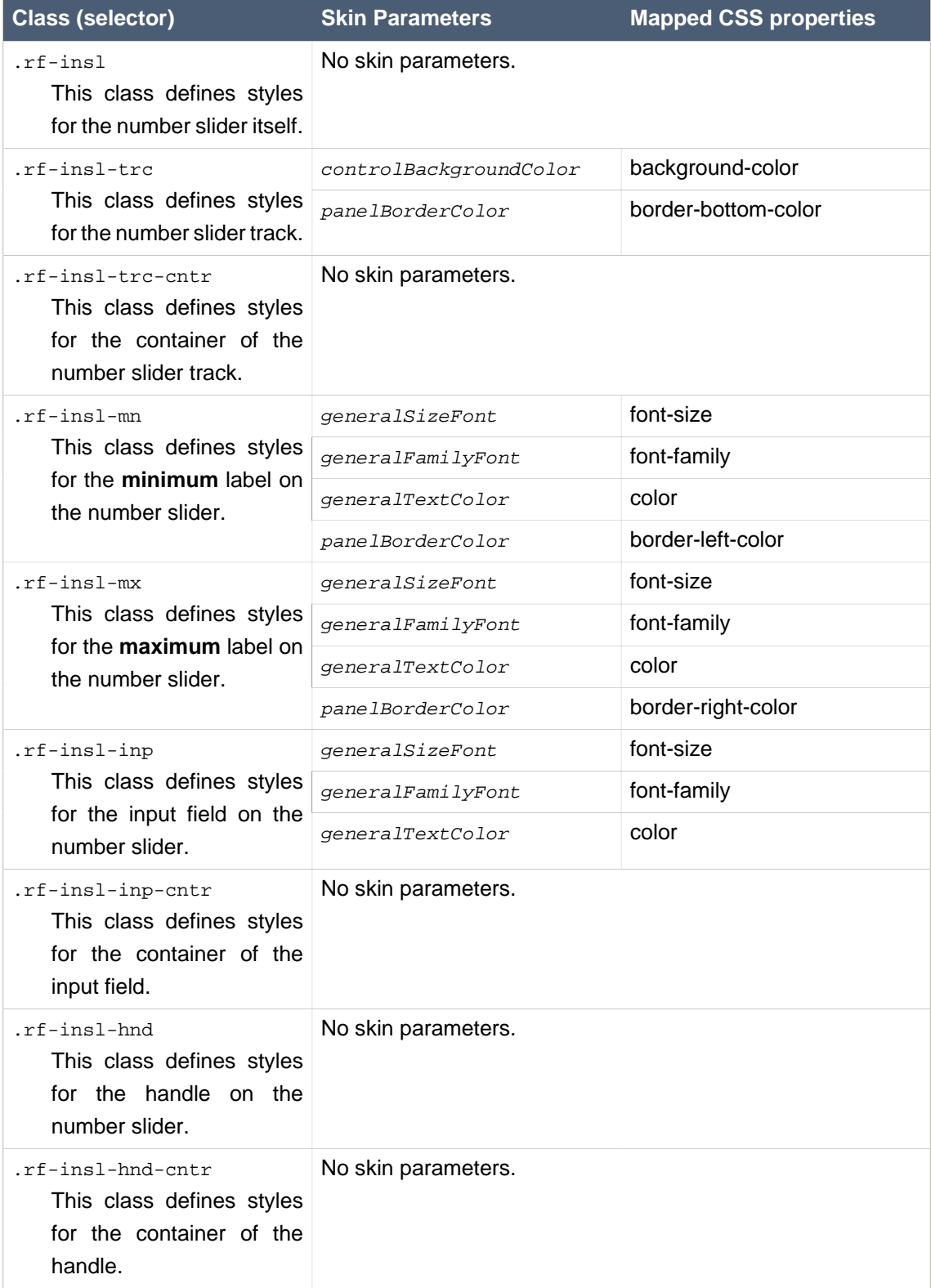

#### **Appendix A. Style classes and...**

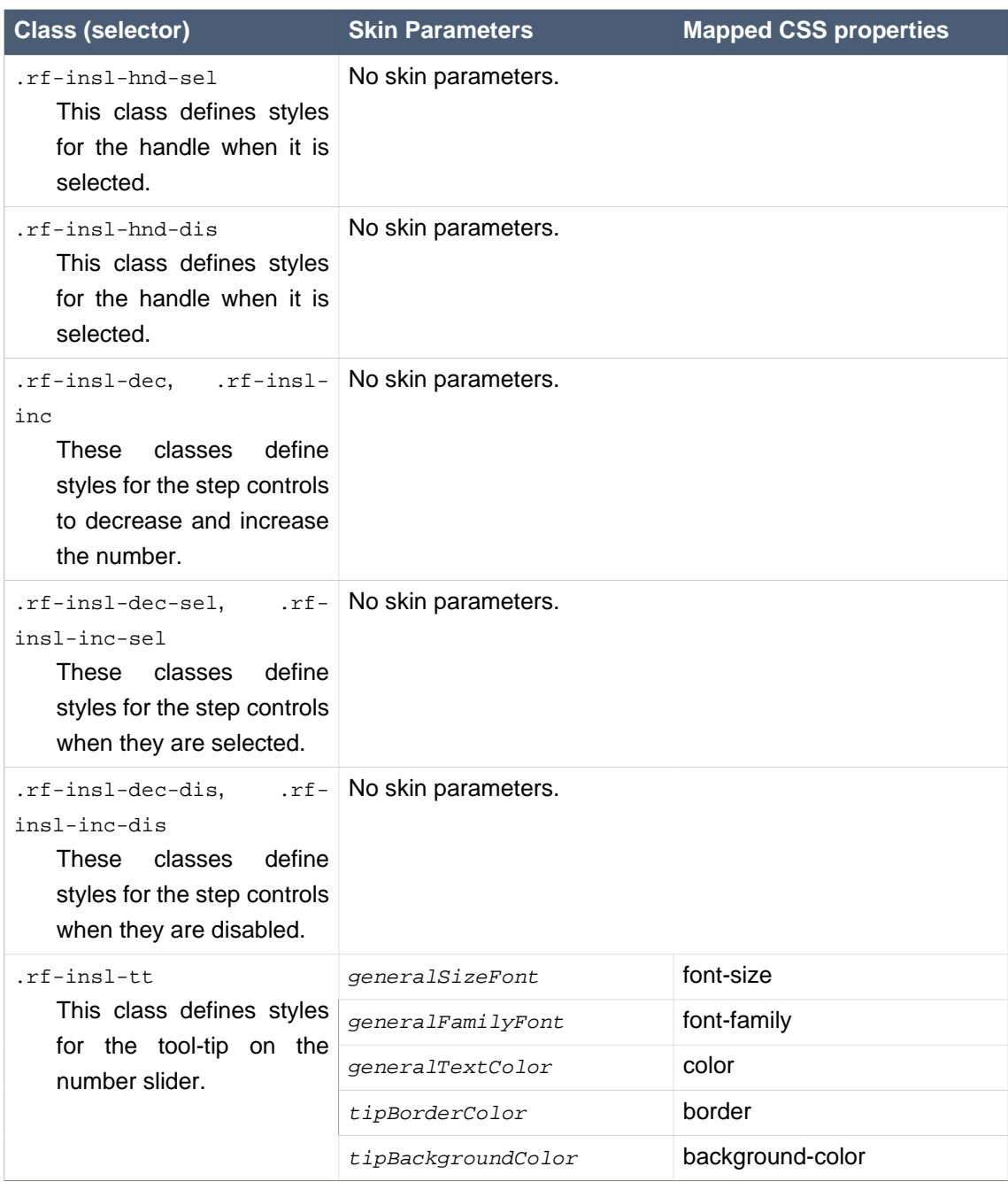

#### **A.2.7. <rich:inputNumberSpinner>**

### **Table A.8. Style classes (selectors) and corresponding skin parameters**

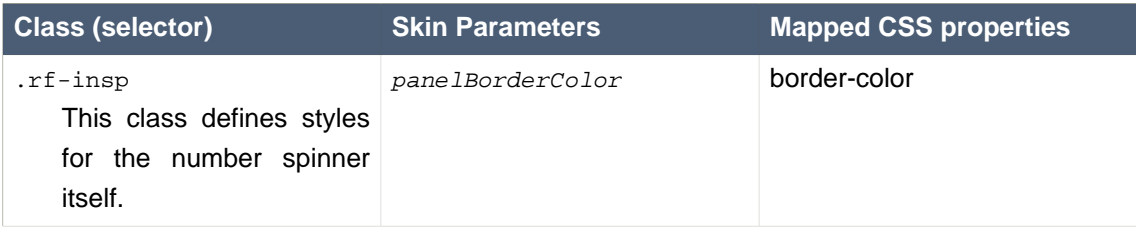

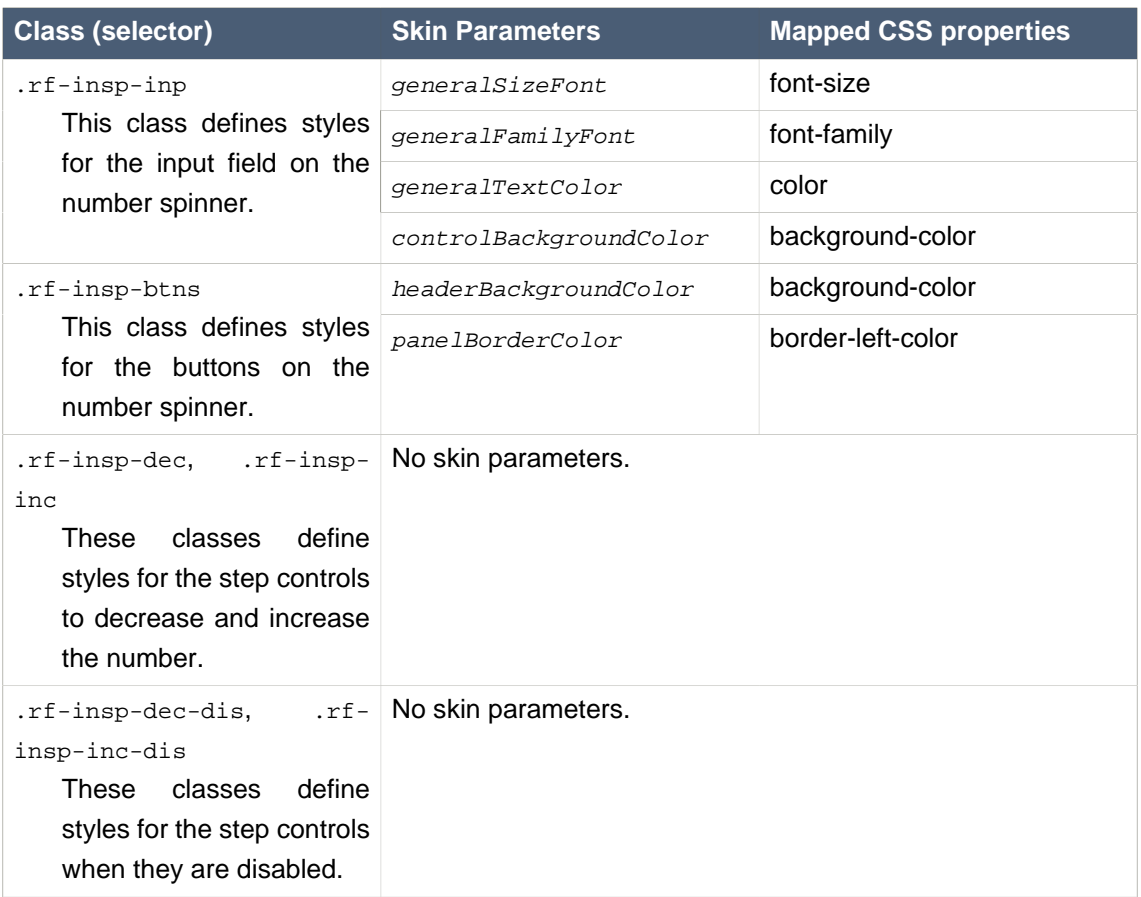

# **A.3. Rich selects**

### **A.3.1. <rich:inplaceSelect>**

#### **Table A.9. Style classes (selectors) and corresponding skin parameters**

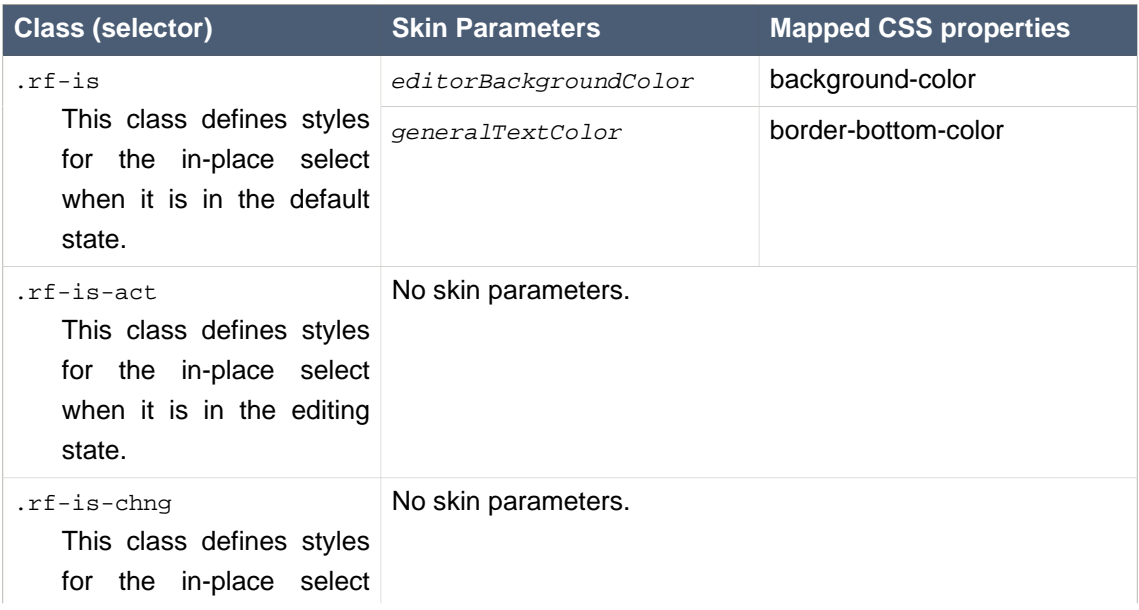

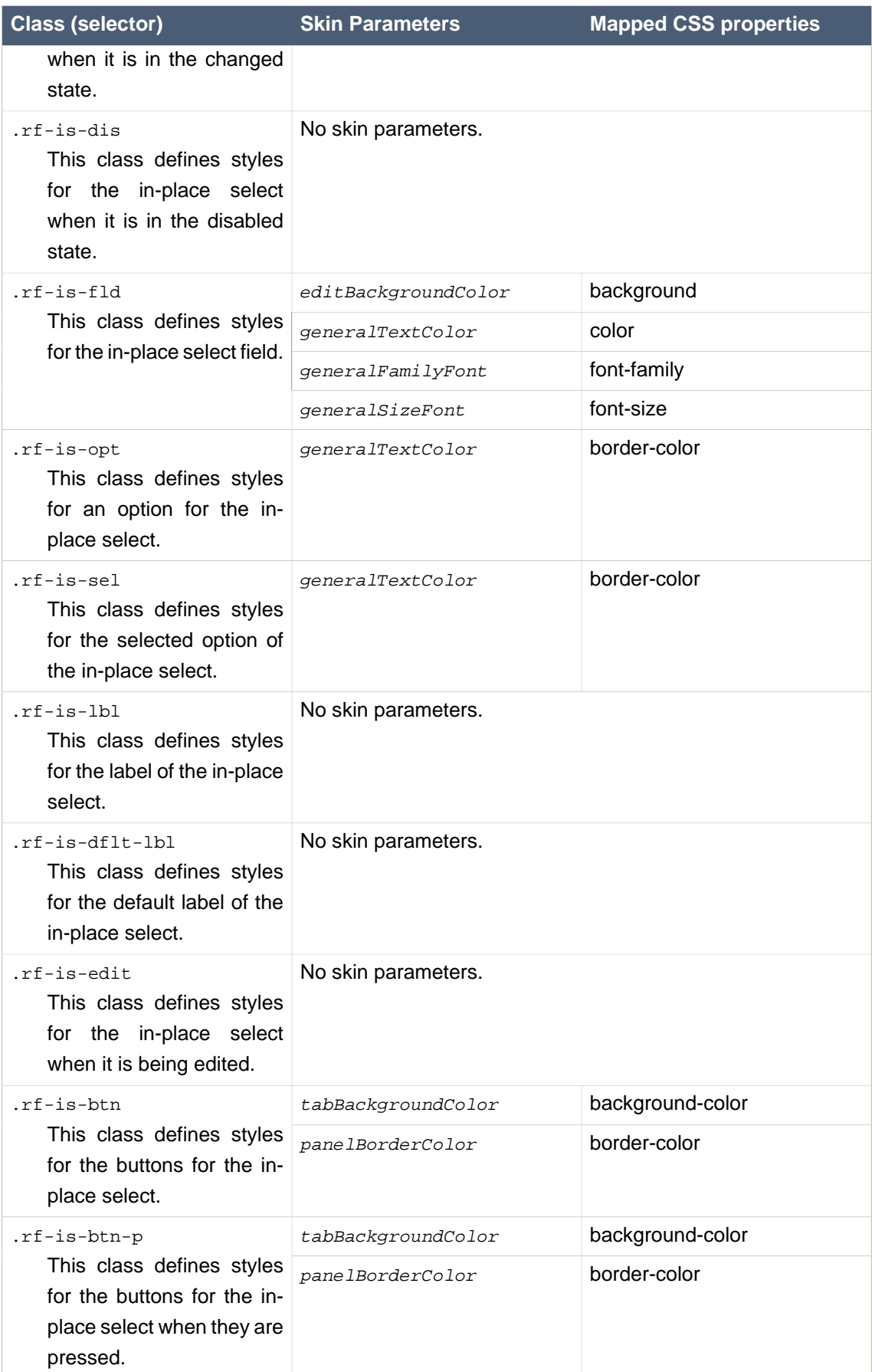

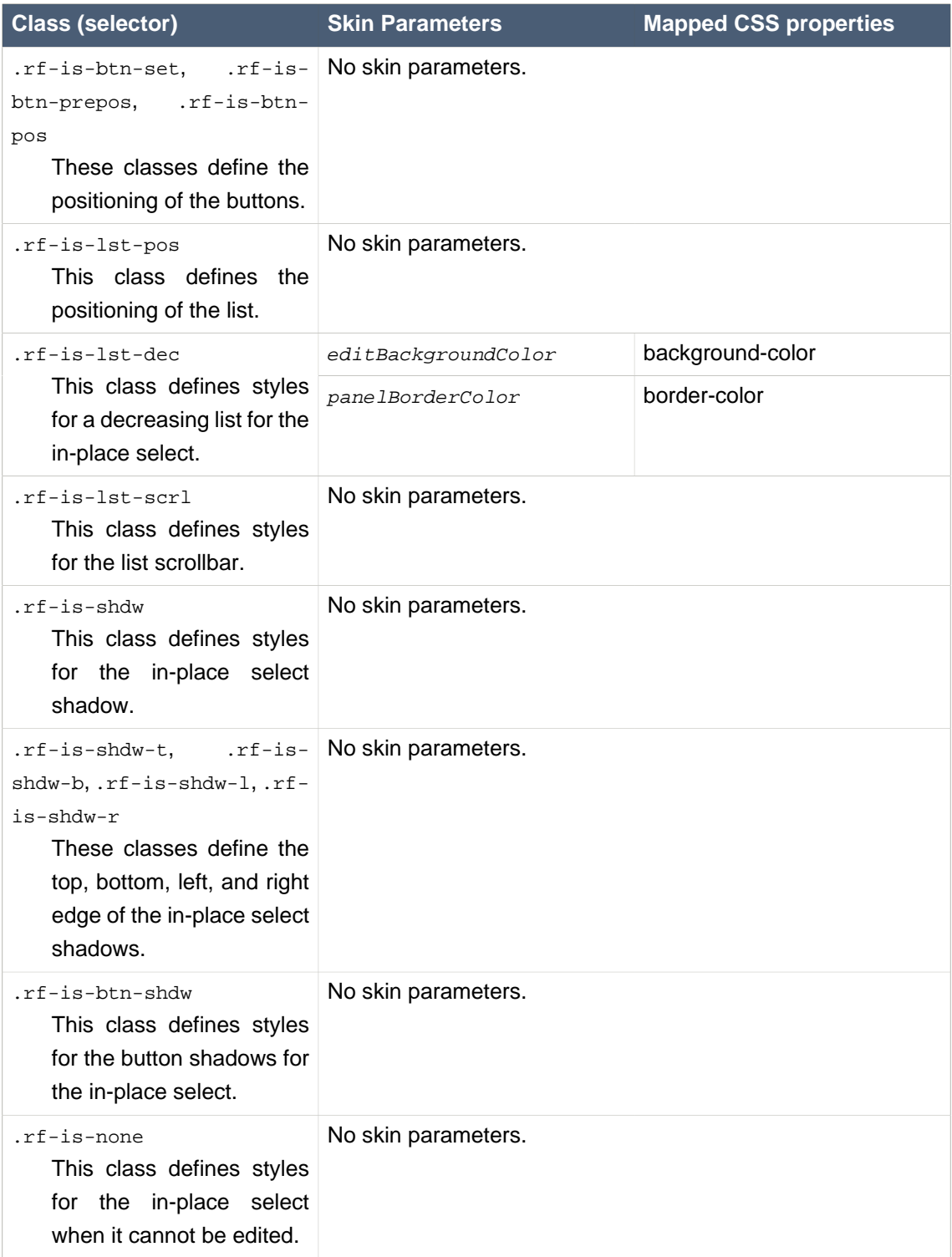

### **A.3.2. <rich:select>**

### **Table A.10. Style classes (selectors) and corresponding skin parameters**

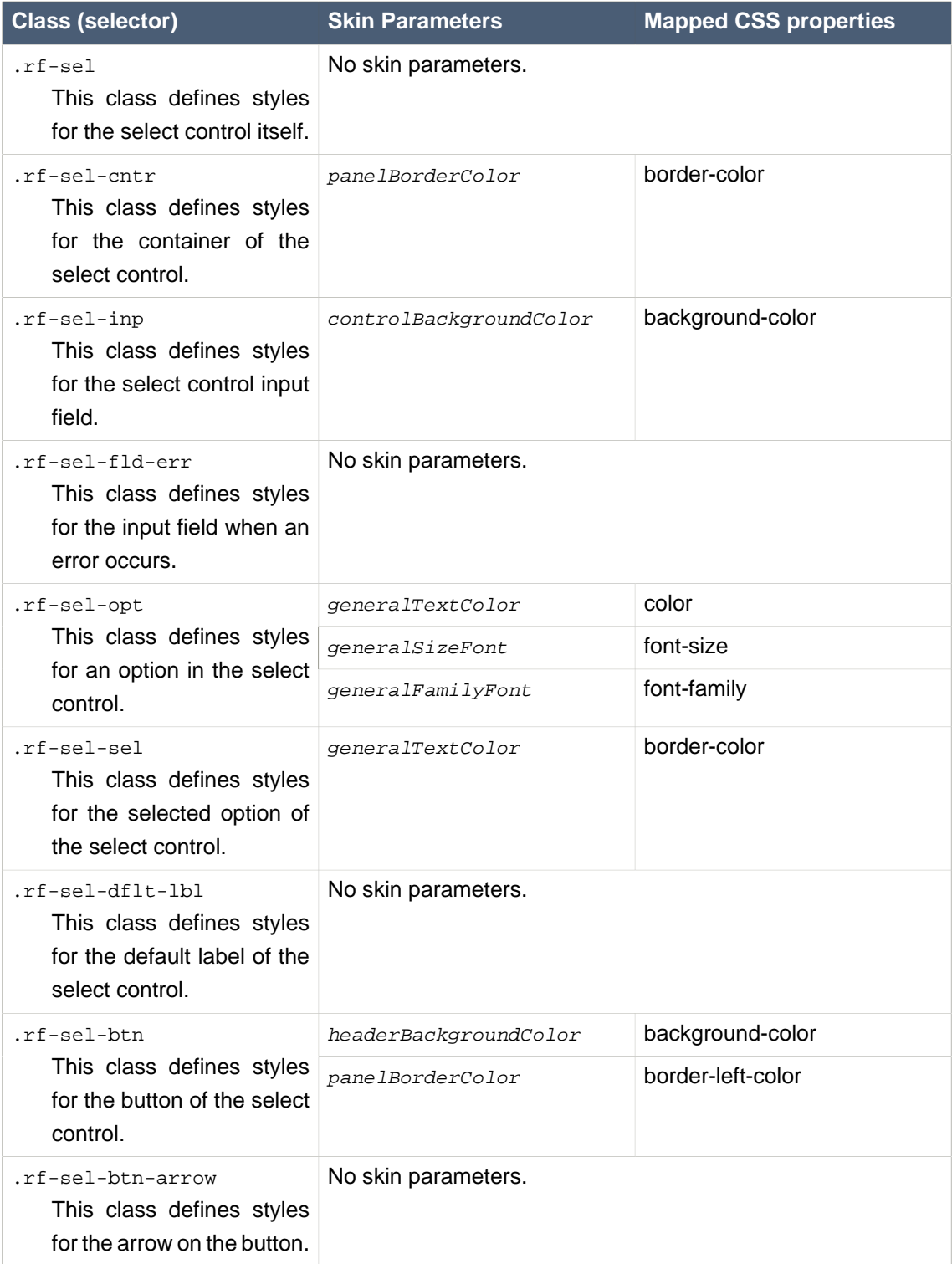

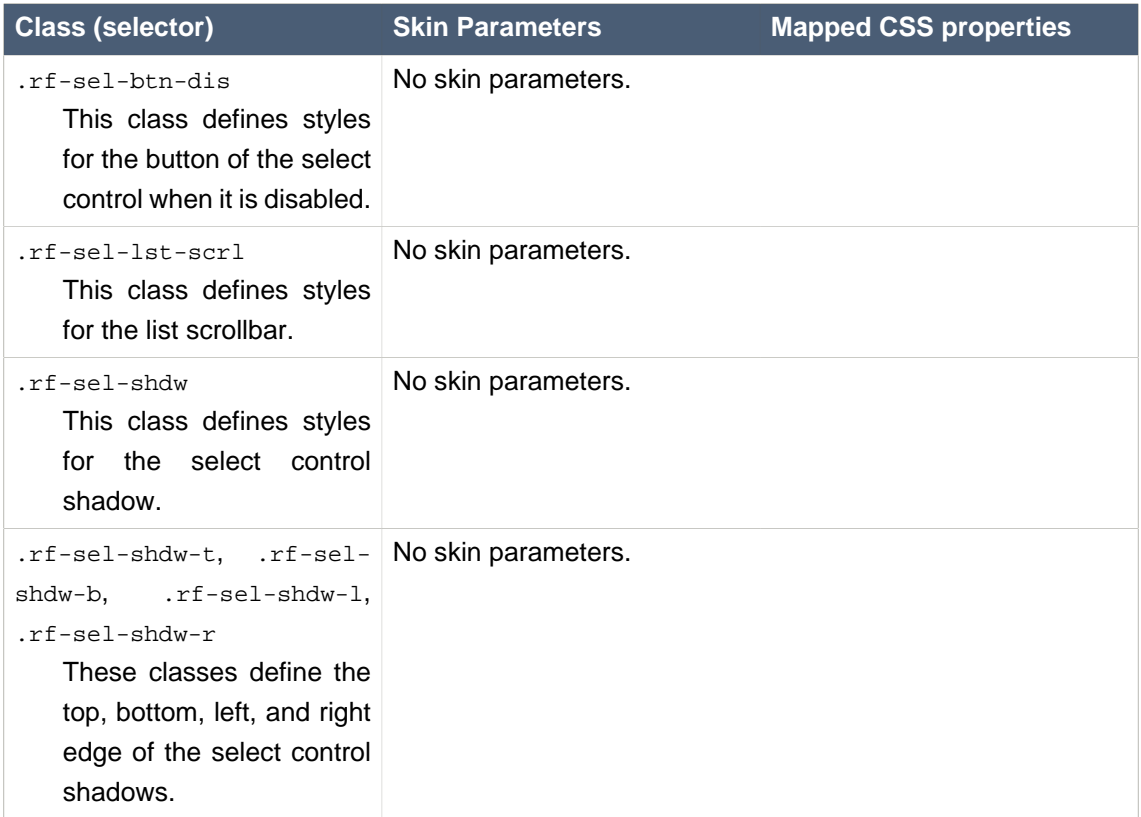

### **A.3.3. <rich:orderingList>**

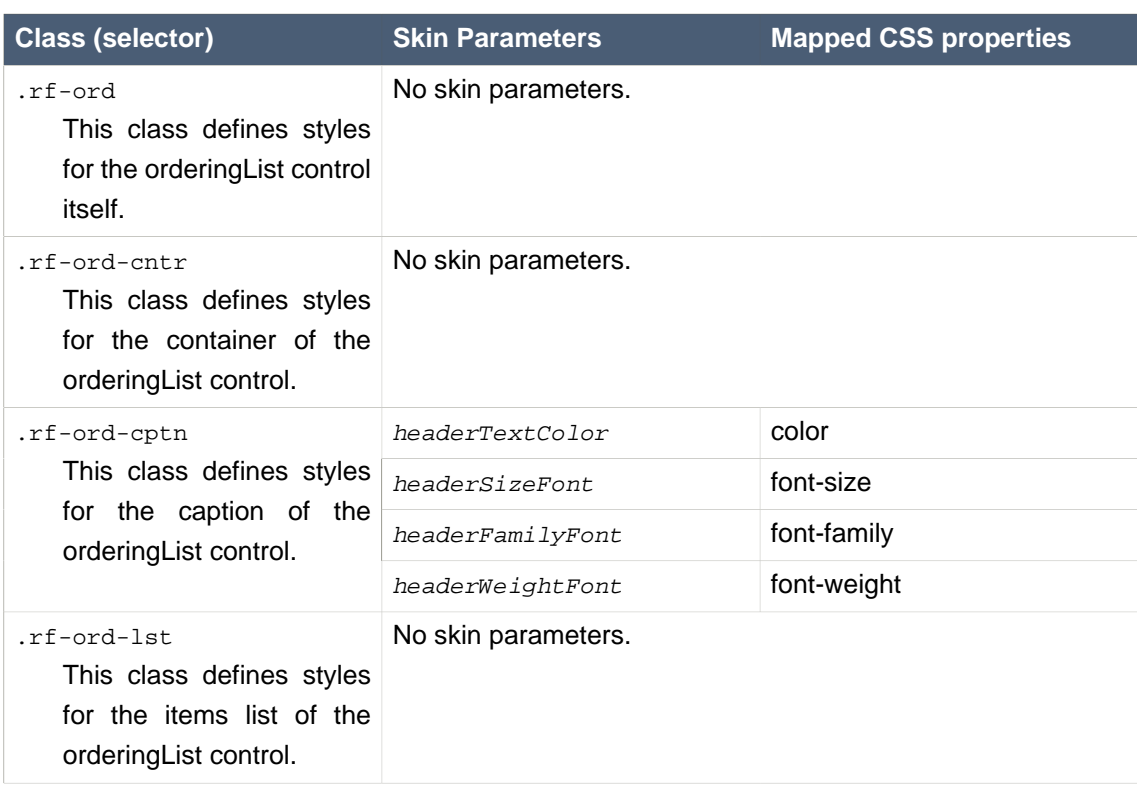

### **Table A.11. Style classes (selectors) and corresponding skin parameters**

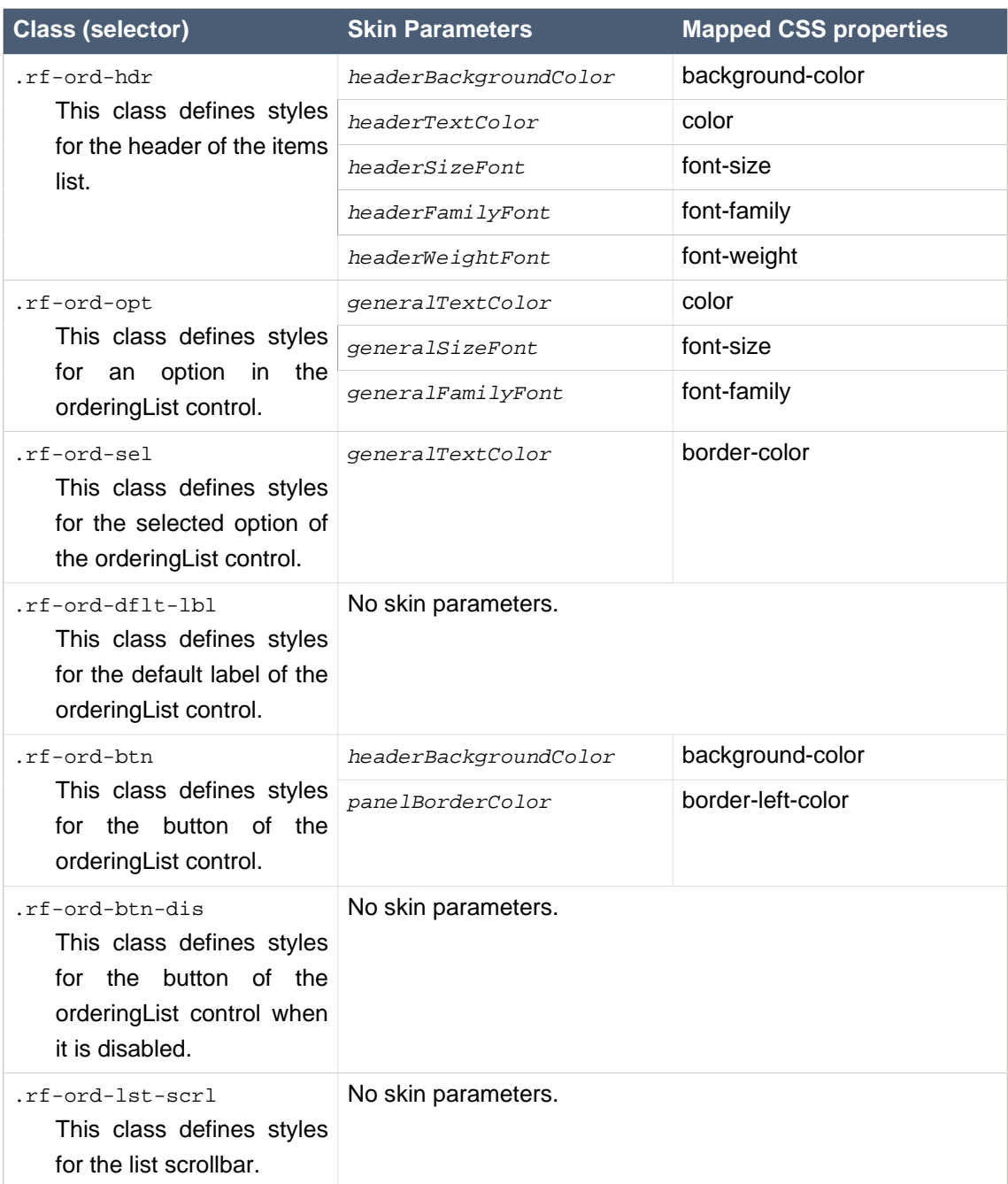

# **A.3.4. <rich:pickList>**

#### **Table A.12. Style classes (selectors) and corresponding skin parameters**

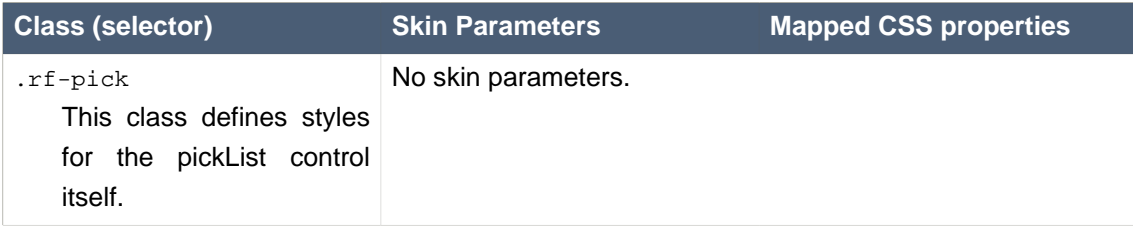

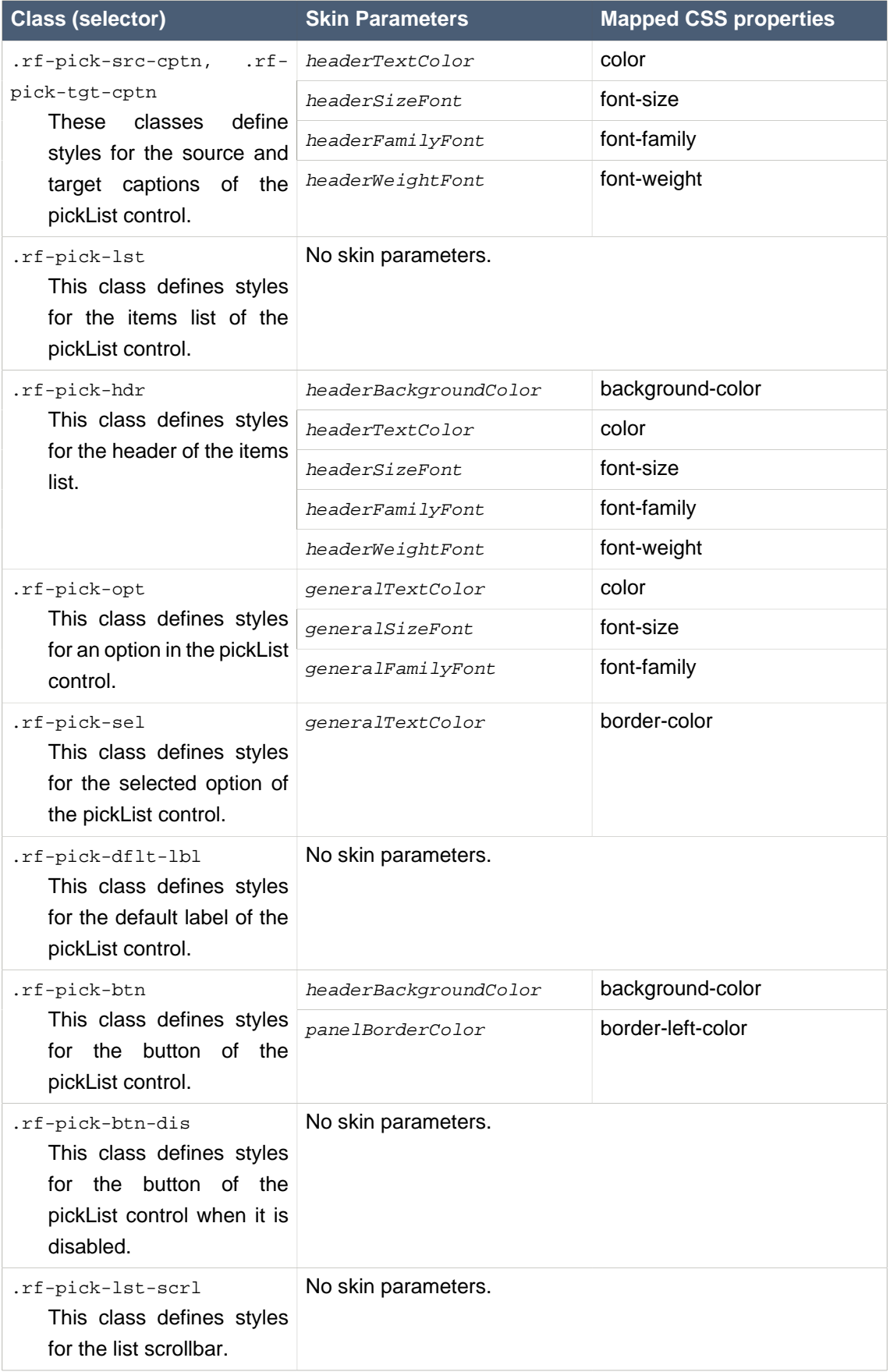

# **A.4. Panels and containers**

#### **A.4.1. <rich:panel>**

#### **Table A.13. Style classes (selectors) and corresponding skin parameters**

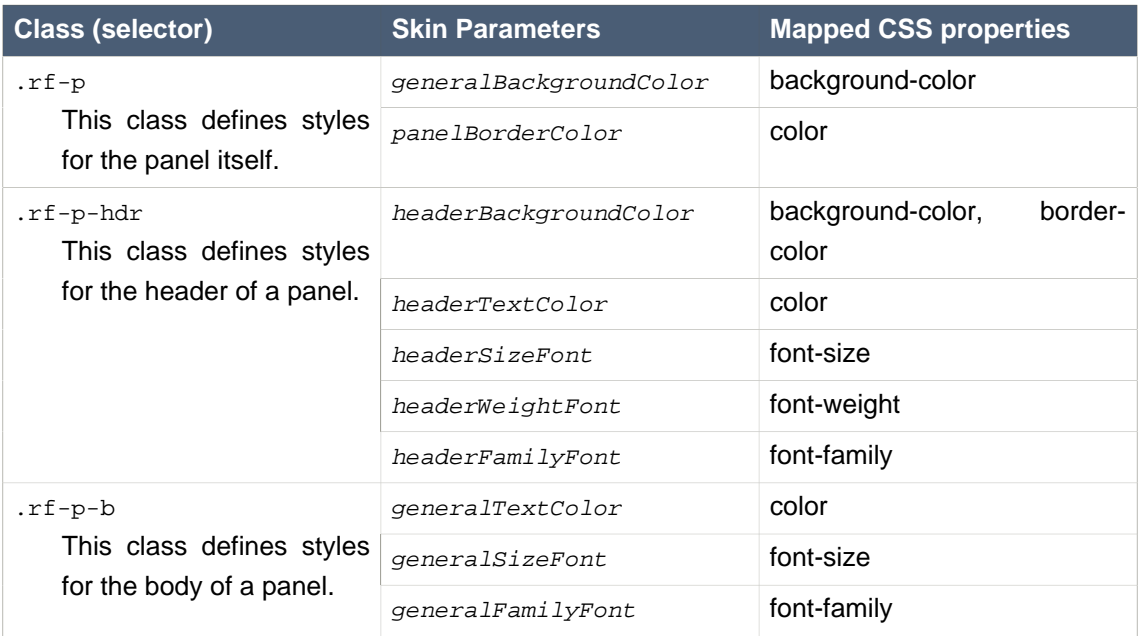

#### **A.4.2. <rich:accordion>**

#### **Table A.14. Style classes (selectors) and corresponding skin parameters**

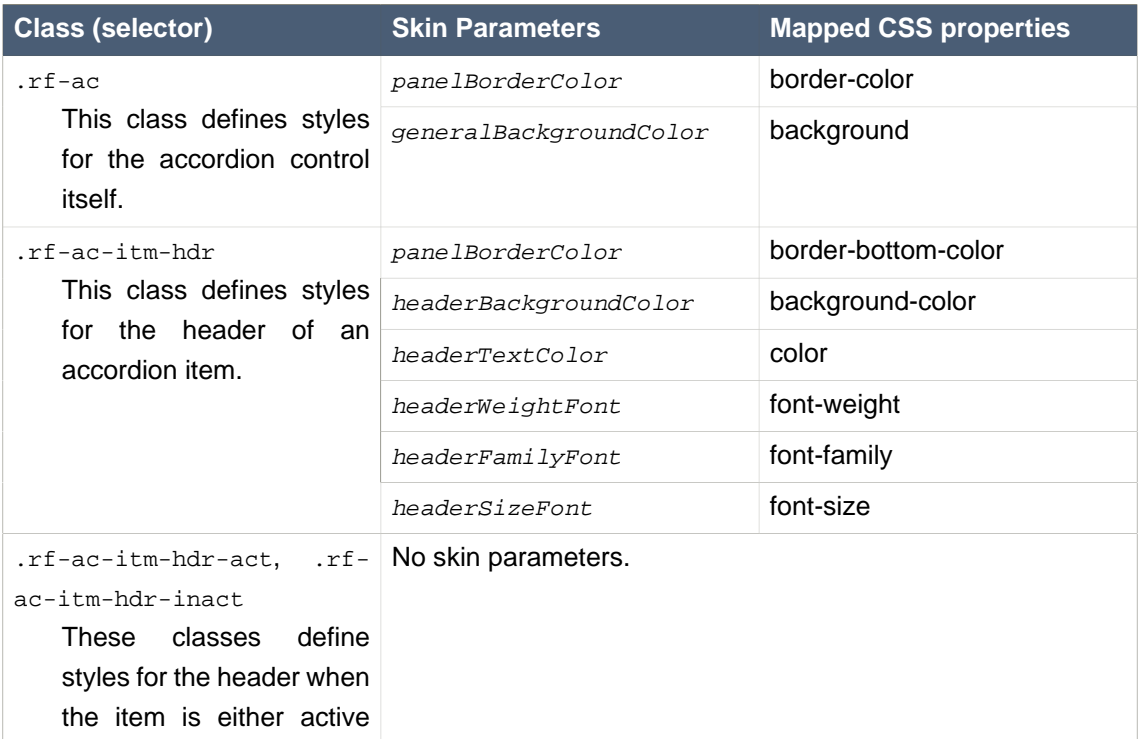

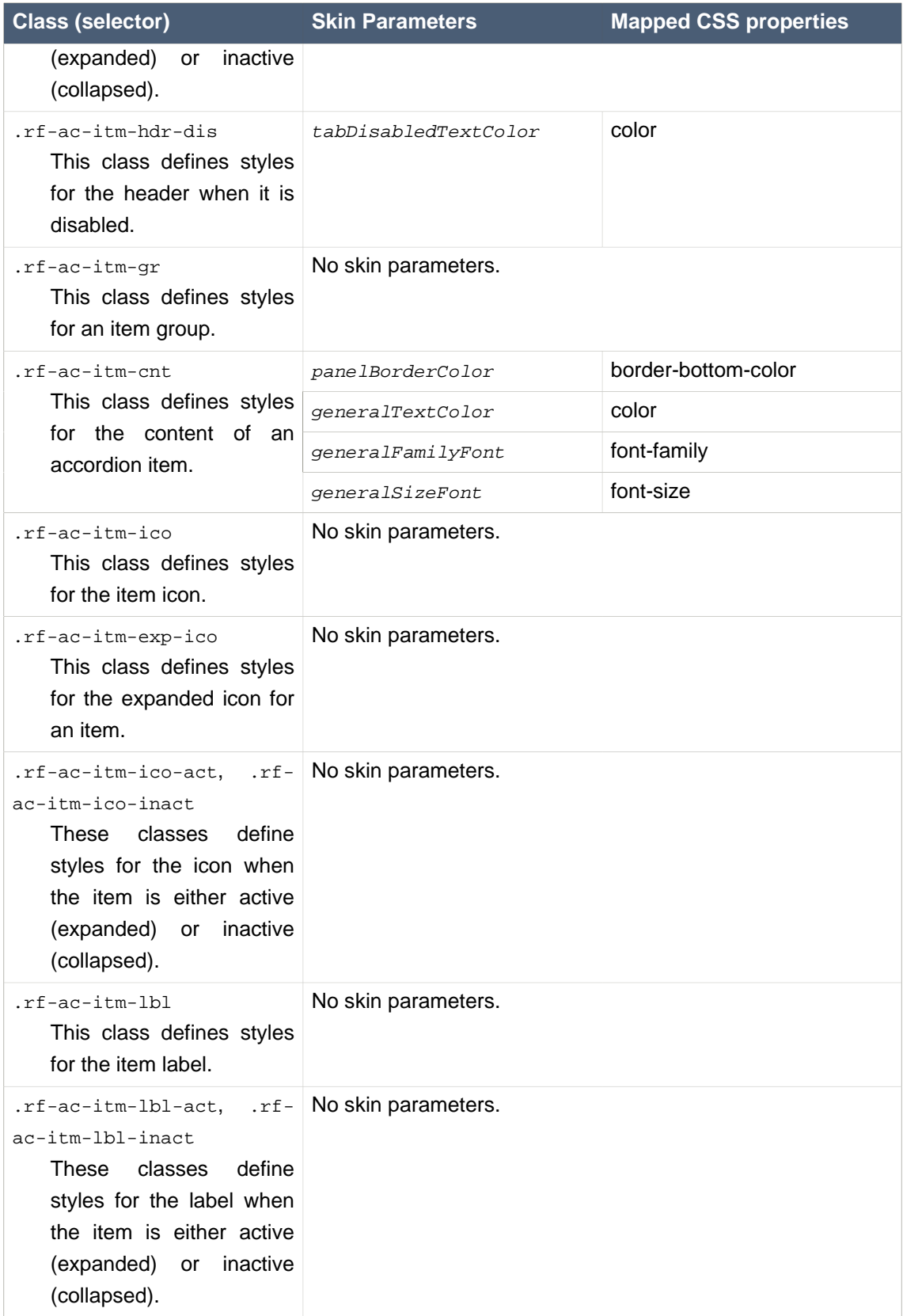

### **A.4.3. <rich:collapsiblePanel>**

### **Table A.15. Style classes (selectors) and corresponding skin parameters**

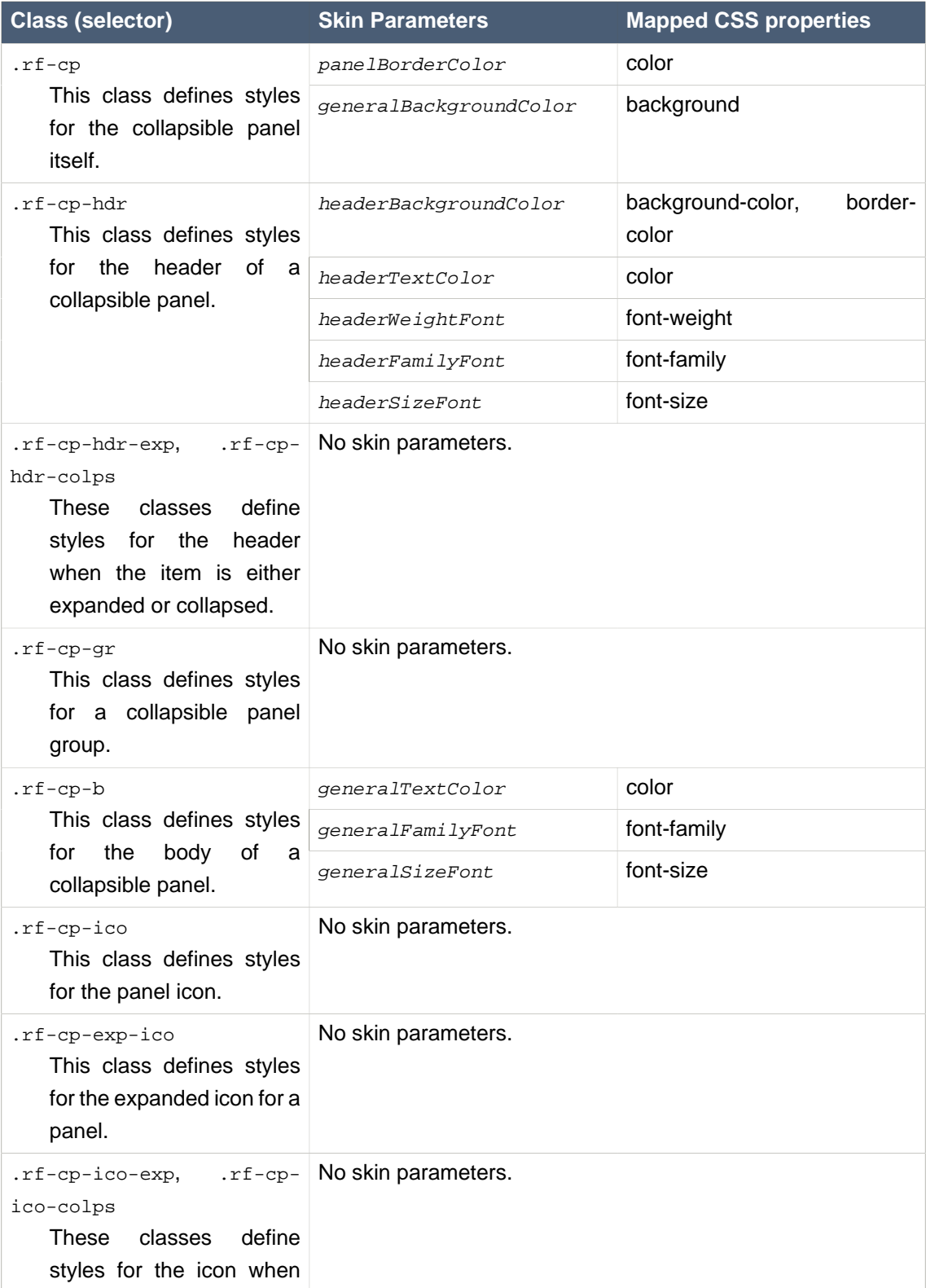

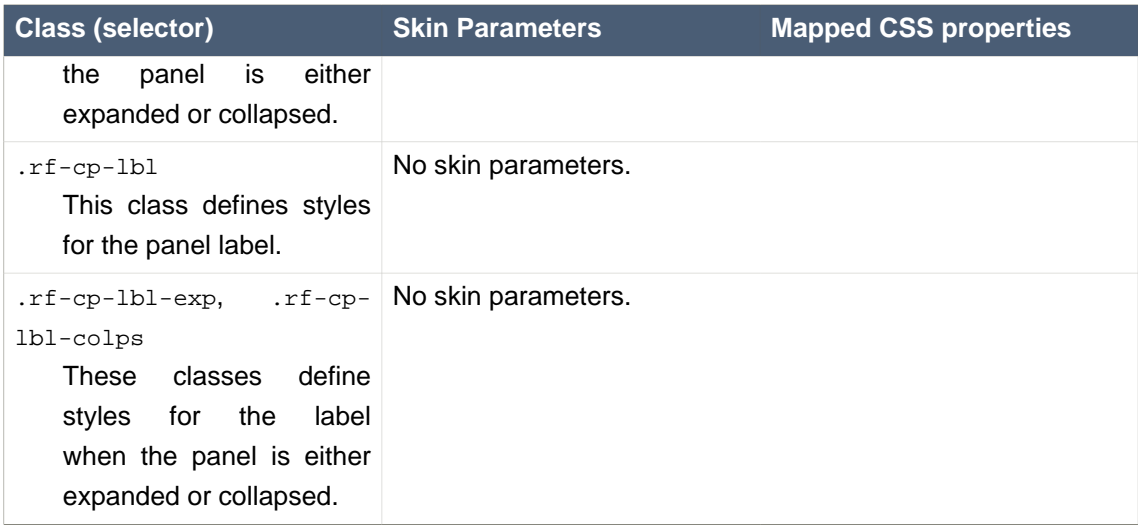

# **A.4.4. <rich:popupPanel>**

#### **Table A.16. Style classes (selectors) and corresponding skin parameters**

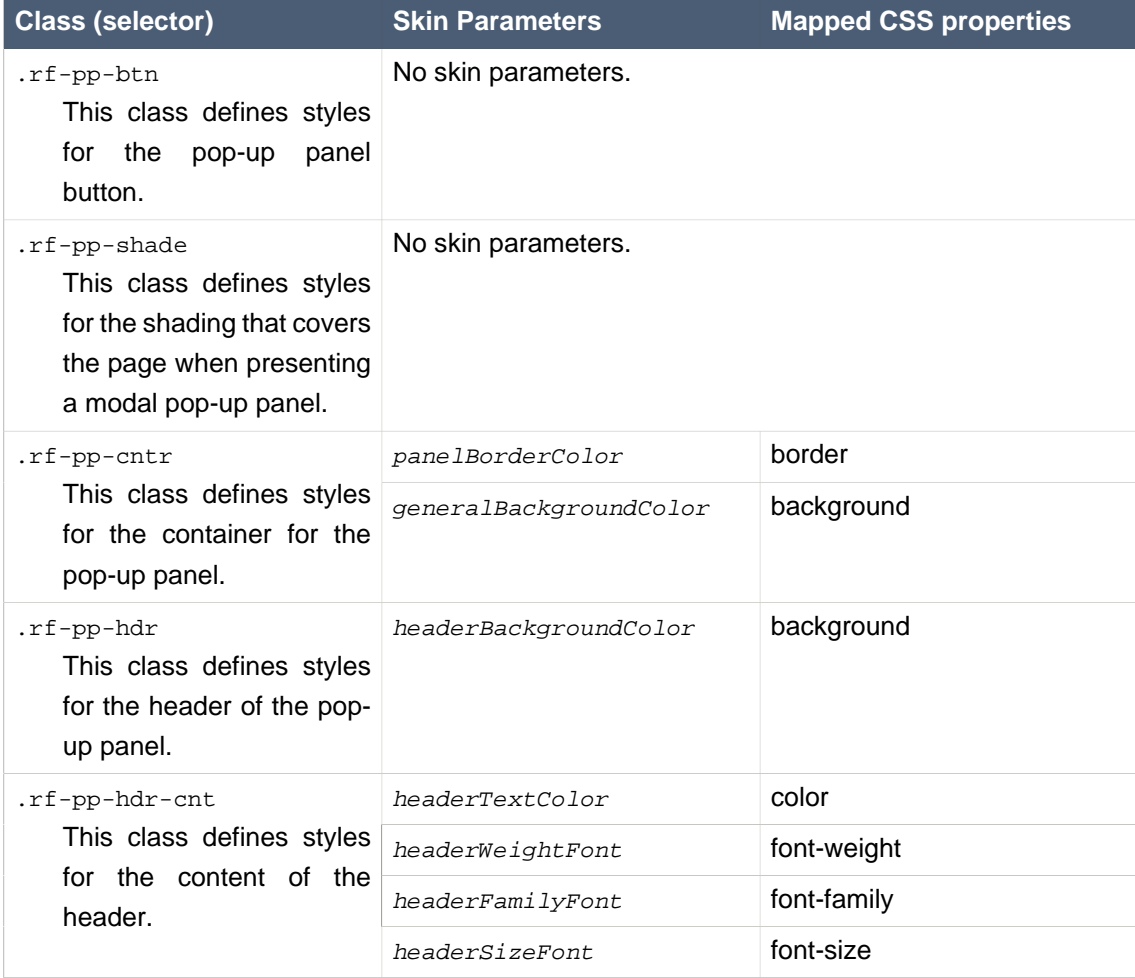

#### **Appendix A. Style classes and...**

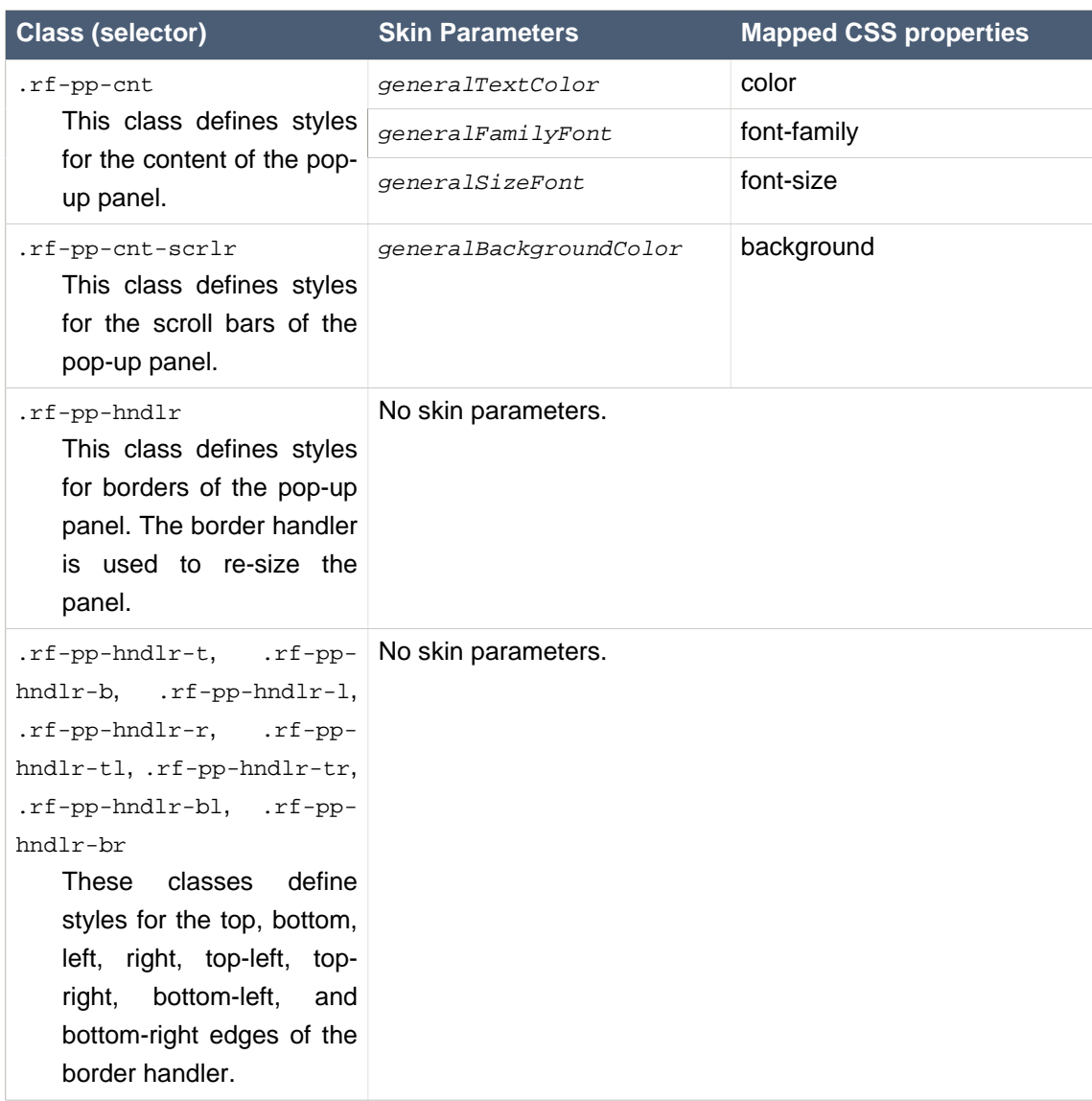

#### **A.4.5. <rich:tabPanel>**

### **Table A.17. Style classes (selectors) and corresponding skin parameters**

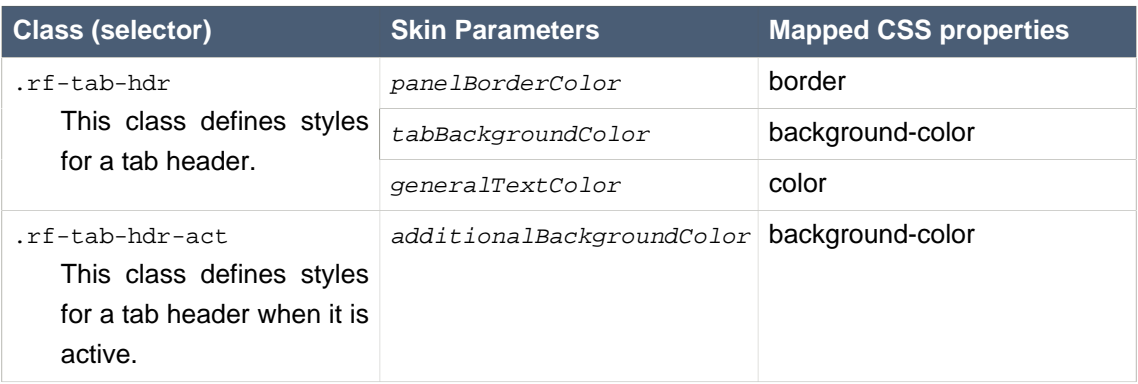

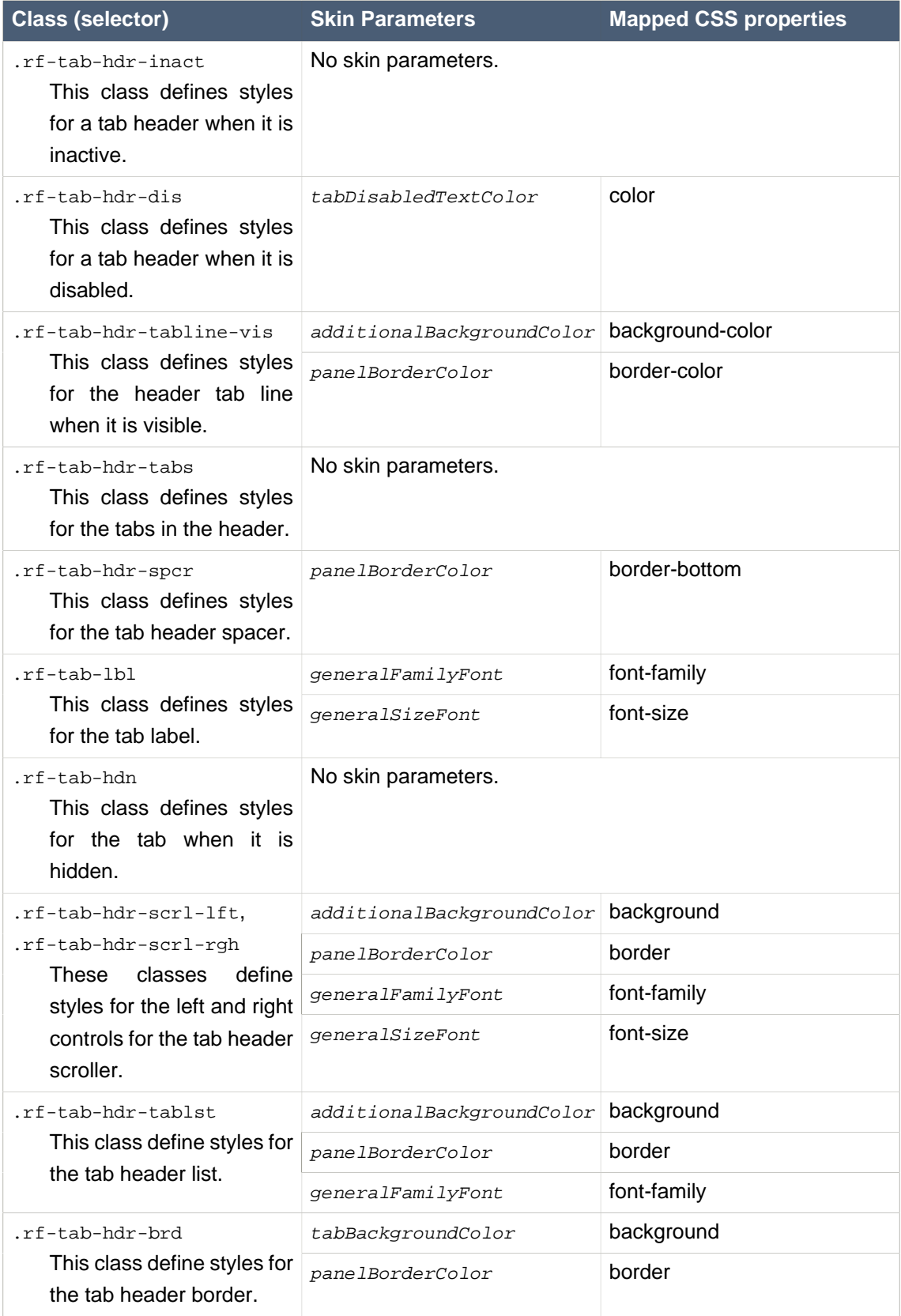

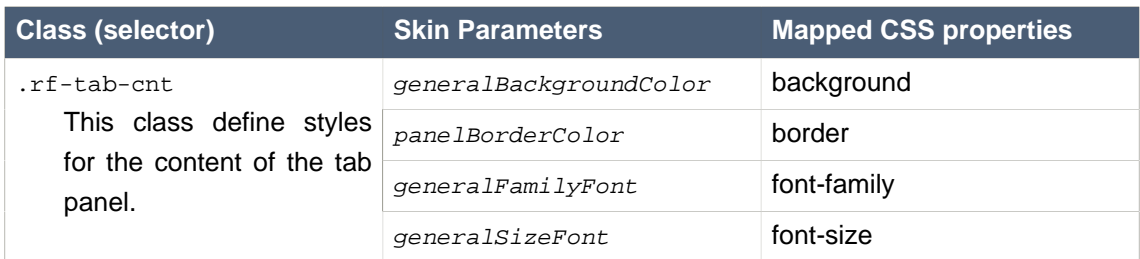

# **A.5. Tables and grids**

### **A.5.1. <rich:dataTable>**

#### **Table A.18. Style classes (selectors) and corresponding skin parameters**

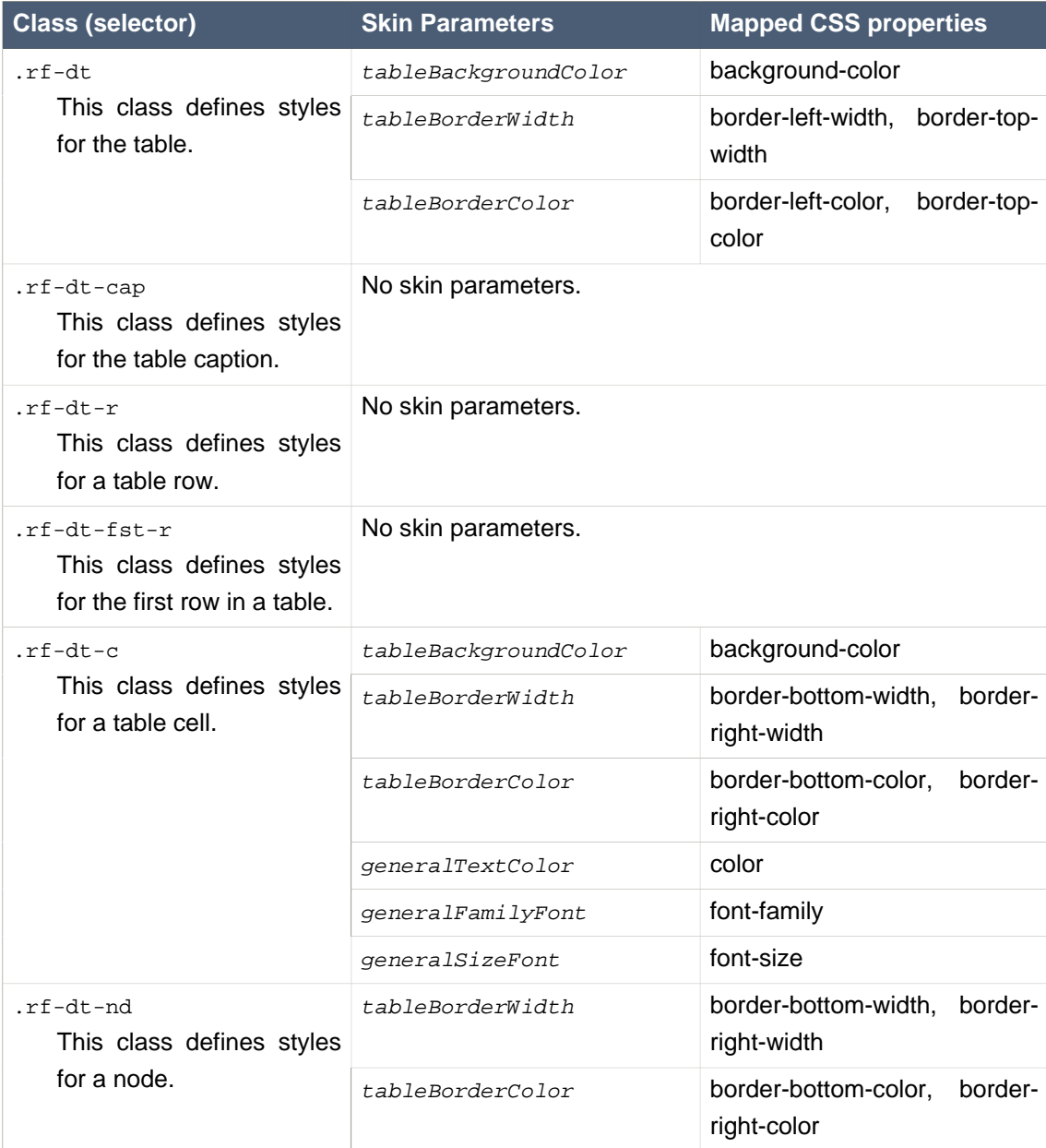

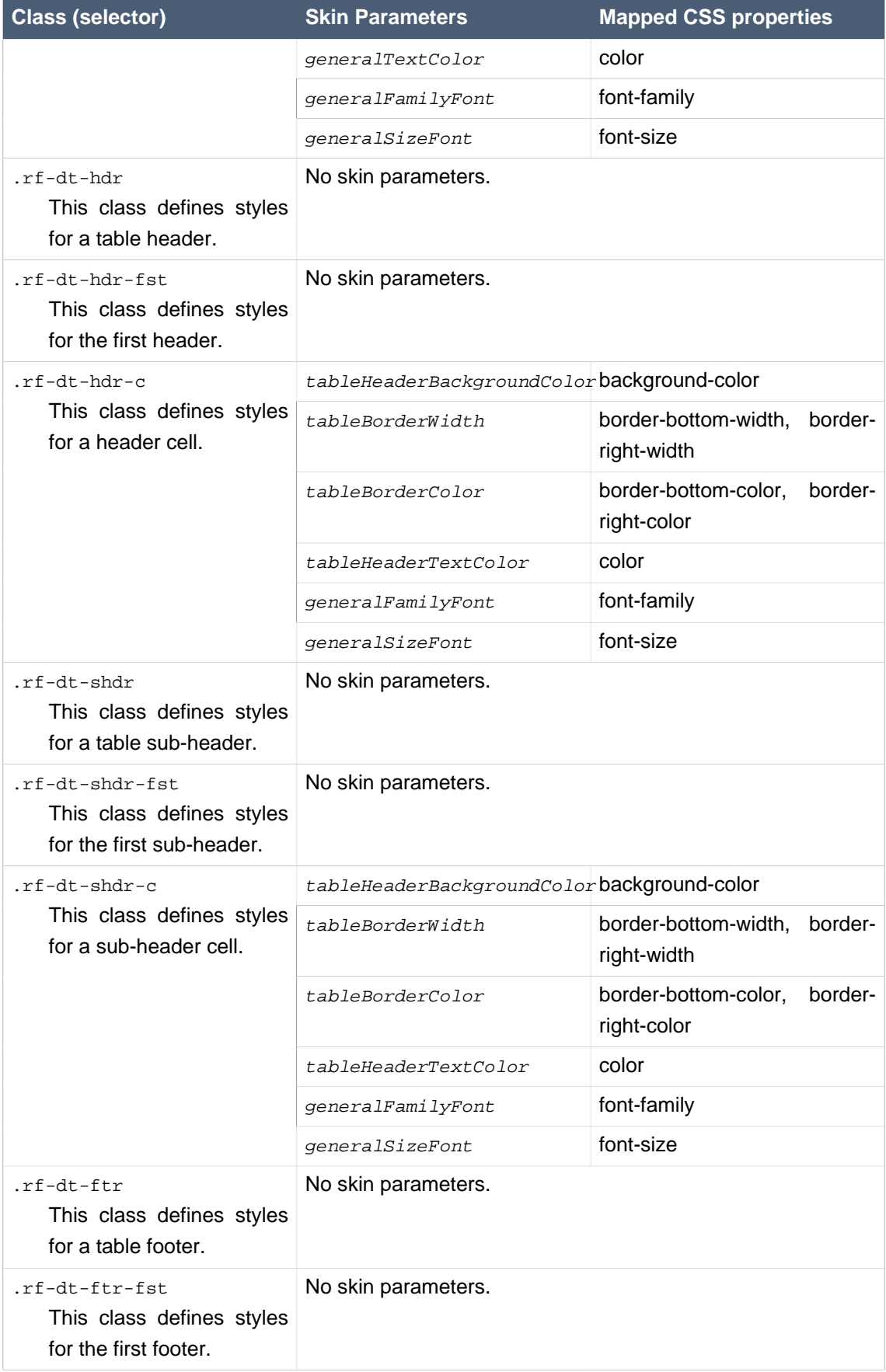

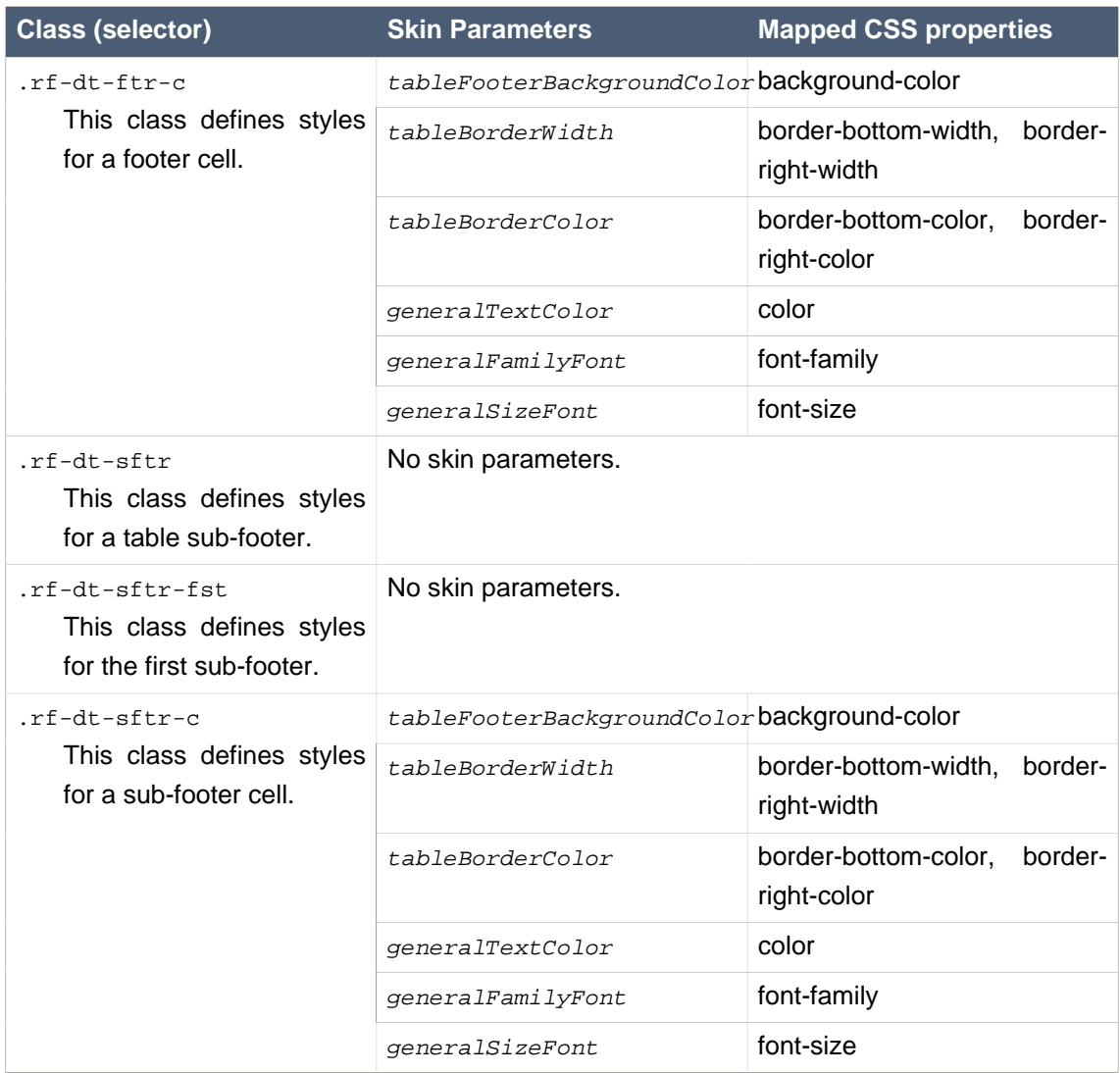

### **A.5.2. <rich:collapsibleSubTable>**

### **Table A.19. Style classes (selectors) and corresponding skin parameters**

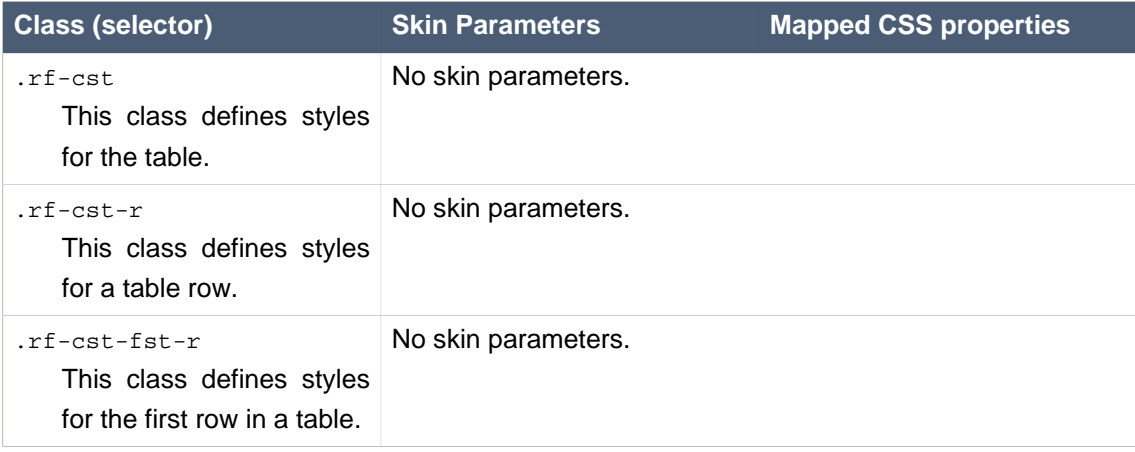

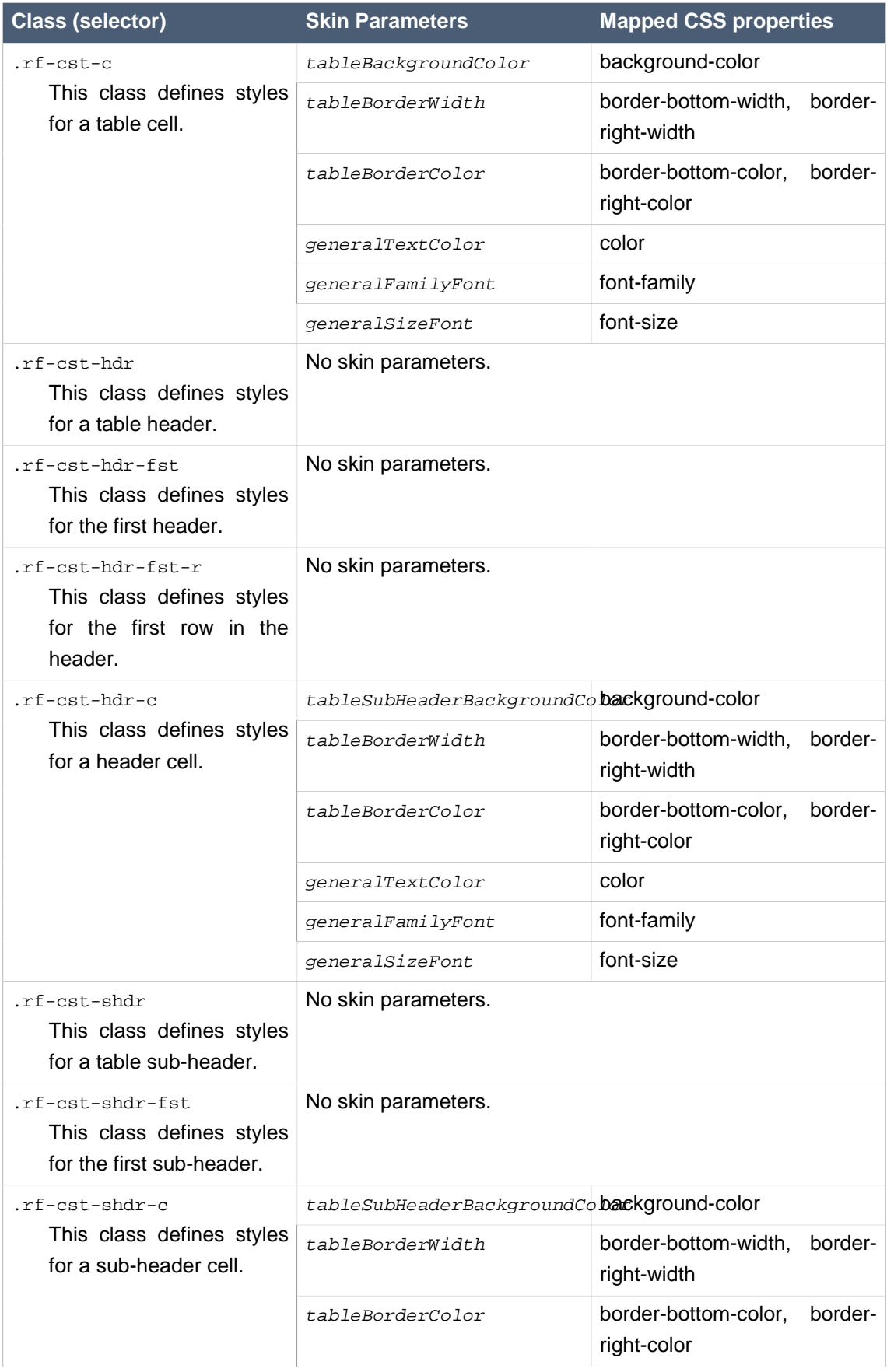

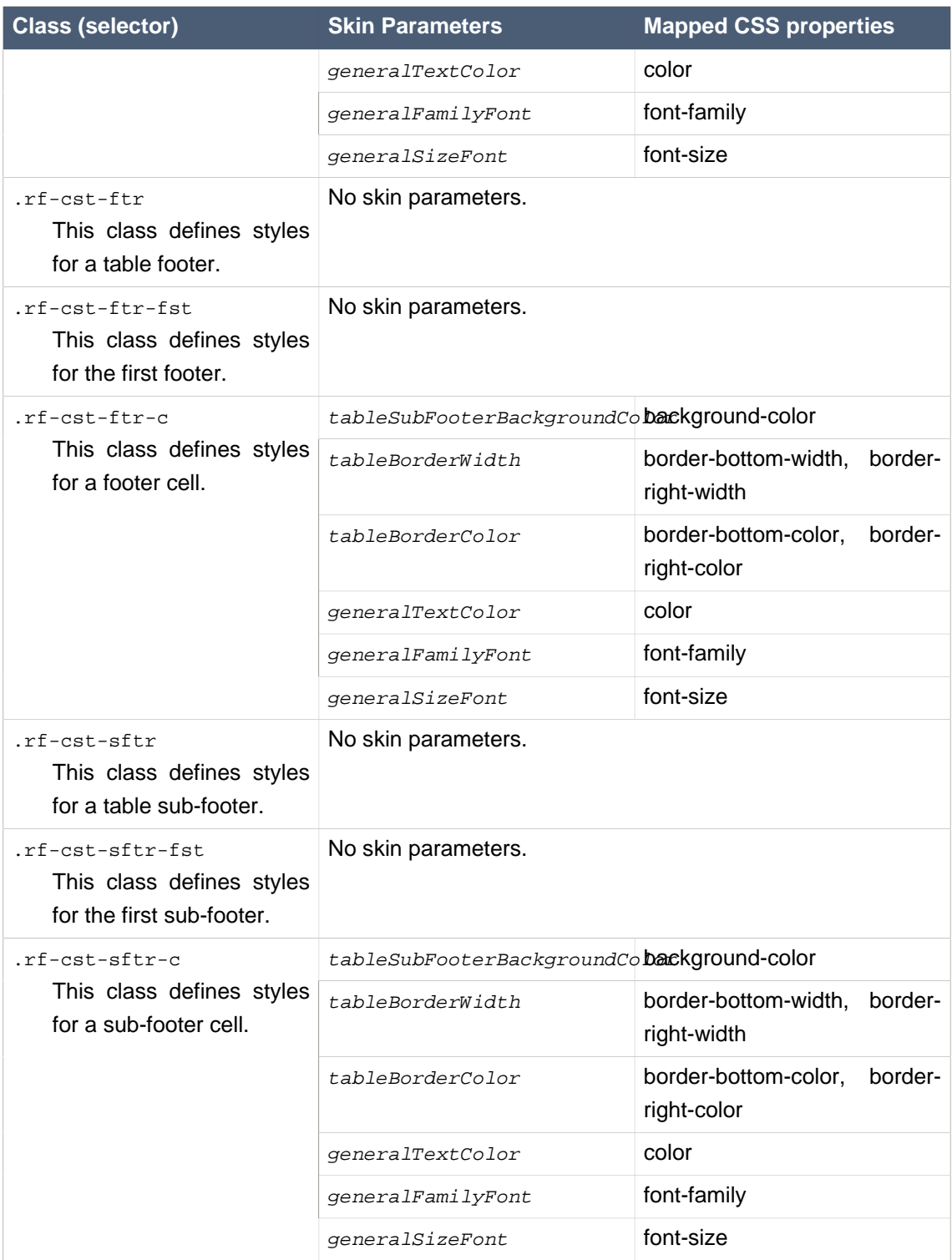

# **A.5.3. <rich:collapsibleSubTableToggler>**

#### **Style classes (selectors)**

#### .rf-csttg

This class defines styles for a toggle control.

#### .rf-csttg-exp

This class defines styles for a toggle control which expands the sub-table.

#### .rf-csttg-colps

This class defines styles for a toggle control which collapses the sub-table.

#### **A.5.4. <rich:extendedDataTable>**

#### **Table A.20. Style classes (selectors) and corresponding skin parameters**

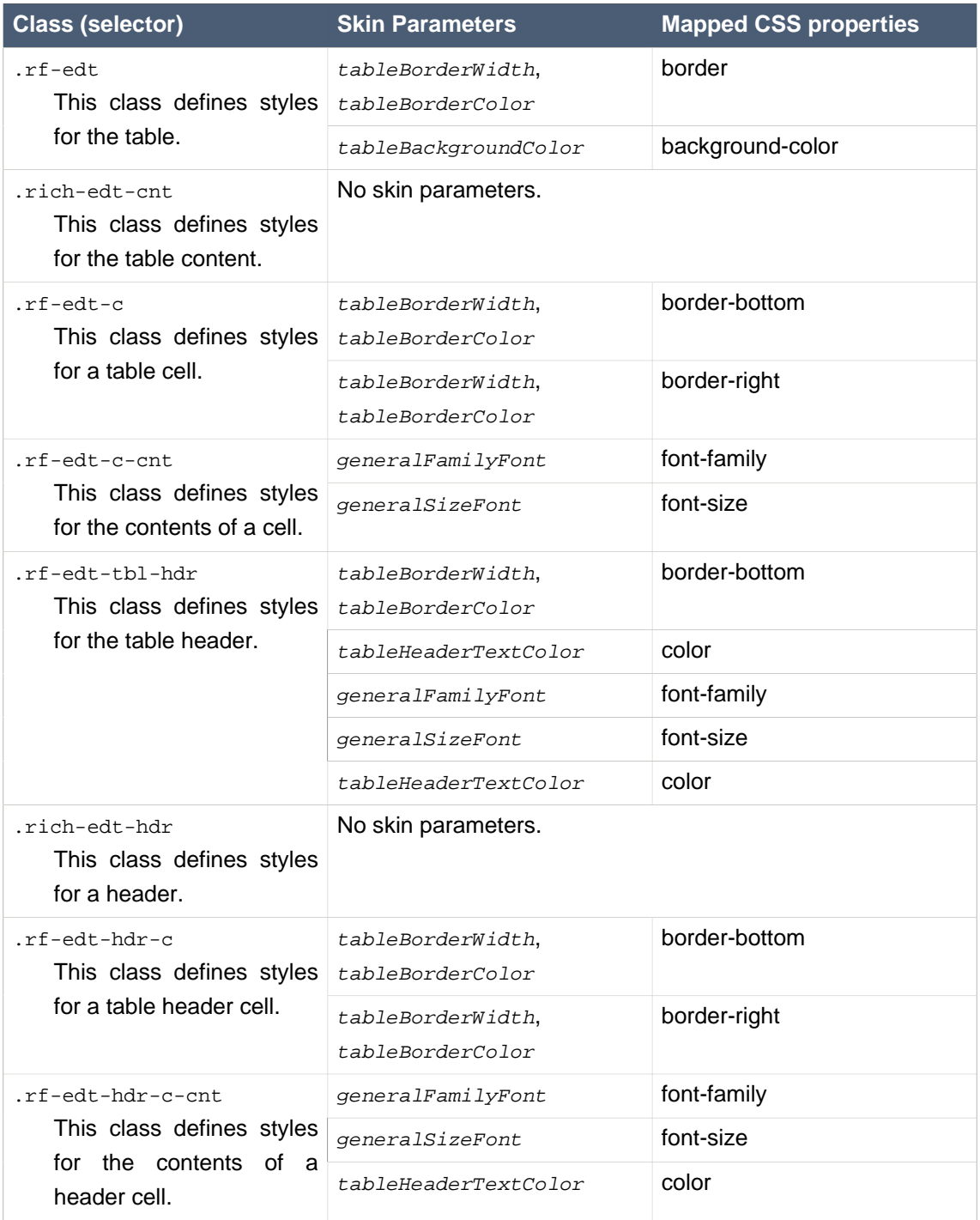

#### **Appendix A. Style classes and...**

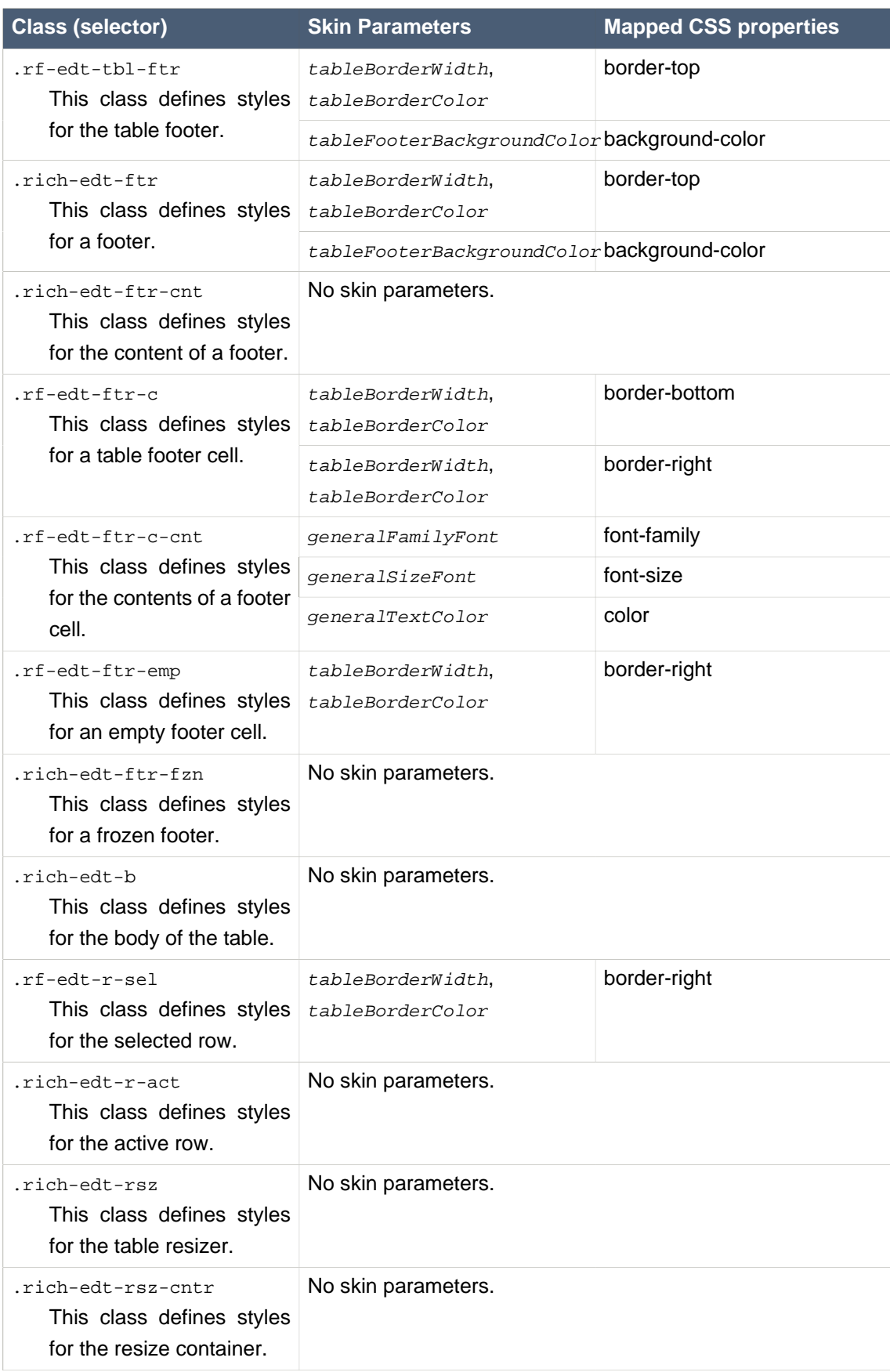
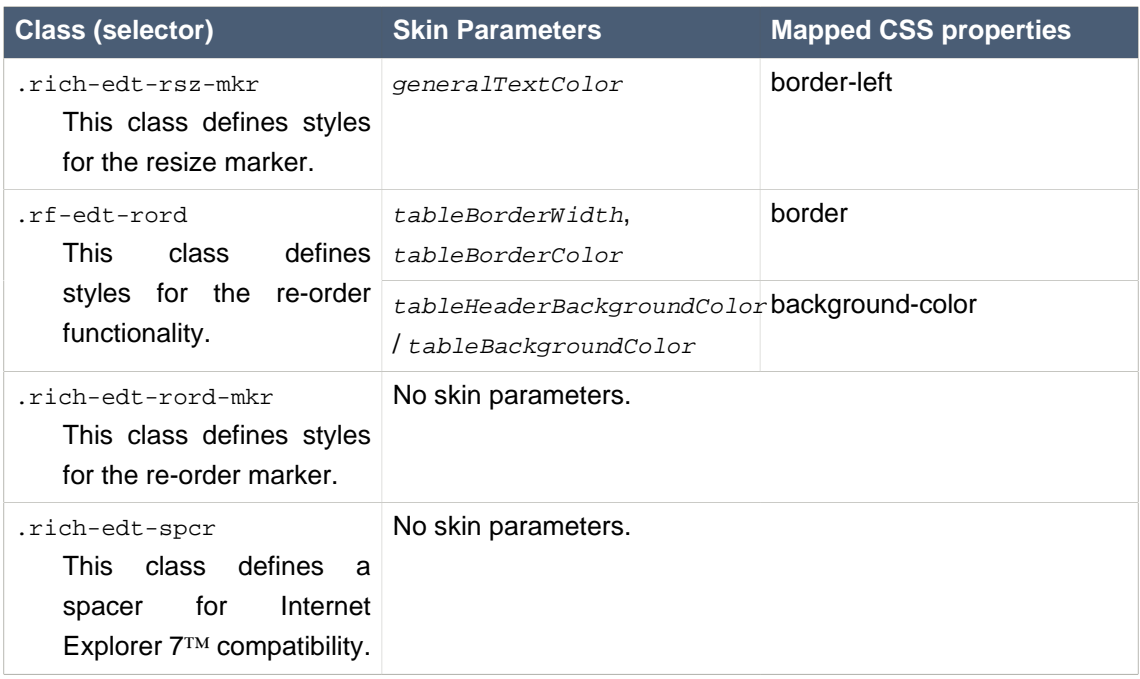

## **A.5.5. <rich:dataGrid>**

## **Table A.21. Style classes (selectors) and corresponding skin parameters**

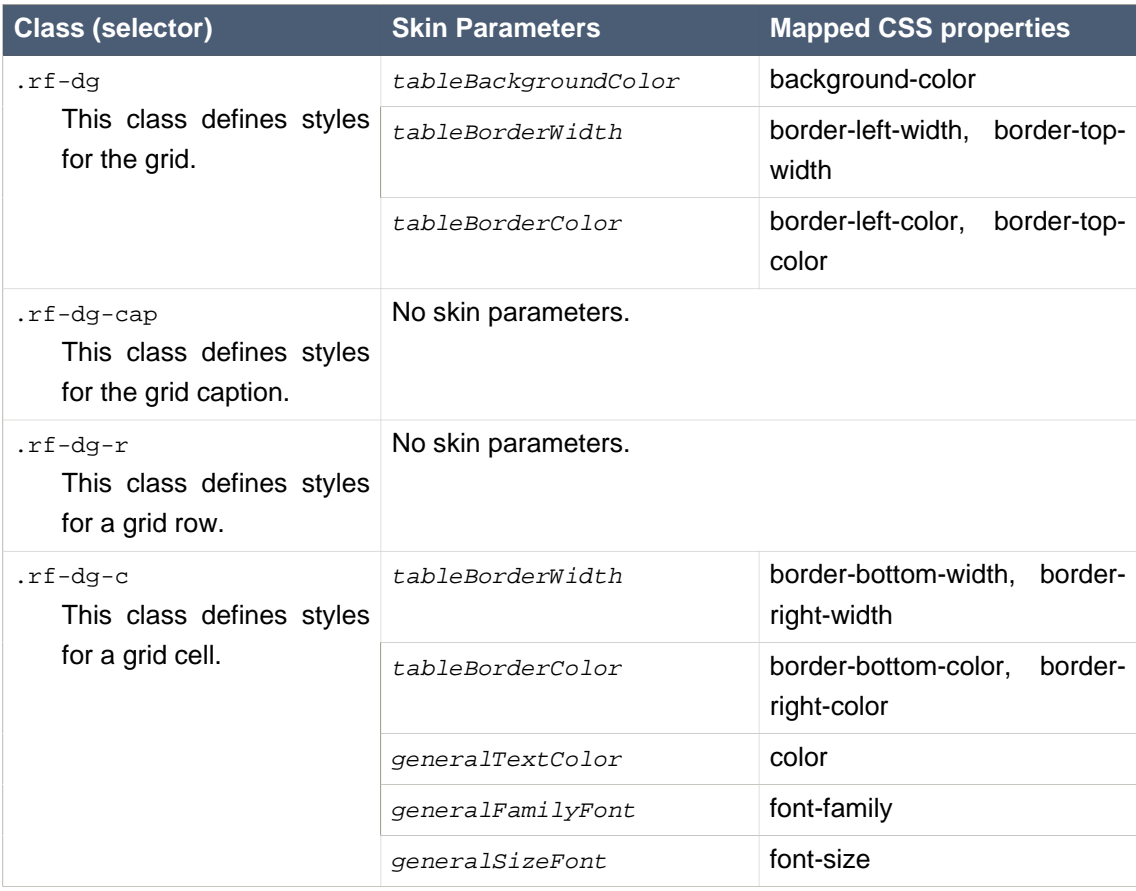

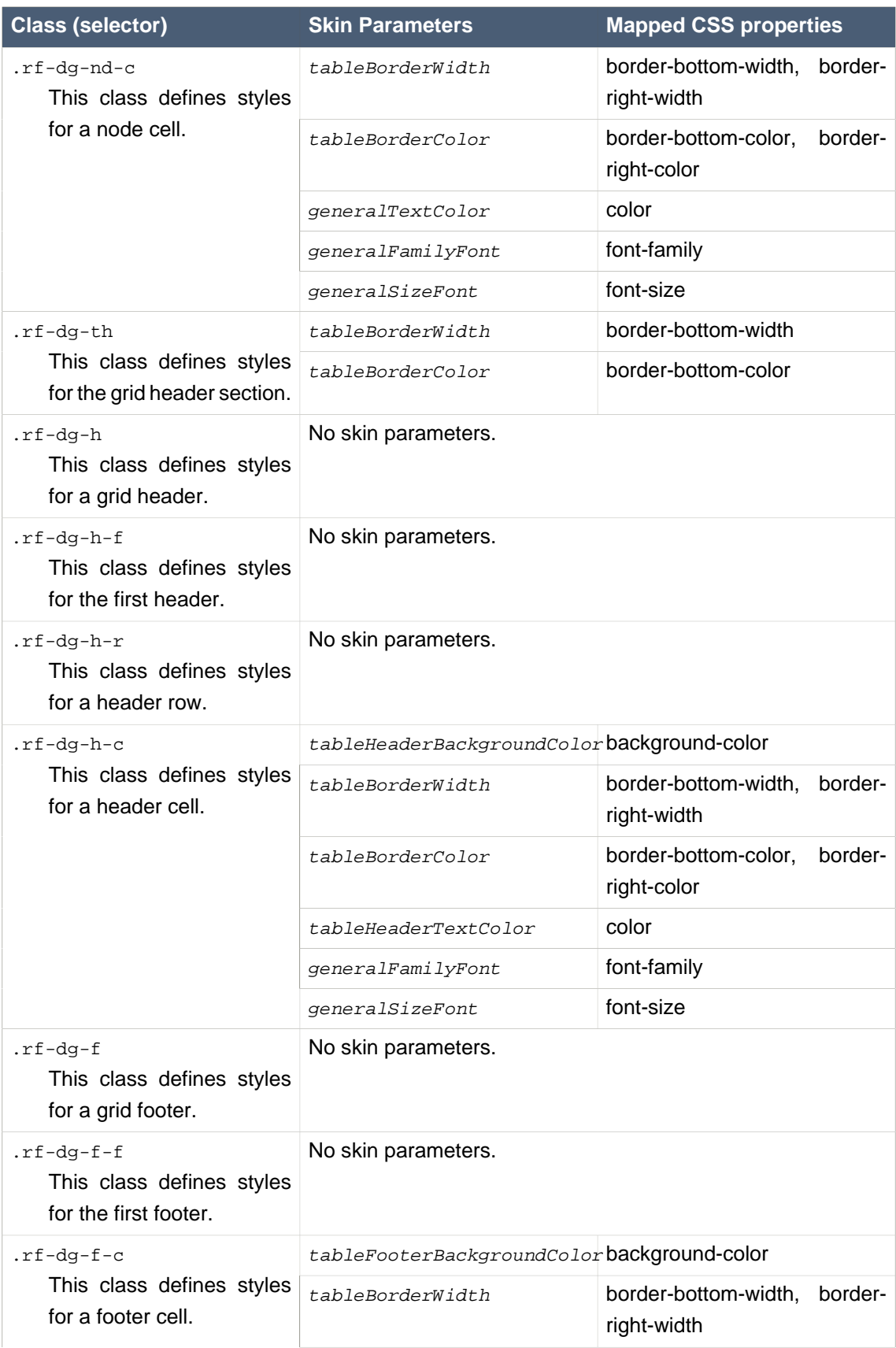

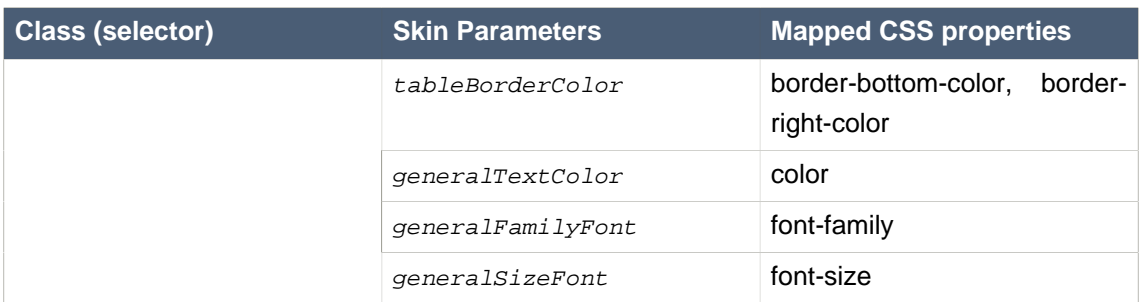

### **A.5.6. <rich:list>**

#### **Table A.22. Style classes (selectors) and corresponding skin parameters**

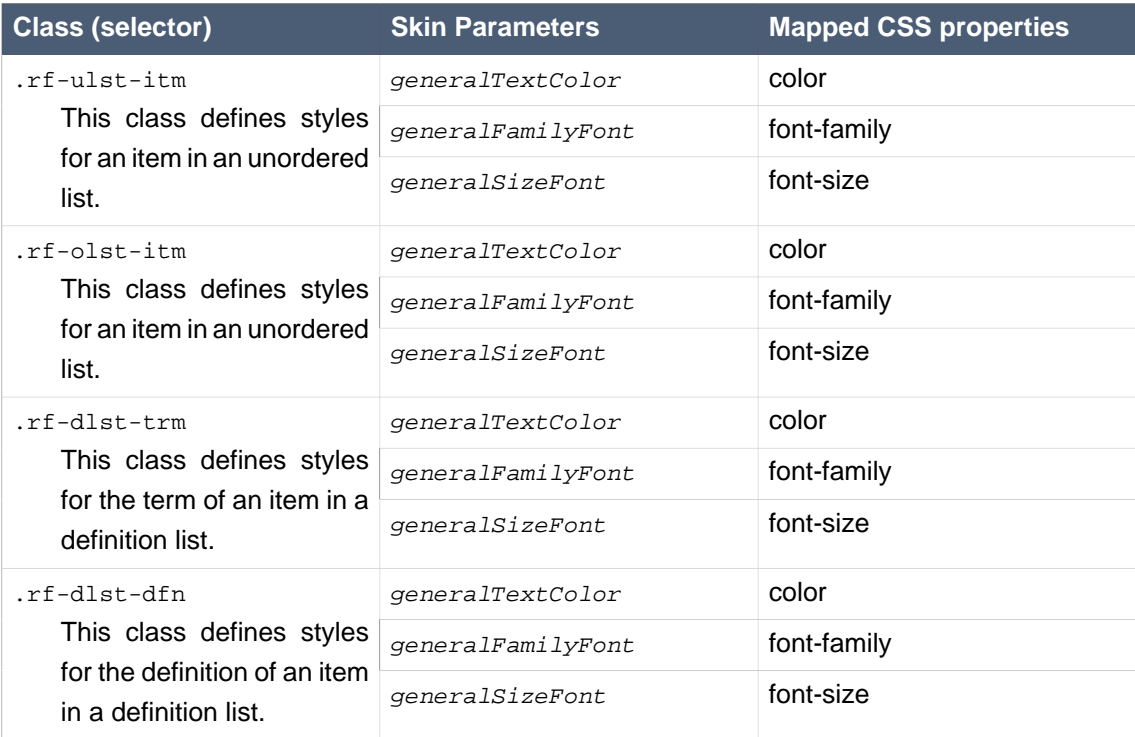

# **A.5.7. <rich:dataScroller>**

## **Table A.23. Style classes (selectors) and corresponding skin parameters**

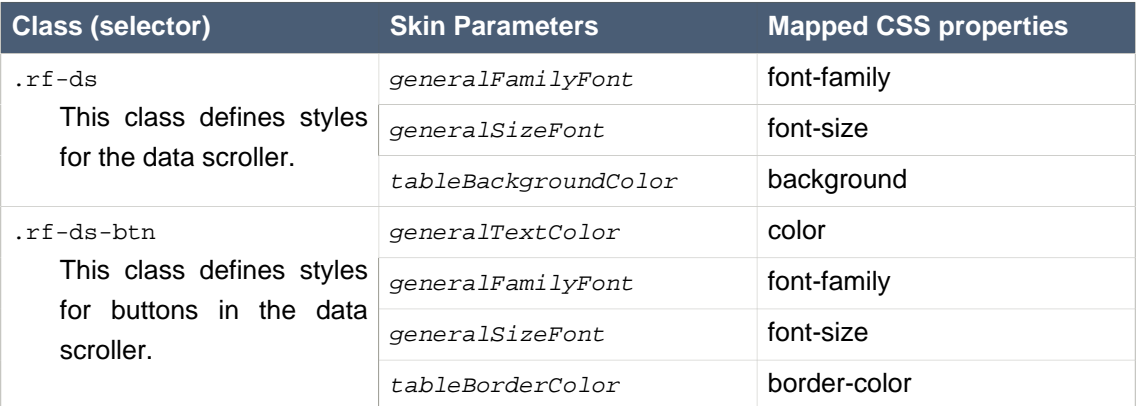

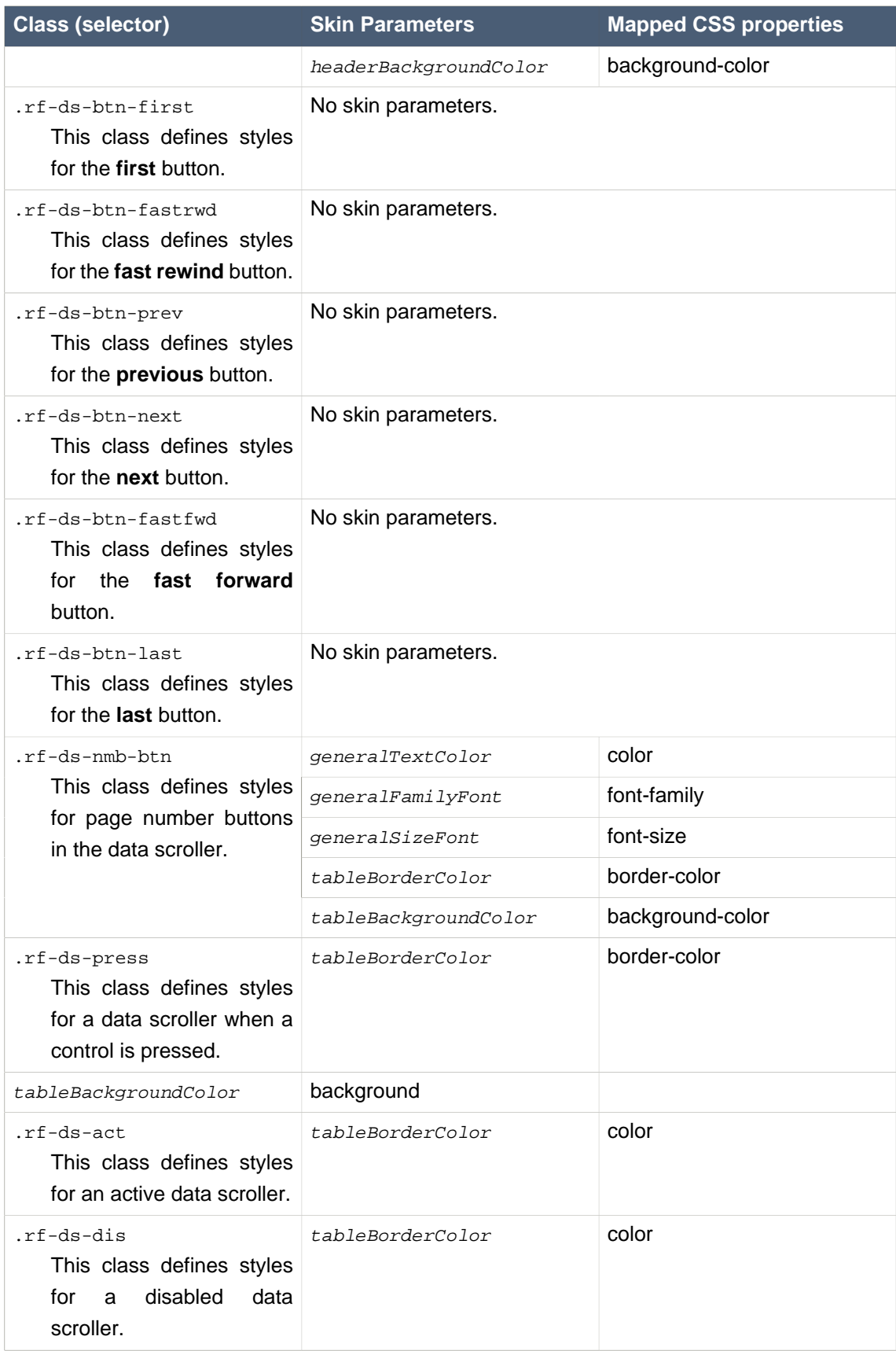

# **A.6. Trees**

# **A.6.1. <rich:tree>**

#### **Style classes (selectors)**

#### .rf-tr-nd

This class defines styles for the nodes in a tree.

#### .rf-tr-nd-last

This class defines styles for last node in a tree.

#### .rf-tr-nd-colps

This class defines styles for a collapsed tree node.

#### .rf-tr-nd-exp

This class defines styles for an expanded tree node.

#### **A.6.2. <rich:treeNode>**

#### **Table A.24. Style classes (selectors) and corresponding skin parameters**

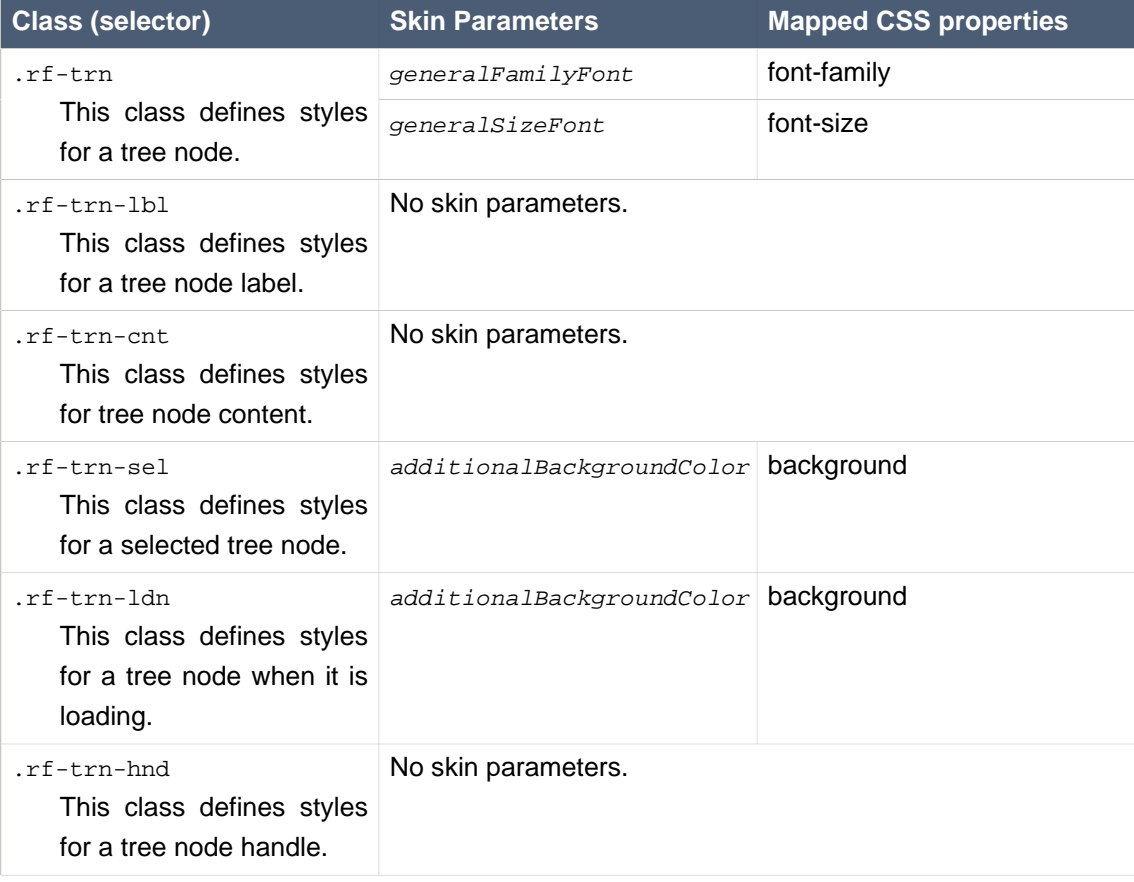

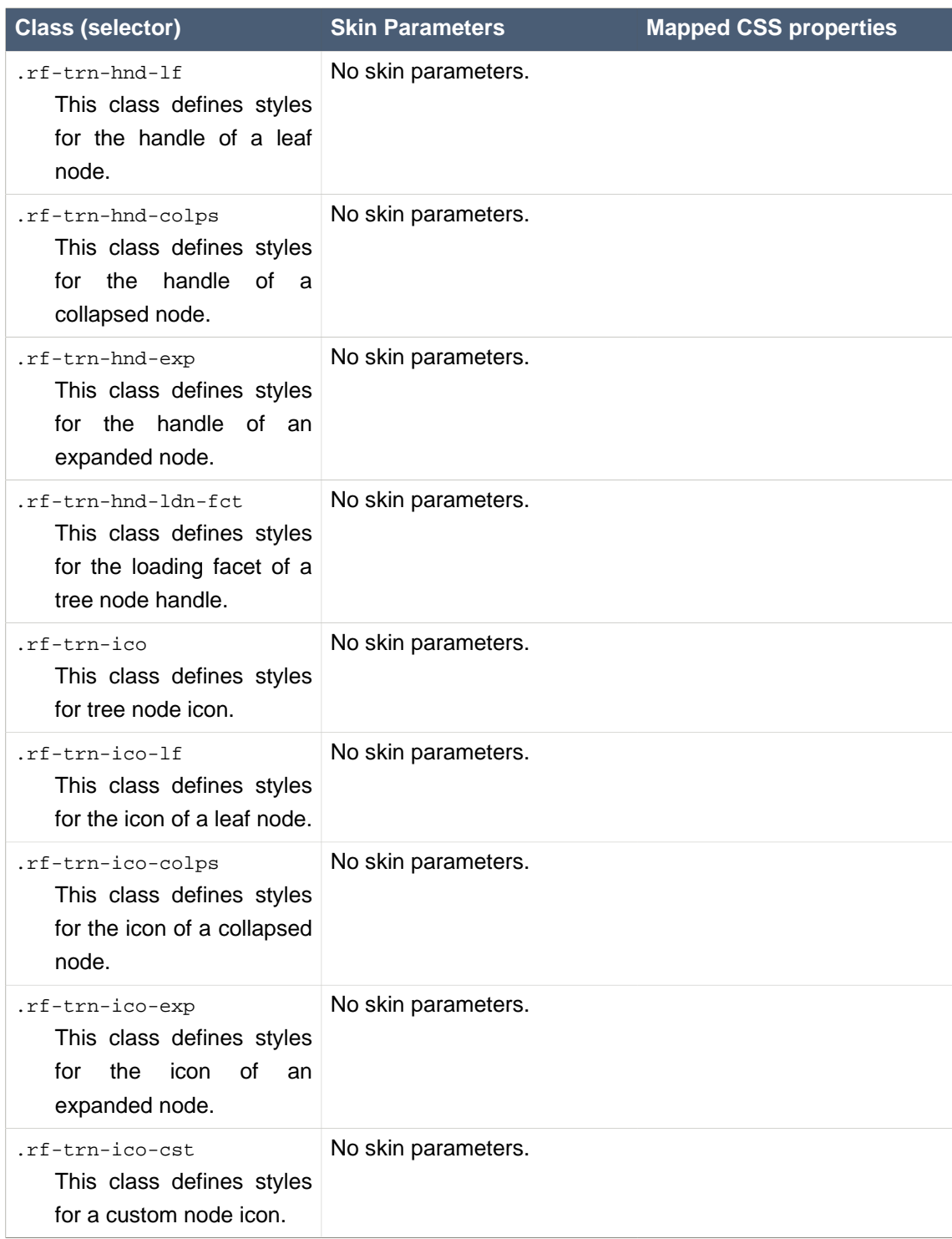

# **A.7. Menus and toolbars**

# **A.7.1. <rich:dropDownMenu>**

## **Table A.25. Style classes (selectors) and corresponding skin parameters**

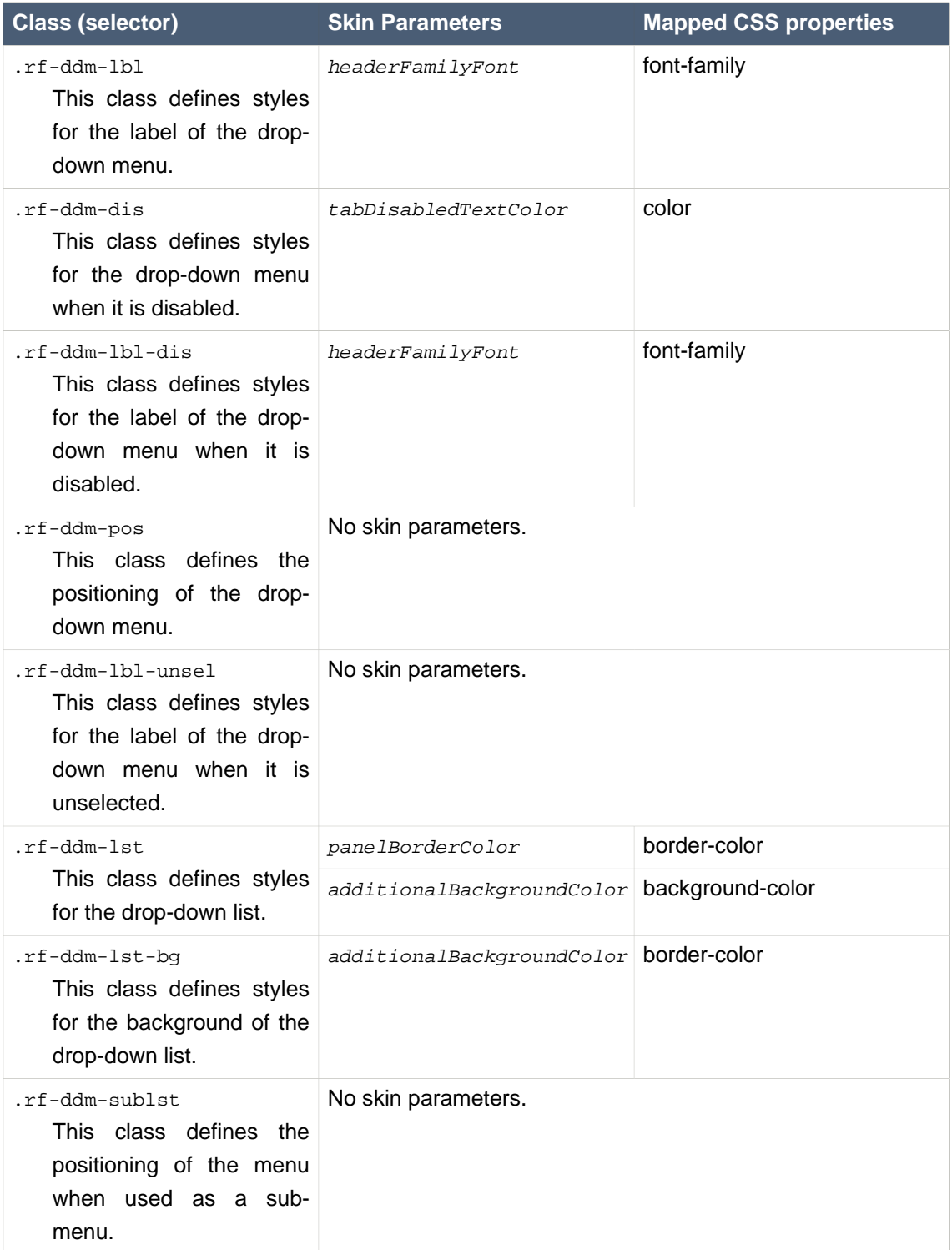

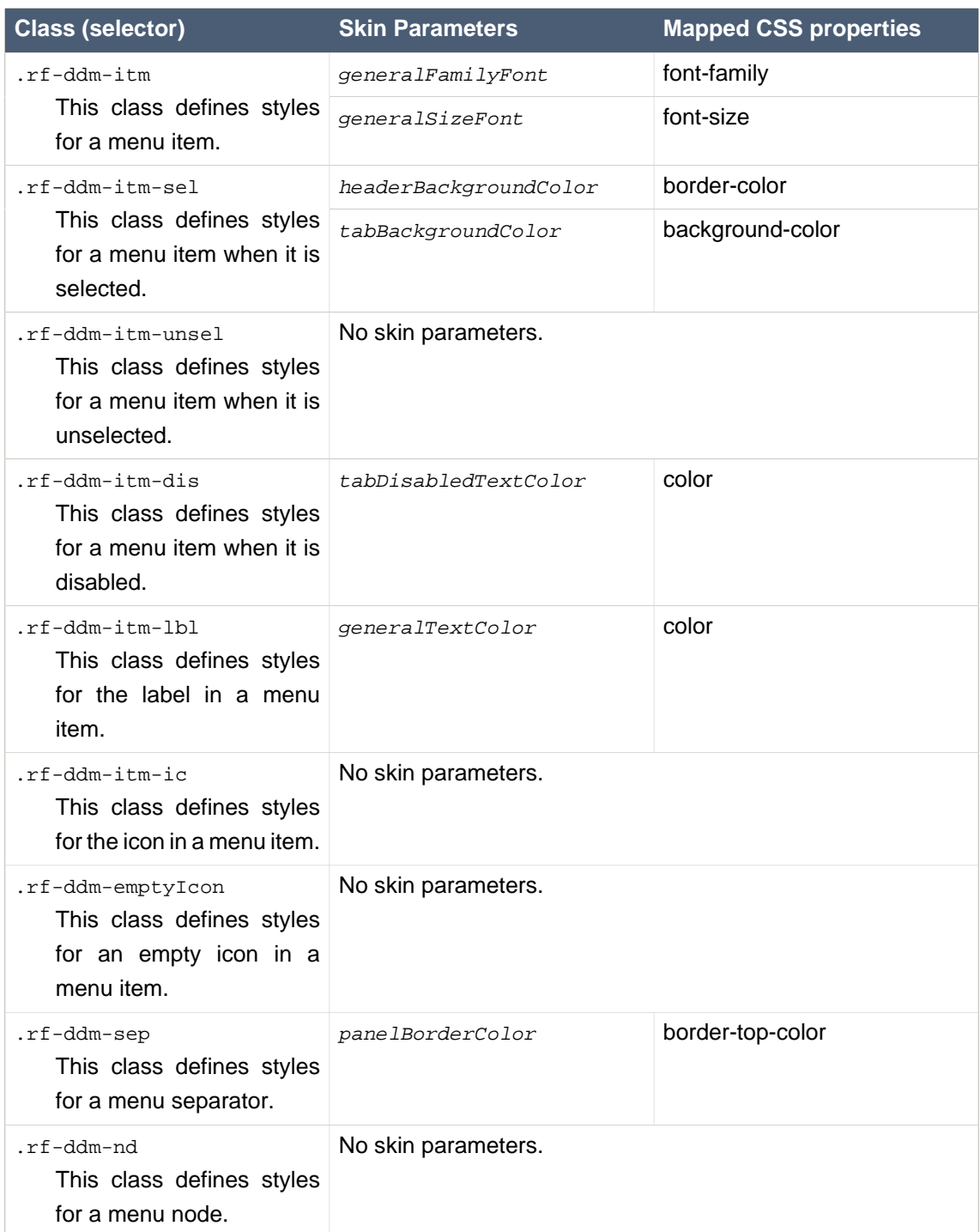

## **A.7.2. <rich:contextMenu>**

# **Table A.26. Style classes (selectors) and corresponding skin parameters**

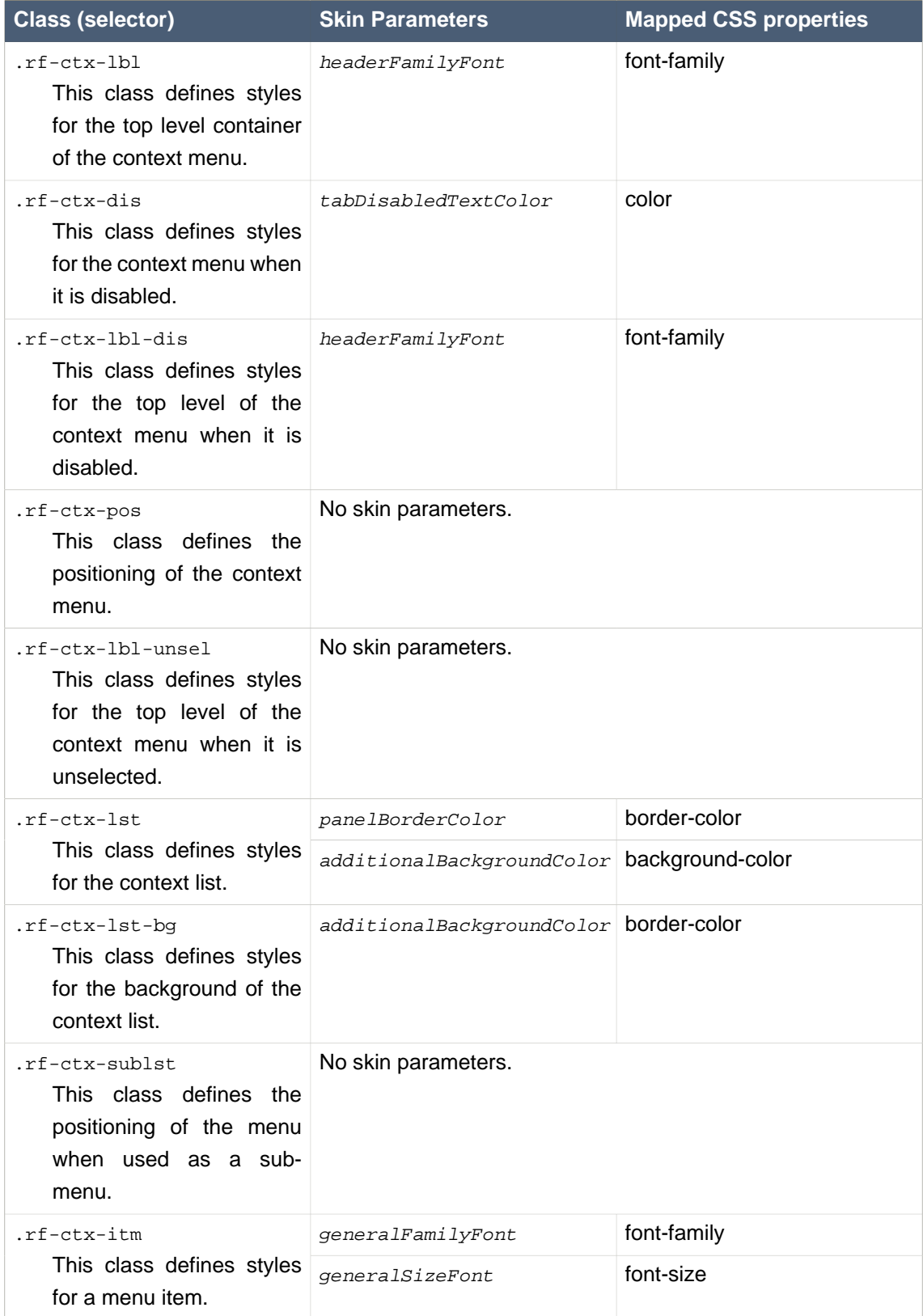

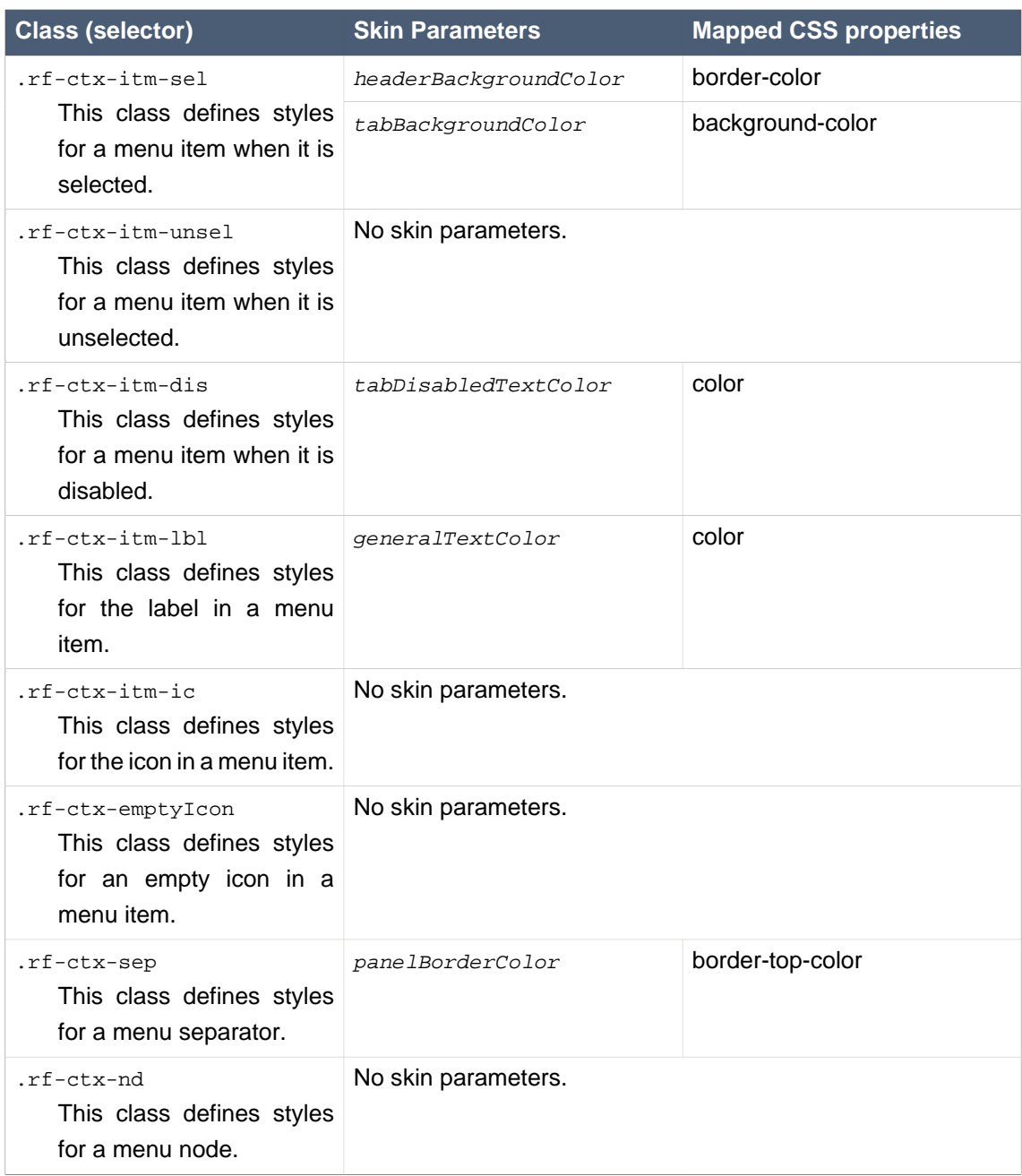

# **A.7.3. <rich:panelMenu>**

# **Table A.27. Style classes (selectors) and corresponding skin parameters**

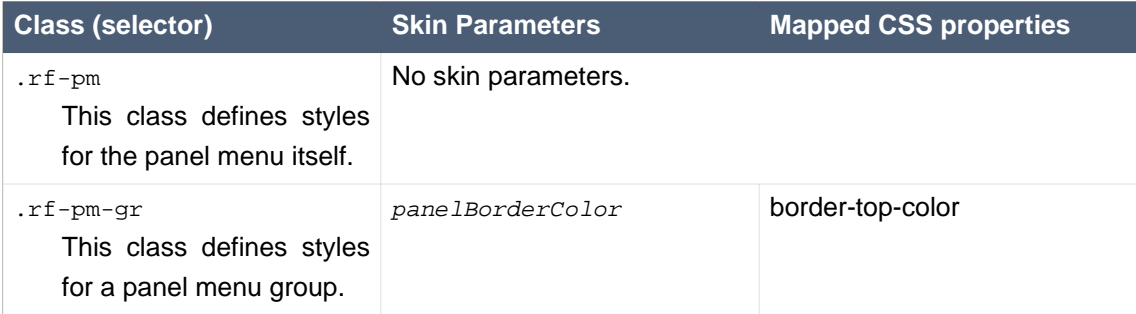

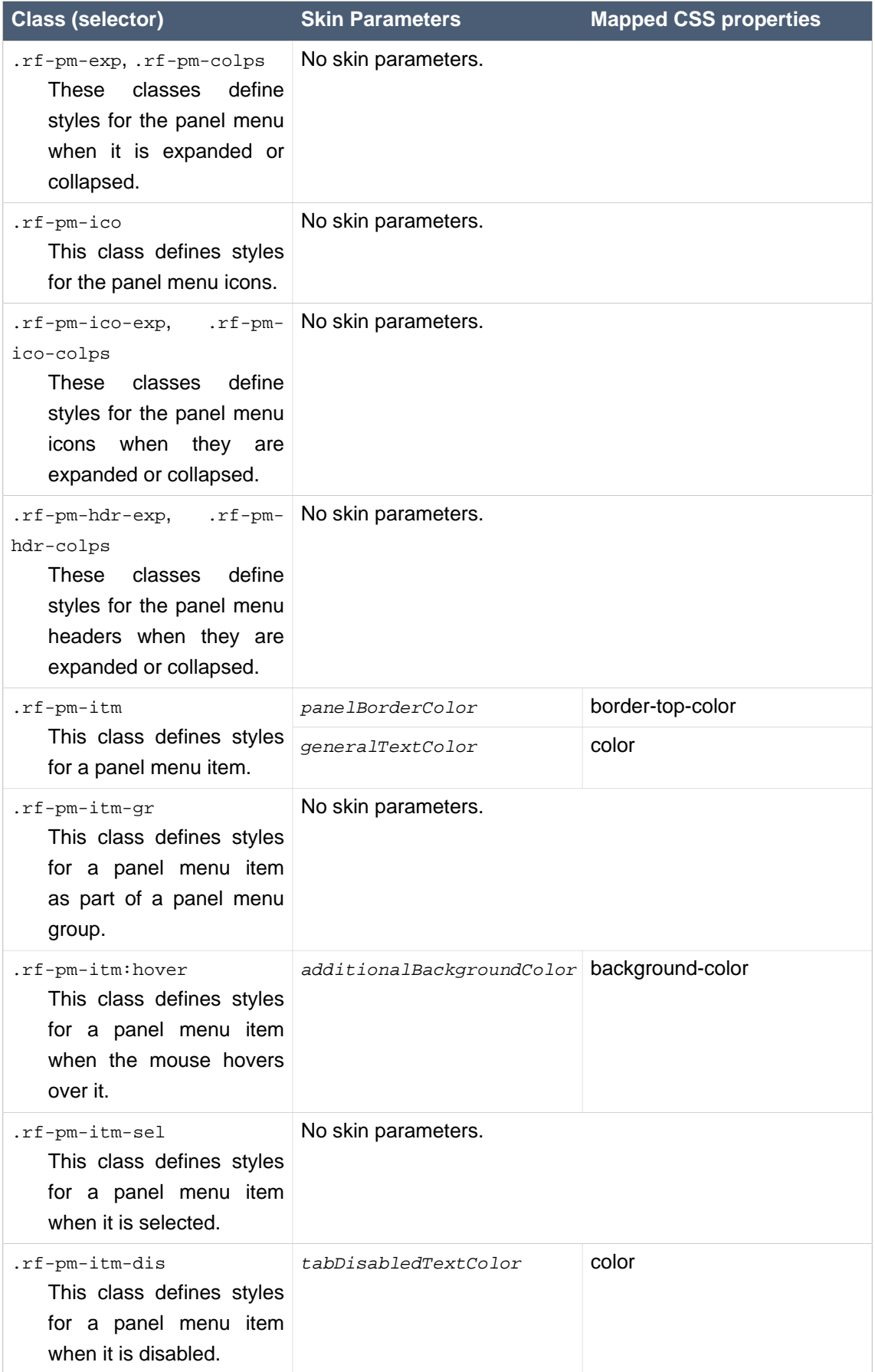

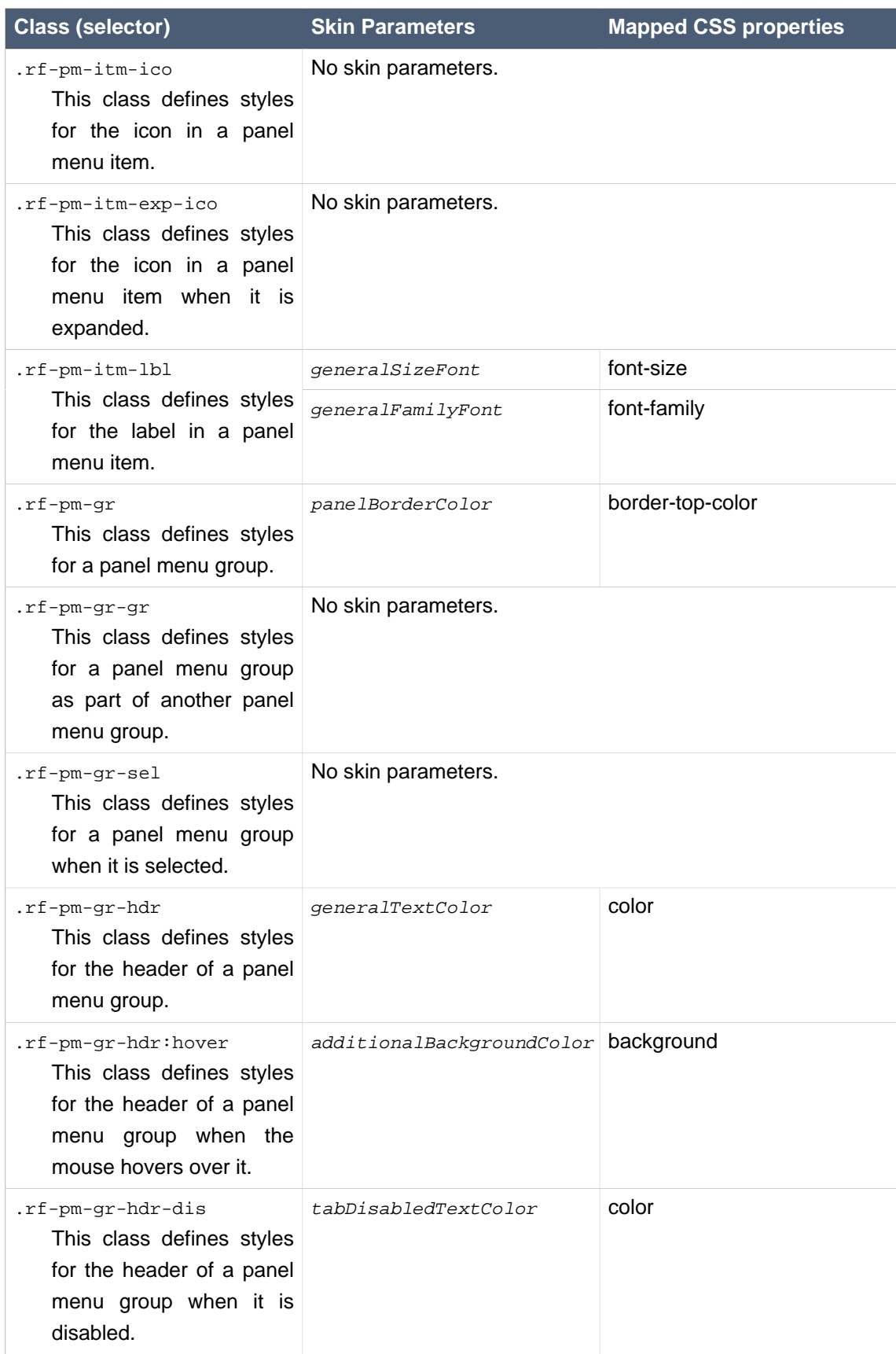

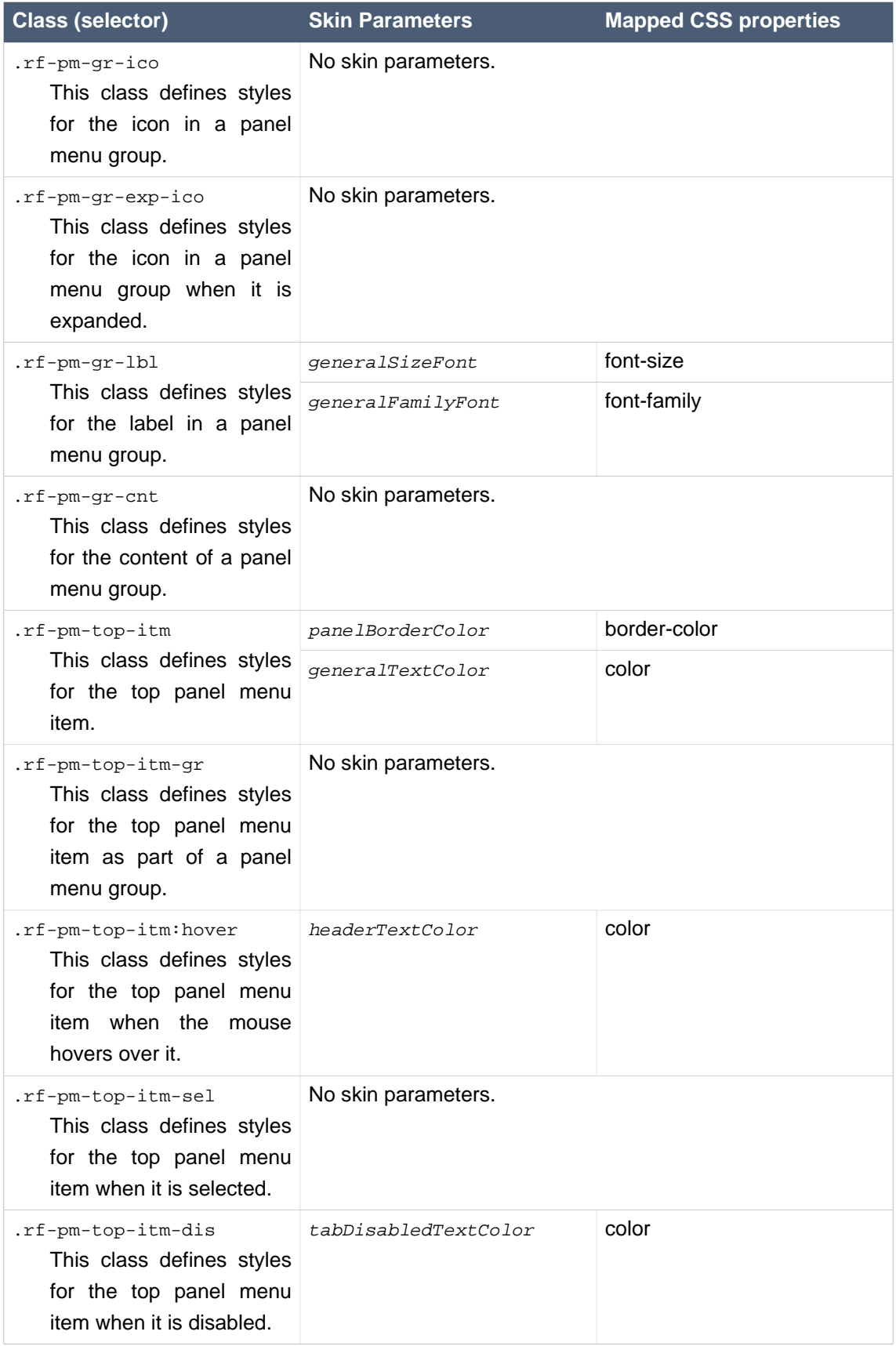

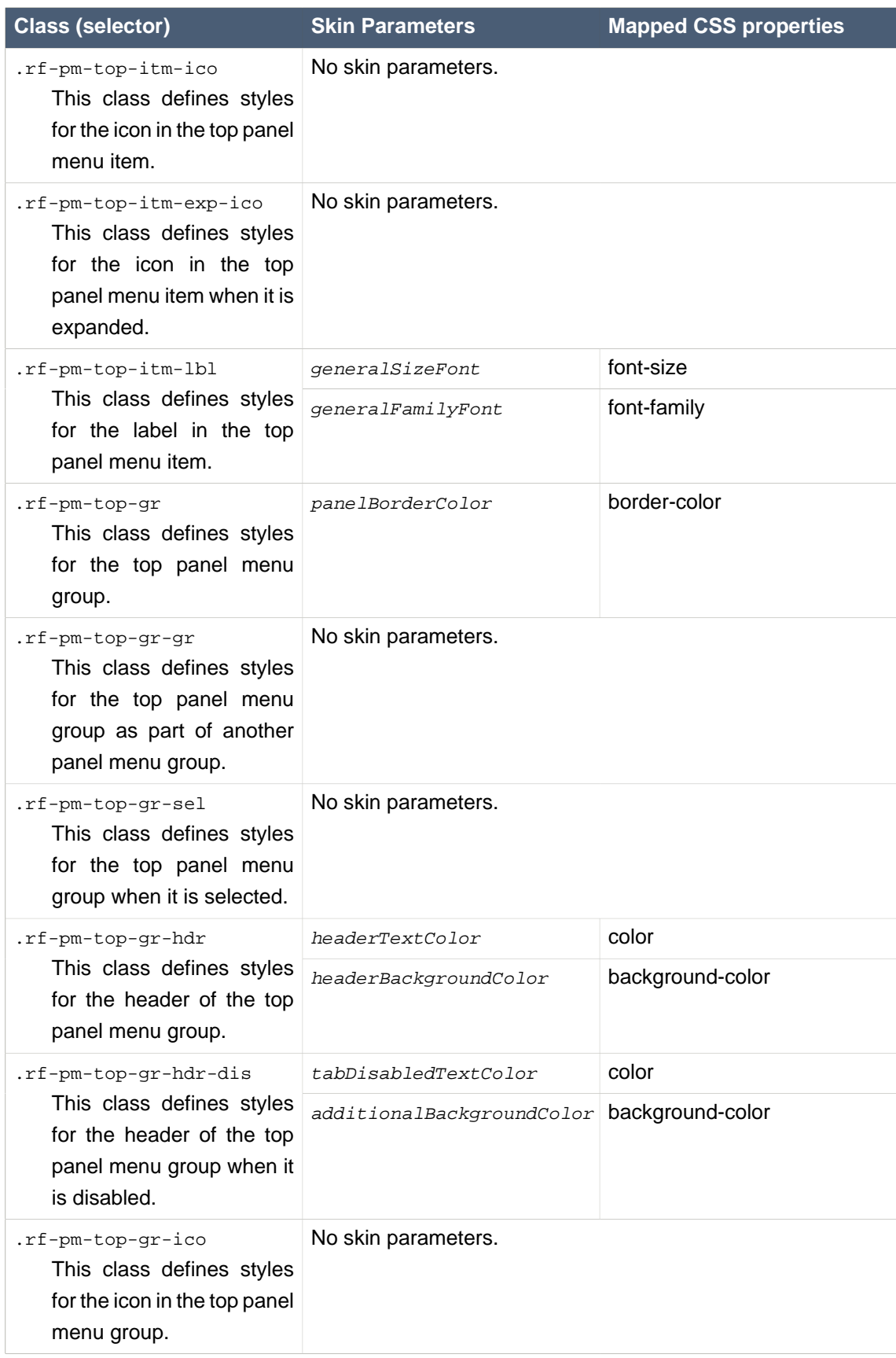

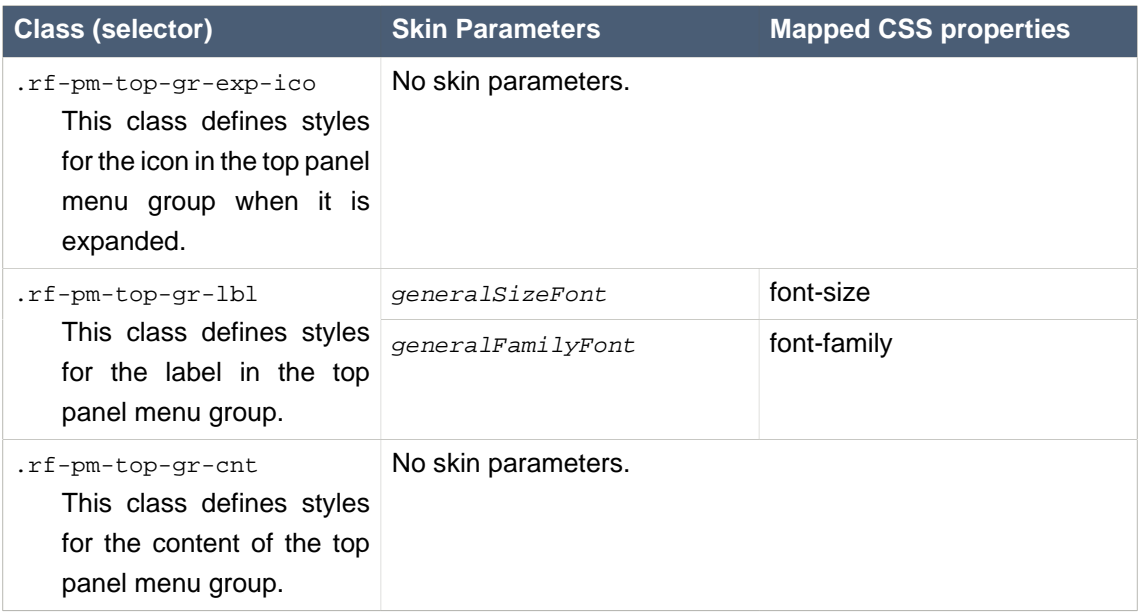

## **A.7.4. <rich:toolbar>**

## **Table A.28. Style classes (selectors) and corresponding skin parameters**

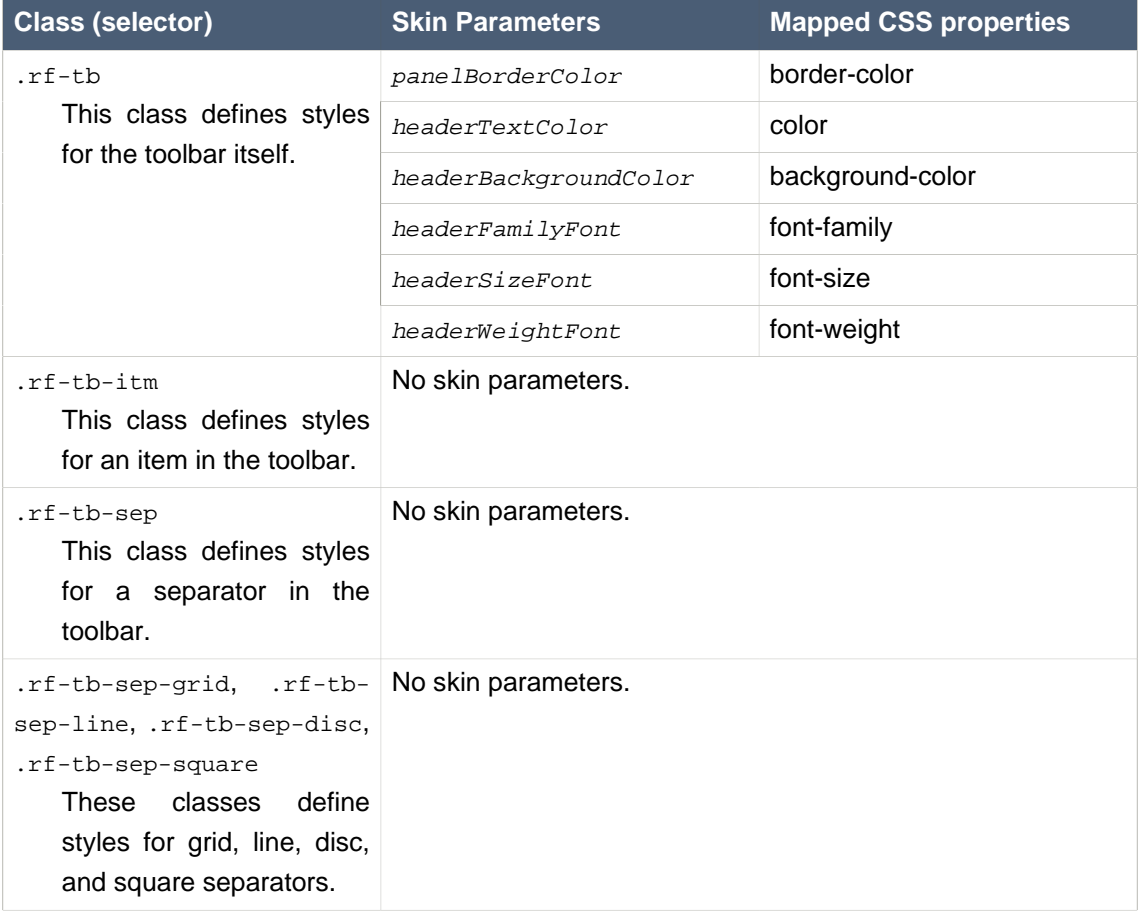

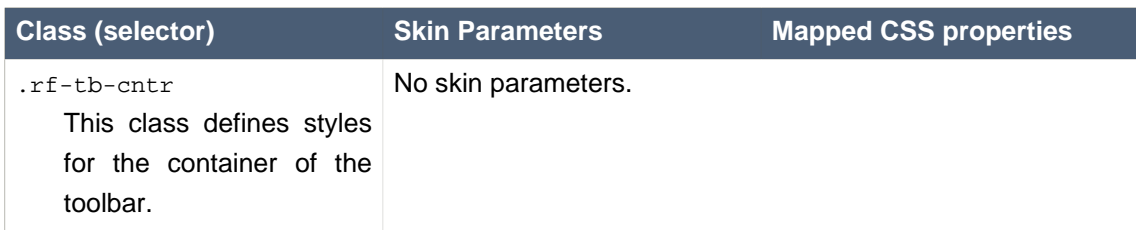

# **A.8. Output and messages**

## **A.8.1. <rich:message>**

## **Table A.29. Style classes (selectors) and corresponding skin parameters**

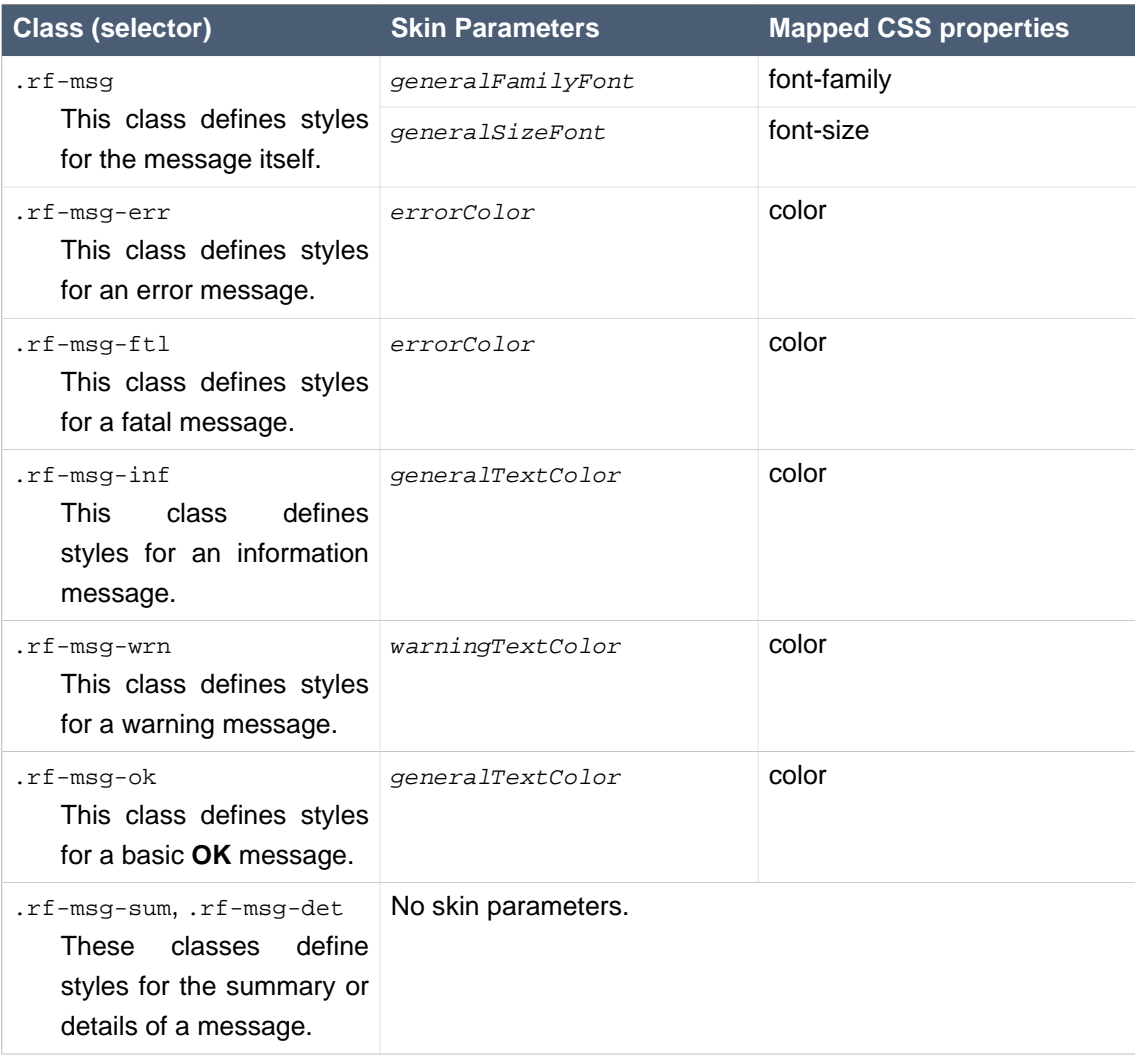

#### **A.8.2. <rich:messages>**

#### **Table A.30. Style classes (selectors) and corresponding skin parameters**

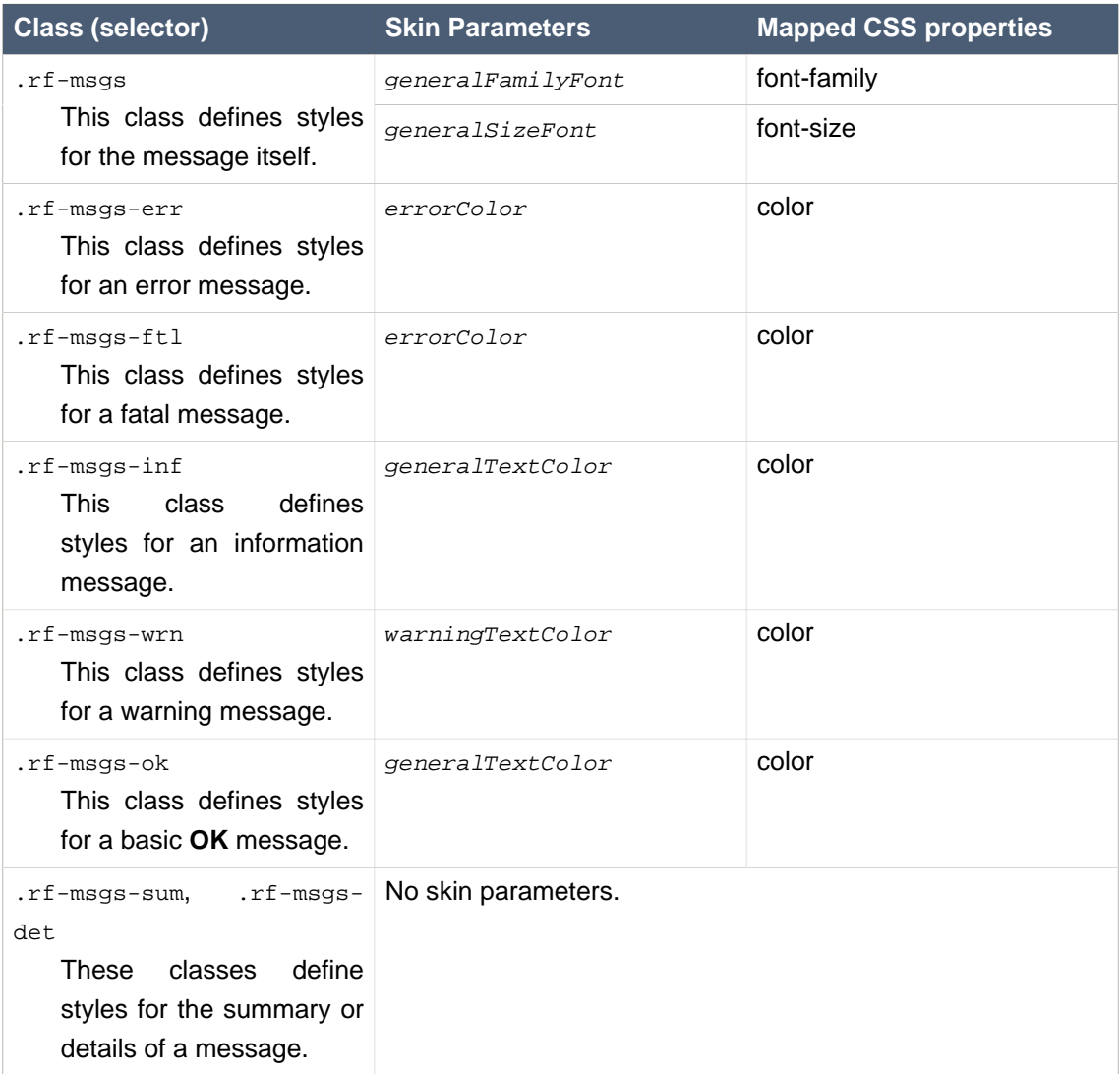

#### **A.8.3. <rich:notify>**

#### **Table A.31. Style classes (selectors) and corresponding skin parameters**

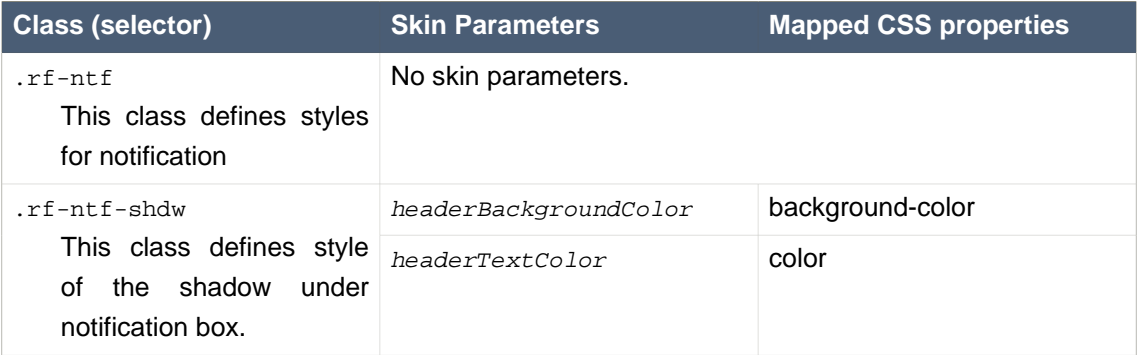

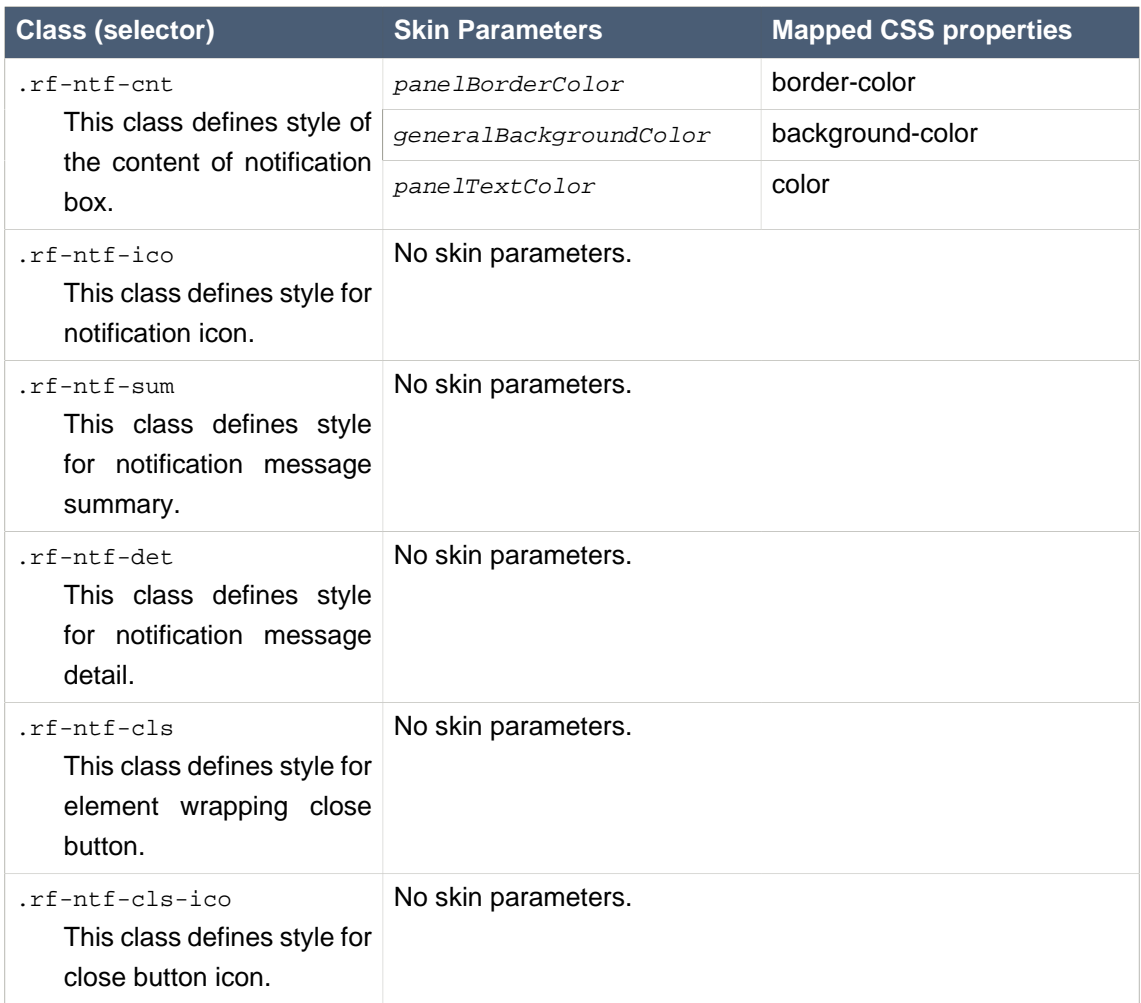

# **A.8.4. <rich:notifyMessage>**

## **Table A.32. Style classes (selectors) and corresponding skin parameters**

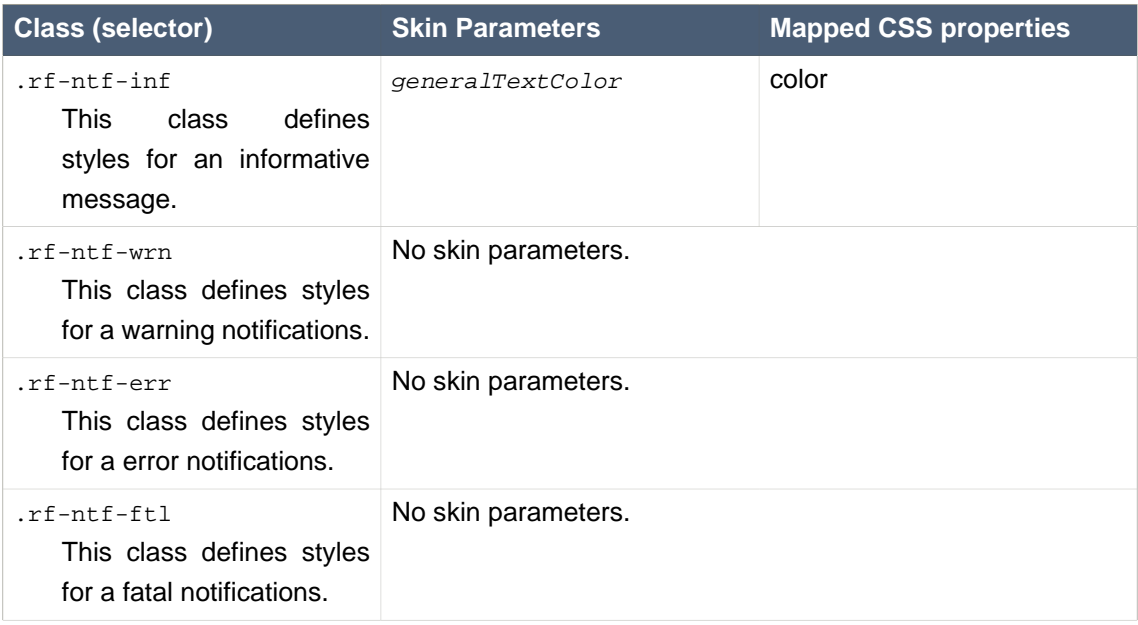

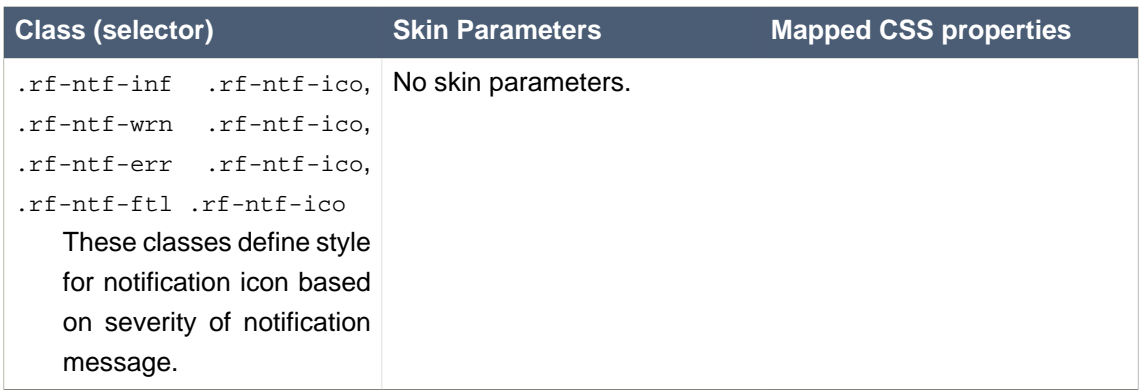

# **A.8.5. <rich:notifyStack>**

# **Table A.33. Style classes (selectors) and corresponding skin parameters**

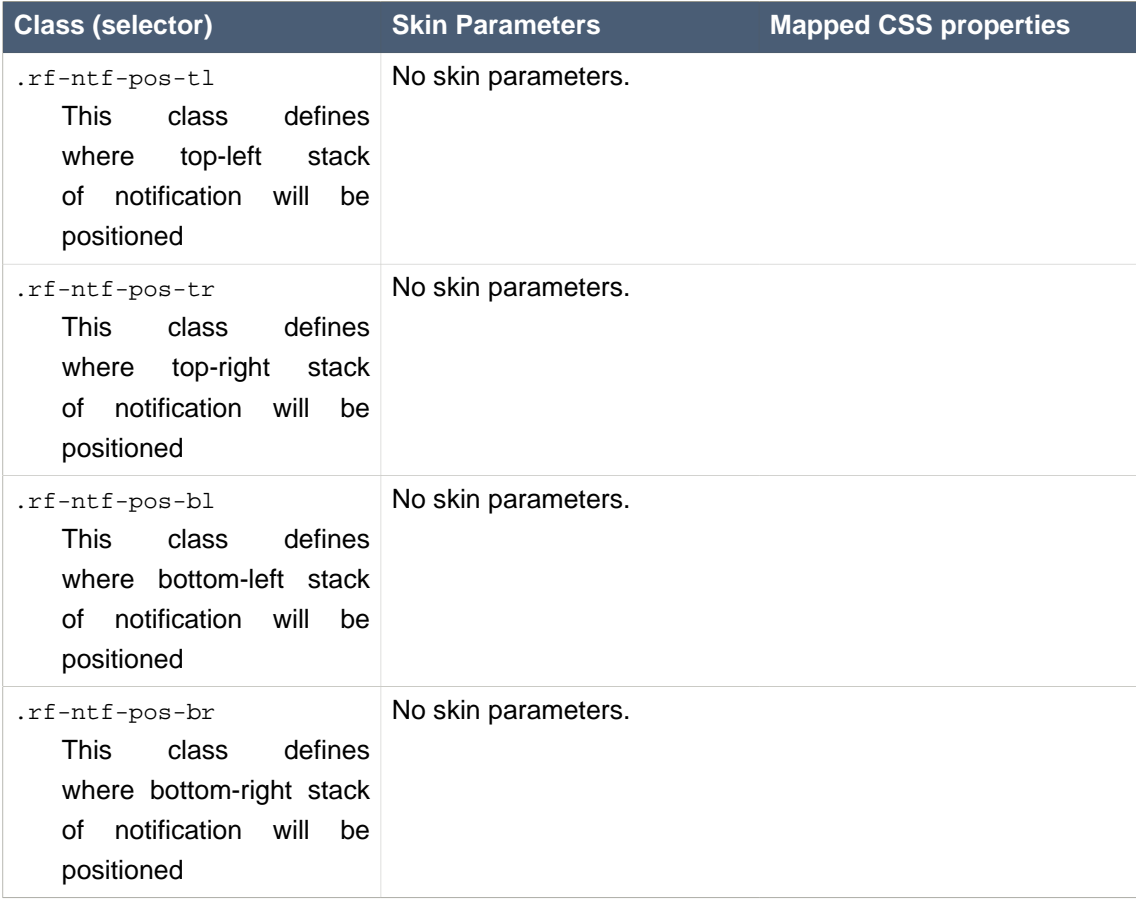

## **A.8.6. <rich:progressBar>**

#### **Table A.34. Style classes (selectors) and corresponding skin parameters**

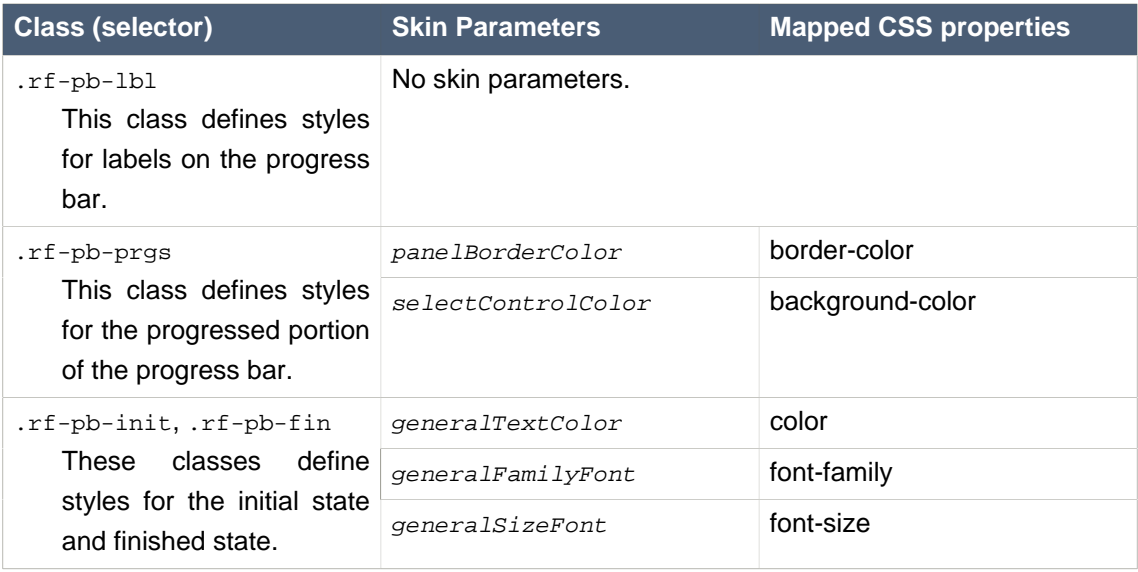

# **A.8.7. <rich:tooltip>**

## **Table A.35. Style classes (selectors) and corresponding skin parameters**

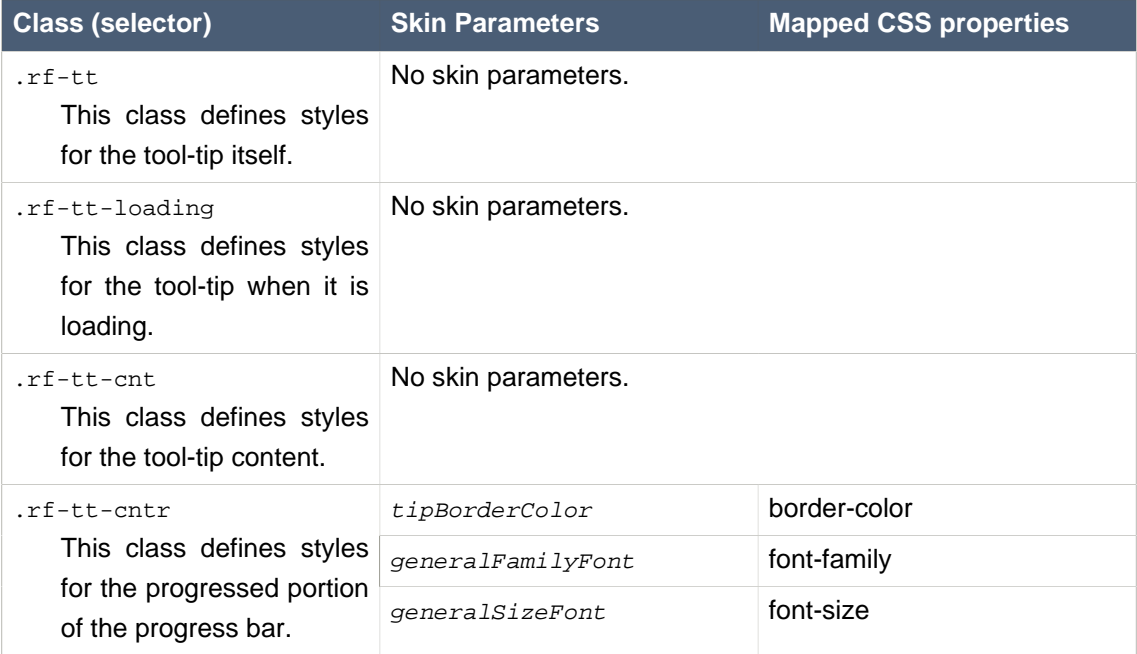

# **A.9. Drag and drop**

#### **A.9.1. <rich:dropTarget>**

#### **Style classes (selectors)**

#### .rf-drp-hvr

This class defines styles for the drop target when a dragged item is hovering over it.

.rf-drp-hlight

This class defines styles for a highlighted drop target.

#### **A.9.2. <rich:dragIndicator>**

#### **Style classes (selectors)**

.rf-ind

This class defines styles for the drag indicator.

.rf-ind-drag.accept

This class defines styles for the indicator when it is over an acceptable drop target.

.rf-ind-drag.reject

This class defines styles for the indicator when it is over an unacceptable drop target.

.rf-ind-drag.default

This class defines styles for the indicator when it is being dragged, and is not over any drop targets.

# **Appendix B. Migration Notes**

This section of the guide will track any breaking changes introduced in new releases, and identify any steps required to accommodate those changes in your application.

# **B.1. RichFaces 4.3.0.Final**

# **B.1.1. Built-in sorting and filtering controls**

The <extendedDataTable> now has built-in sorting and filtering controls. If you have existing <extendedDataTable> with custom sort and/or filter controls, you will want to disable the built-in sort and/or filter controls. This can be done either on a column-by-column basis, or for all columns in your applications.

For details on disabling the built-in sort and filter controls, refer to sections "External filter controls" and "External sort controls" in the RichFaces Component Reference.

# **B.1.2. NotifyMessage string escaping**

Prior to version 4.3.0. Final, the message summary and details of the <rich:notifyMessage> and <rich:notifyMessages> components were not escaped. In the 4.3.0.Final release, an attribute escape was added with a default value true.

# **B.1.3. Select input validation**

The <rich:select> now validates that manually entered input values match one of the values of the provided list (including support for client-side validation).

# **Appendix C. Revision History**

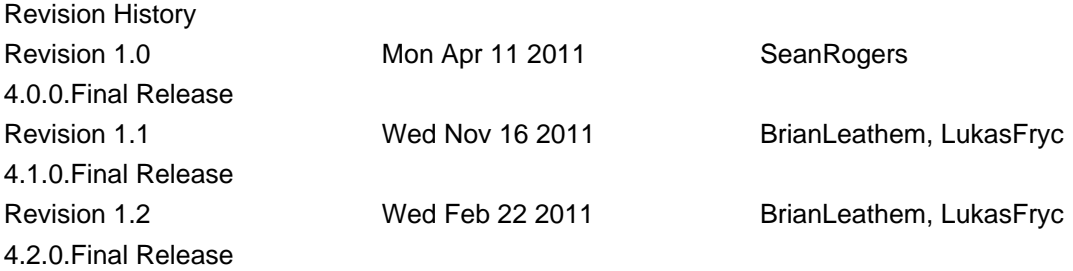